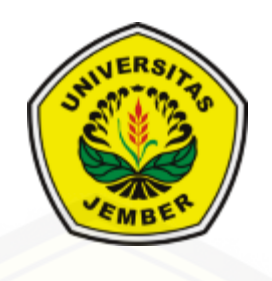

### **[RANCANG BANGUN APLIKASI PENCARIAN LOKASI INDEKOS DI](http://repository.unej.ac.id/)  KOTA JEMBER MENGGUNAKAN** *LOCATION BASED SERVICE* **(LBS) DAN ALGORITMA** *BEE COLONY OPTIMIZATION* **(BCO)**

**SKRIPSI**

Oleh **Mohammad A'la Maududy NIM 122410101045**

### **FAKULTAS ILMU KOMPUTER UNIVERSITAS JEMBER**

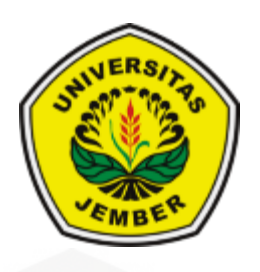

### **[RANCANG BANGUN APLIKASI PENCARIAN LOKASI INDEKOS DI](http://repository.unej.ac.id/)  KOTA JEMBER MENGGUNAKAN** *LOCATION BASED SERVICE* **(LBS) DAN ALGORITMA** *BEE COLONY OPTIMIZATION* **(BCO)**

### **SKRIPSI**

<span id="page-1-0"></span>diajukan guna melengkapi tugas akhir dan memenuhi salah satu syarat untuk menyelesaikan Pendidikan Sarjana (S1) Fakultas Ilmu Komputer Universitas Jember dan mencapai gelar Sarjana Komputer

> Oleh **Mohammad A'la Maududy NIM 122410101045**

## **FAKULTAS ILMU KOMPUTER UNIVERSITAS JEMBER**

#### **PERSEMBAHAN**

<span id="page-2-0"></span>Skripsi ini saya persembahkan untuk:

- 1. Ayahanda Mohammad Syamsul Hadi dan Ibunda Ulfiatul Hayati tercinta;
- 2. Kakak laki-laki Riza 'Aziziy dan Kakak perempuan La'aliy Af Ida;
- 3. Semua Teman dan Sahabatku bersama dukungan dan doanya;
- 4. Guru-guruku [sejak taman kanak-kanak sampai dengan perguruan tinggi;](http://repository.unej.ac.id/)
- 5. Almamater Fakultas Ilmu Komputer Universitas Jember.

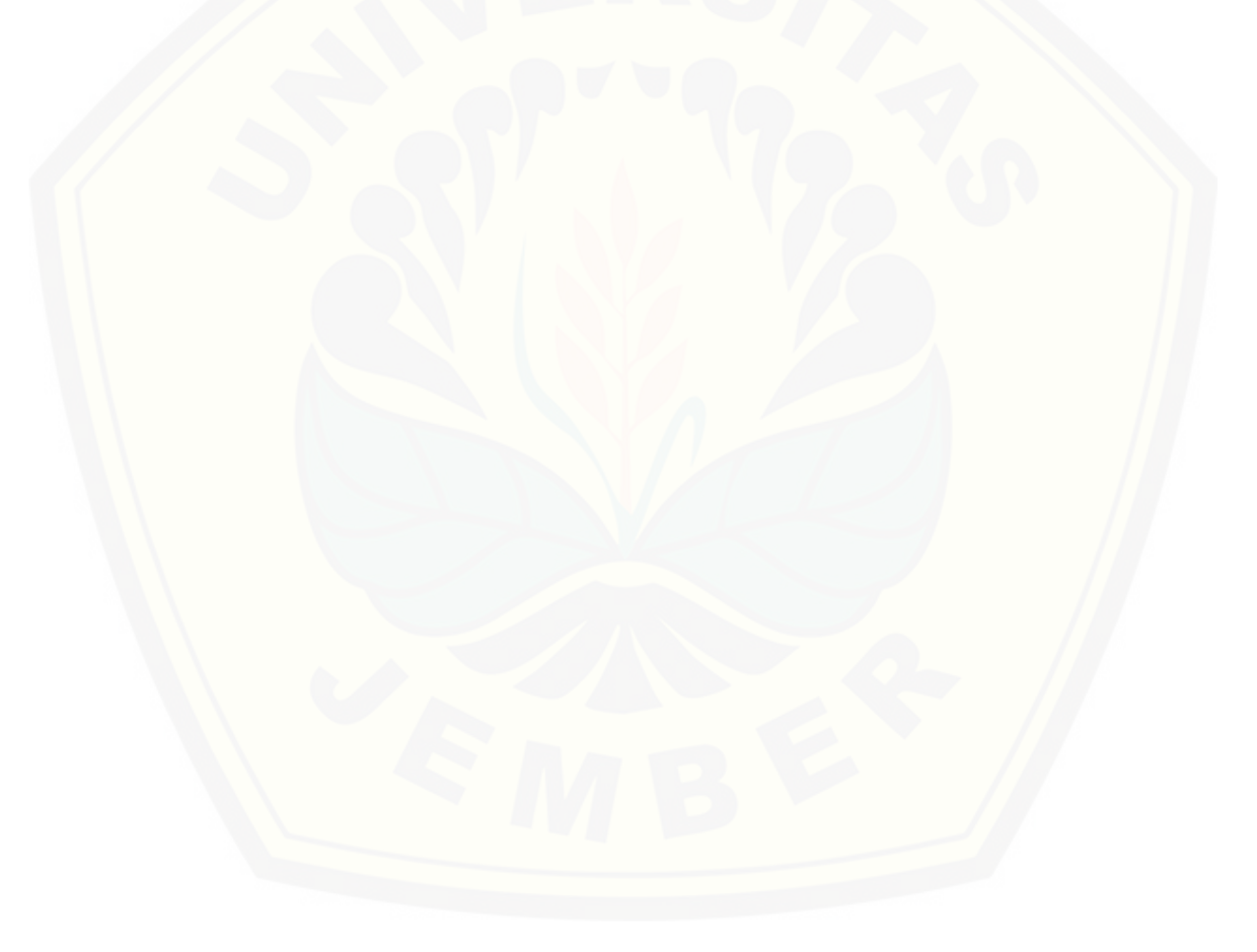

### **MOTO**

### <span id="page-3-0"></span>"DZIKIRLAH AKAN DAKU, SUPAYA AKU DZIKIR PULA AKAN DIKAU; BERSYUKURLAH AKAN DAKU DAN JANGAN INGKARI NIKMAT-KU". (*[QS. Al-Baqarah](http://repository.unej.ac.id/) : 152*)

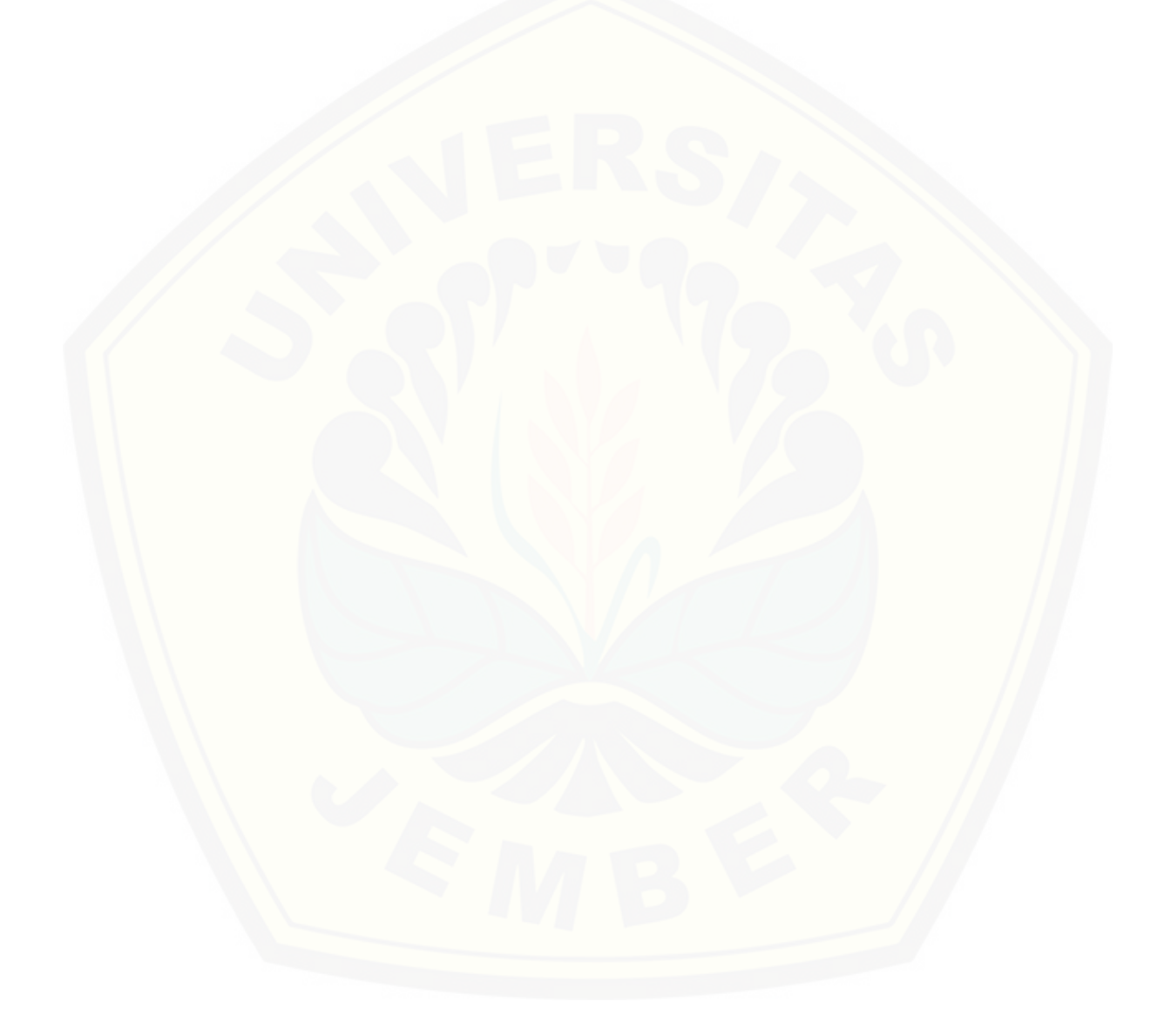

#### **PERNYATAAN**

<span id="page-4-0"></span>Saya yang bertanda tangan di bawah ini:

Nama : Mohammad A'la Maududy

NIM : 122410101045

[menyatakan dengan sesungguhnya bahwa karya ilmiah yang berjudul "Rancang](http://repository.unej.ac.id/)  Bangun Aplikasi Pencarian Lokasi Indekos di Kota Jember Menggunakan *Location Based Service* (LBS) dan Algoritma *Bee Colony Optimization* (BCO)", adalah benar-benar hasil karya sendiri, kecuali jika dalam pengutipan substansi disebutkan sumbernya, belum pernah diajukan pada institusi mana pun, dan bukan karya jiplakan. Saya bertanggung jawab atas keabsahan dan kebenaran isinya sesuai dengan sikap ilmiah yang harus dijunjung tinggi.

Demikian pernyataan ini saya buat dengan sebenarnya, tanpa adanya tekanan dan paksaan dari pihak manapun serta bersedia mendapat sanksi akademik jika di kemudian hari pernyataan ini tidak benar.

> Jember, 10 Januari 2020 Yang menyatakan,

Mohammad A'la Maududy NIM 122410101045

#### **SKRIPSI**

### <span id="page-5-0"></span>**[RANCANG BANGUN APLIKASI PENCARIAN LOKASI INDEKOS DI](http://repository.unej.ac.id/)  KOTA JEMBER MENGGUNAKAN** *LOCATION BASED SERVICE* **(LBS) DAN ALGORITMA** *BEE COLONY OPTIMIZATION* **(BCO)**

Oleh Mohammad A'la Maududy NIM 122410101045

Pembimbing :

Dosen Pembimbing Utama : Prof. Dr.Saiful Bukhori, ST., M.Kom Dosen Pembimbing Pendamping : Oktalia Juwita S.Kom., M.MT

#### **PENGESAHAN PEMBIMBING**

<span id="page-6-0"></span>Skripsi berjudul "Rancang Bangun Aplikasi Pencarian Lokasi Indekos di Kota Jember Menggunakan *Location Based Service* (LBS) dan Algoritma *Bee Colony Optimization* (BCO)", telah diuji dan disahkan pada:

Hari, tanggal : Jumat, 10 Januari 2020 Tempat [: Fakultas Ilmu Komputer Universitas Jember](http://repository.unej.ac.id/)

Disetujui oleh:

Pembimbing I, Pembimbing II,

Prof. Dr.Saiful Bukhori, ST., M.Kom NIP 196811131994121001

Oktalia Juwita S.Kom., M.MT NIP 198110202014042001

#### **PENGESAHAN PENGUJI**

<span id="page-7-0"></span>Skripsi berjudul "Rancang Bangun Aplikasi Pencarian Lokasi Indekos di Kota Jember Menggunakan *Location Based Service* (LBS) dan Algoritma *Bee Colony Optimization* (BCO)", telah diuji dan disahkan pada:

Hari, tanggal : Jumat, 10 Januari 2020 Tempat : [Fakultas Ilmu Komputer Universitas Jember](http://repository.unej.ac.id/)

Tim Penguji,

Penguji I, Penguji II,

Achmad Maududie, ST., M.Sc NIP 197004221995121001

Priza Pandunata, S.Kom., M.Sc NIP 19830131201504001

Mengesahkan a.n Dekan Fakultas Dekan Fakultas Ilmu Komputer

Prof. Dr.Saiful Bukhori, ST., M.Kom NIP 196811131994121001

#### **RINGKASAN**

<span id="page-8-0"></span>**Rancang Bangun Aplikasi Pencarian Lokasi Indekos di Kota Jember Menggunakan** *Location Based Service* **(LBS) dan Algoritma** *Bee Colony Optimization* **(BCO)**

Tempat tinggal merupakan salah satu kebutuhan dasar manusia sebagai tempat berteduh dan istirahat. Bagi orang-orang yang jauh dari daerah asalnya, menyewa tempat tinggal adalah solusi. Salah satu tempat tinggal sementara yang paling banyak dicari saat ini yaitu jenis Indekos. Menurut Kamus Besar Bahasa Indonesia Indekos adalah tinggal di rumah orang lain dengan atau tanpa makan.

Kota Jember merupakan salah satu kota pelajar yang mempunyai beberapa perguruan tinggi baik negeri maupun swasta, disamping itu Kota Jember juga menjadi salah satu kota besar di Jawa Timur sehingga kebutuhan akan indekos sangat meningkat dari tahun ke tahun.

Keberadaan indekos yang tersebar luas membutuhkan waktu yang lama [untuk mencari yang tepat dan terdekat dengan lokasi kita berada. Selain itu](http://repository.unej.ac.id/)  minimnya informasi yang didapat membuat penyewa tidak mendapatkan tempat tinggal dengan fasilitas yang diinginkan. Begitu juga untuk para pemilik indekos juga kesulitan untuk mengiklankan penyewaan tempat tinggal miliknya.

Untuk mengatasi permasalahan itu, maka dibangun aplikasi pencarian indekos dengan menggunakan teknologi *Location-Based Service* (LBS) untuk mencari indekos terdekat dan penerapan Algoritma *Bee Colony Optimization* (BCO) untuk mencari indekos rekomendasi. Nantinya aplikasi ini dapat mewadahi para pemilik indekos untuk mempromosikan indekos miliknya dan juga para pencari indekos untuk mendapatkan indekos sesuai dengan yang mereka inginkan dan tentunya dekat dengan lokasi pilihan mereka.

Penelitian ini menggunakan *Location-Based Service* (LBS) yang meliputi penggunaan fungsi GPS dan pemanfaatan Leaflet *Maps API* untuk menentukan dan menampilkan lokasi pencari indekos atau titik awal dan lokasi indekos sebagai titik akhir, serta penentuan rute perjalanannya. Algoritma Bee Colony Optimization (BCO) diimplementasikan pada aplikasi pencari lokasi indekos jember ini, yaitu untuk menentukan Indekos Rekomendasi.

Pada algoritma BCO atribut yang dibutuhkan adalah jarak dari user menuju [setiap indekos yang ada dan juga bobot tiap indekos. Hasil pembangunan Aplikasi](http://repository.unej.ac.id/)  Pencarian Lokasi Indekos di Kota Jember menggunakan *Location Based Service* (LBS) dan Algoritma *Bee Colony Optimization* (BCO) dapat diakses oleh 3 aktor, yaitu admin, pemilik indekos, dan pencari indekos. Untuk fitur utama aplikasi yaitu terletak pada fitur pencarian indekos oleh aktor pencari indekos.

#### **PRAKATA**

<span id="page-10-0"></span>Puji syukur kepada Tuhan Yang Maha Esa yang telah melimpahkan rahmat, karunia-Nya sehingga penulis dapat menyelesaikan skripsi yang berjudul "Rancang Bangun Aplikasi Pencarian Lokasi Indekos di Kota Jember Menggunakan *Location Based Service* (LBS) dan Algoritma *Bee Colony Optimization* (BCO)". Skripsi ini disusun untuk melengkapi salah satu syarat menyelesaikan pendidikan Strata Satu [\(S1\) pada Program Studi Sisitem Informasi Fakultas Ilmu Komputer Universitas](http://repository.unej.ac.id/)  Jember.

Dalam proses penyusunan skripsi ini tidak lepas dari bantuan berbagai pihak. Oleh karena itu, penulis menyampaikan terima kasih kepada:

- 1. Prof. Dr. Saiful Bukhori, S.T., M.Kom selaku Dekan Fakultas Ilmu Komputer Universitas Jember;
- 2. Prof. Dr. Saiful Bukhori, S.T., M.Kom selaku Dosen Pembimbing Utama dan Oktalia Juwita S.Kom., M.M.T. selaku Dosen Pembimbing Anggota yang telah meluangkan waktu, pikiran, dan perhatian dalam penulisan skripsi;
- 3. Anang Andrianto, S.T., M.T., sebagai dosen pembimbing akademik, yang telah mendampingi penulis sebagai mahasiswa;
- 4. Seluruh Bapak dan Ibu dosen beserta staf karyawan di Fakultas Ilmu Komputer Universitas Jember;
- 5. Mohammad Syamsul Hadi dan Ulfiatul Hayati selaku orang tua dari penulis yang telah merawat, mendidik dan membesarkan penulis dengan sepenuh hati;
- 6. Kakak perempuan La'aliy Af Ida beserta keluarga;
- 7. Kakak laki-laki Riza 'Aziziy beserta keluarga;

- 8. Alm. Dewi Sri Wulandari selaku teman terdekat saya yang selalu menemani, membantu, dan mendukung saya dalam suka dan duka selama masa perkuliahan;
- 9. Wardhatun Nafisah selaku teman terdekat saya yang selalu menemani, membantu, dan mendukung saya dalam proses pengerjaan skripsi;
- 10. Teman-teman FORMATION dan semua mahasiswa Fakultas Ilmu Komputer Universitas Jember yang telah menjadi keluarga kecil bagi penulis selama menempuh pendidikan S1;
- 11. Semua pihak yang tidak dapat disebutkan satu-persatu.

Penulis menyadari penulisan skripsi ini masih jauh dari kesempurnaan, oleh [karena itu penulis mengharapkan kritik dan saran dari semua pihak. Akhir kata,](http://repository.unej.ac.id/)  penulis berharap semoga skripsi ini dapat memberikan manfaat bagi semua pihak.

Jember, 10 Januari 2020

Penulis

### **DAFTAR ISI**

<span id="page-12-0"></span>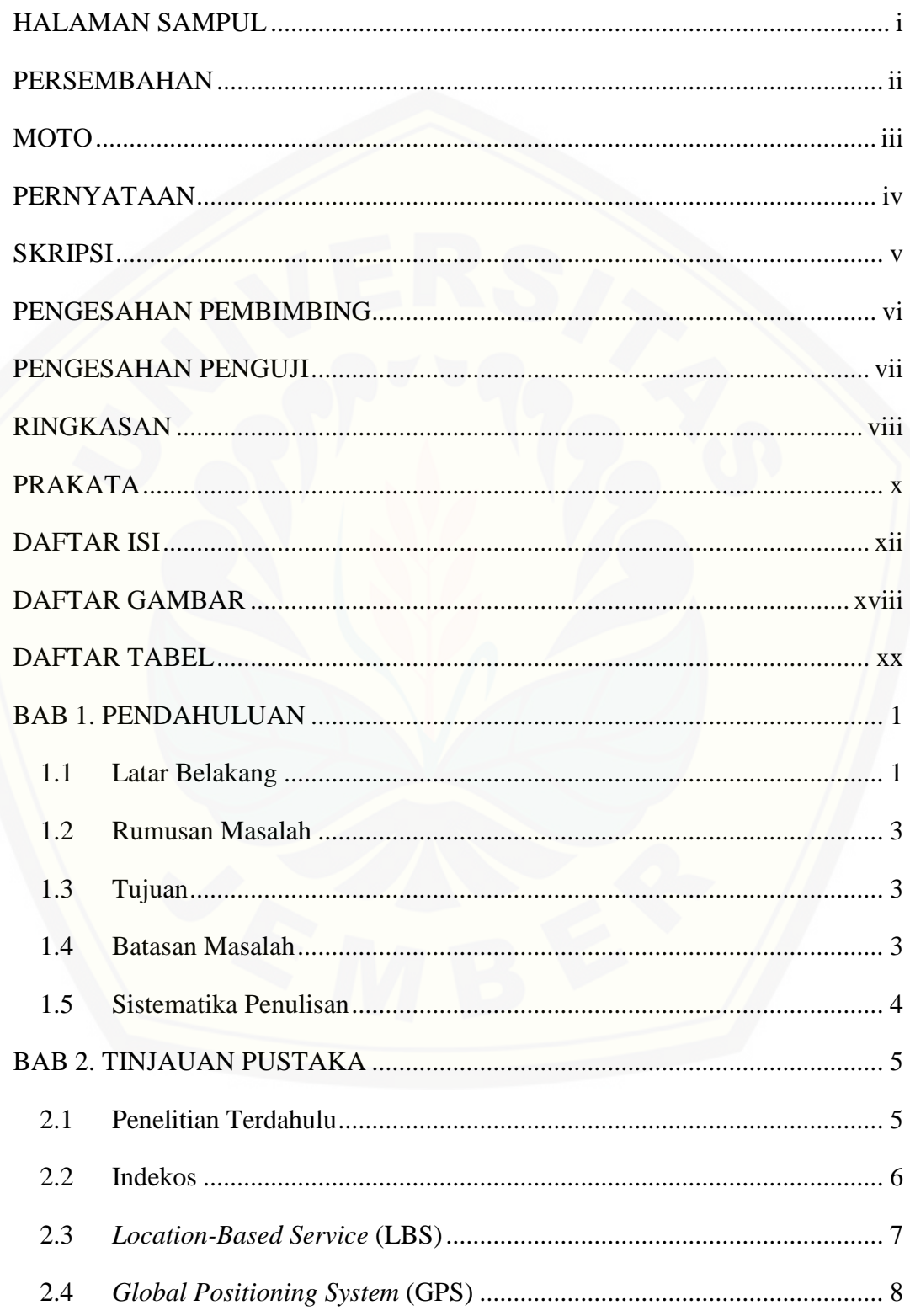

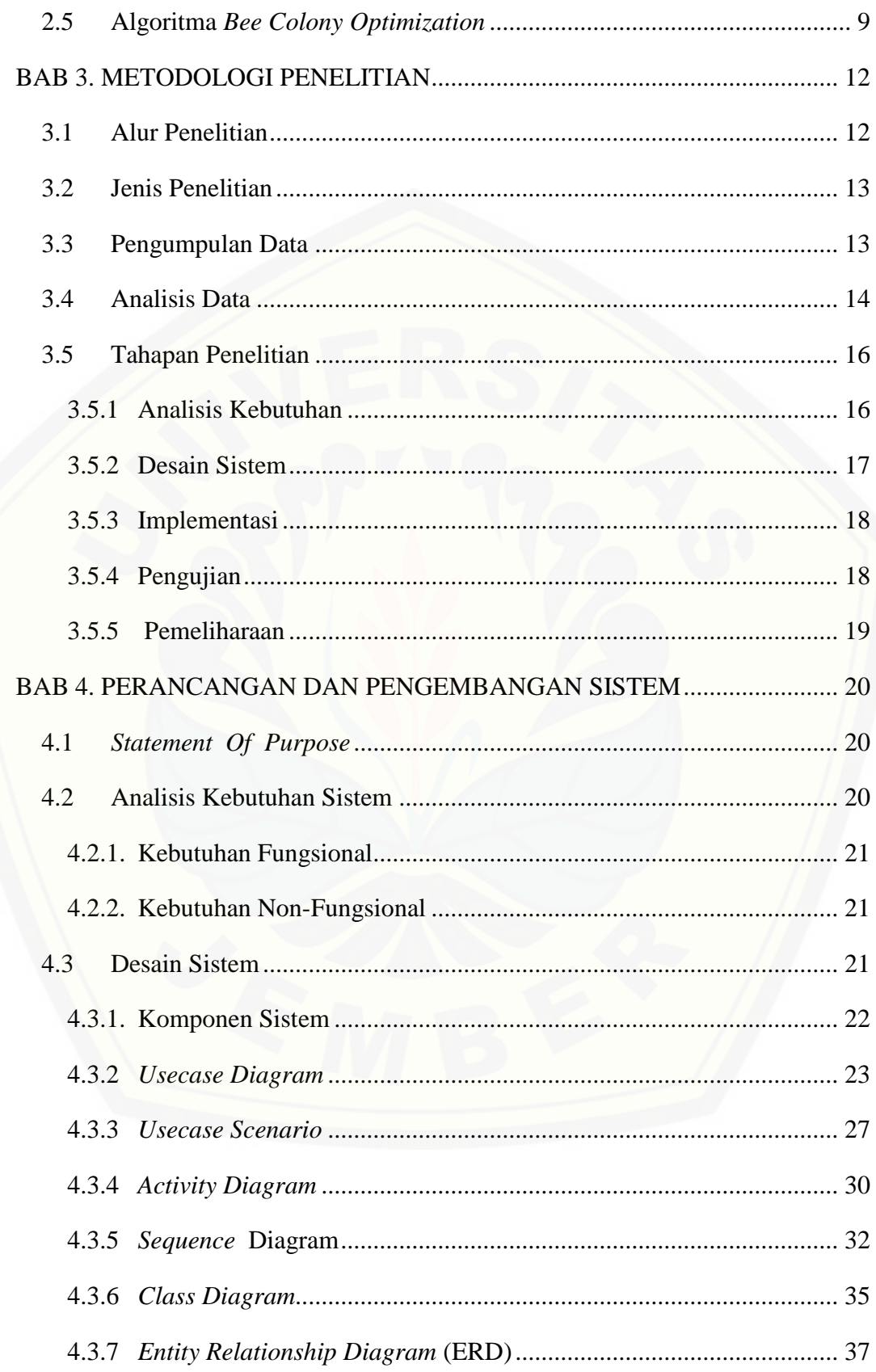

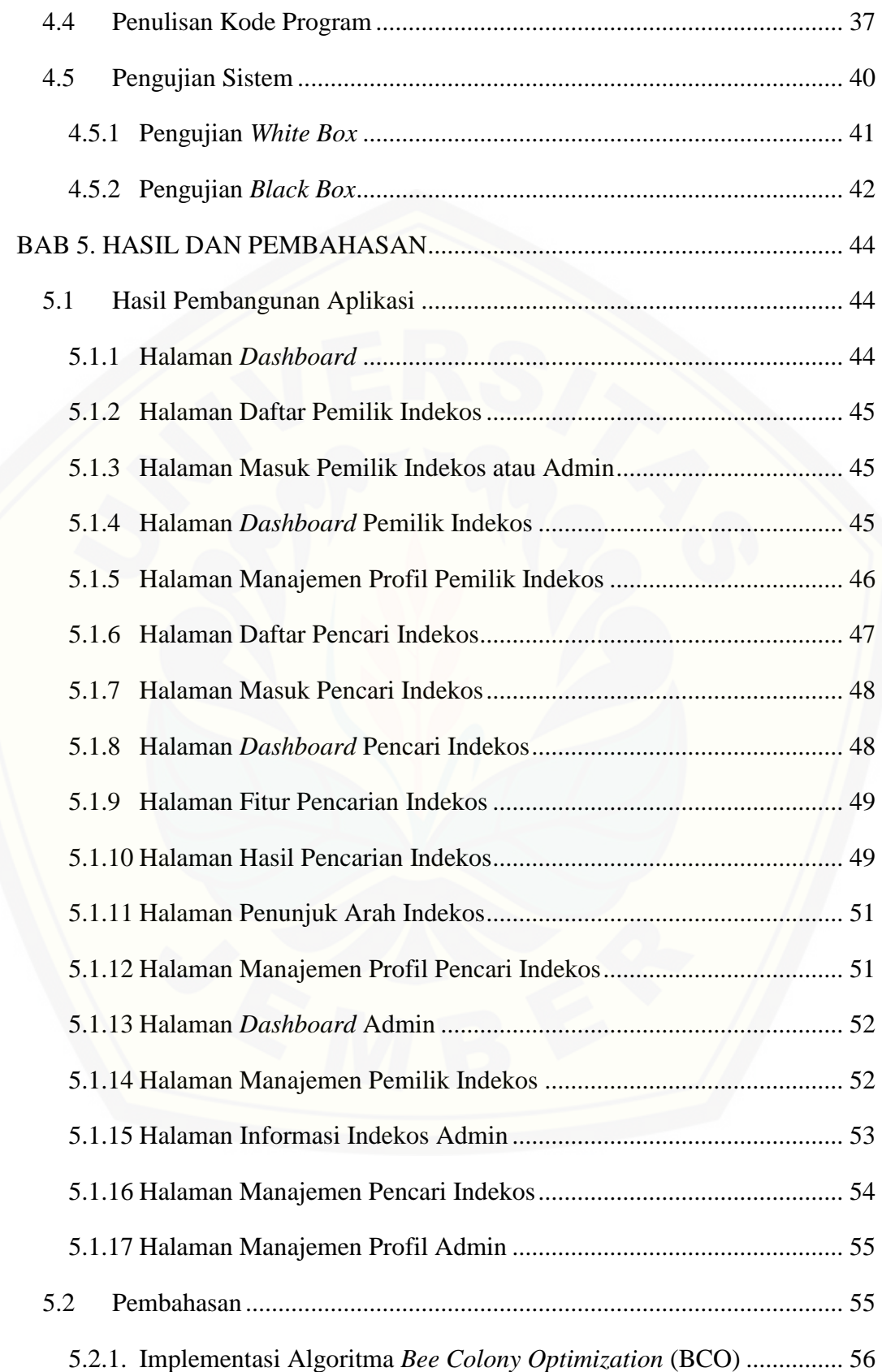

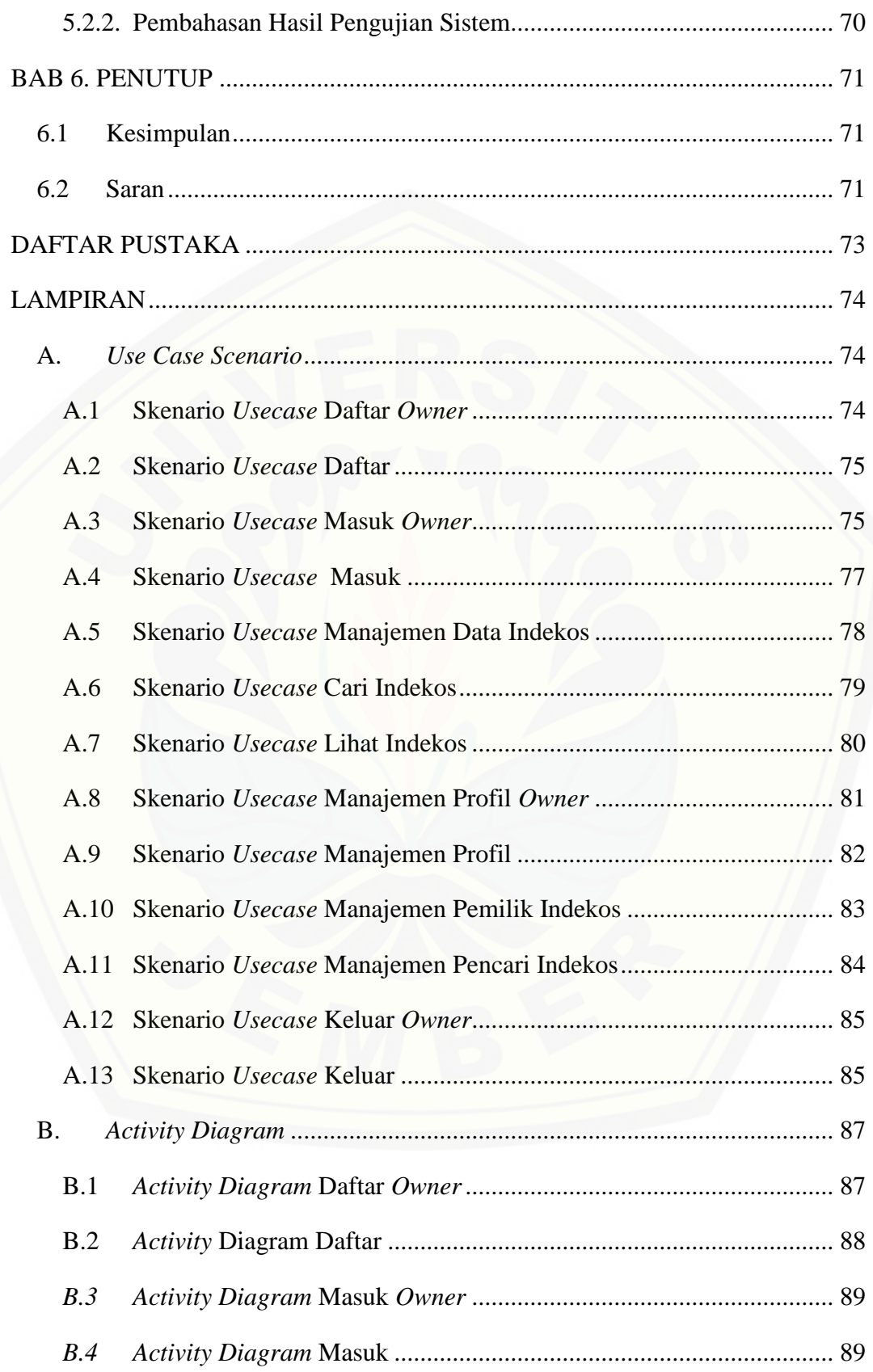

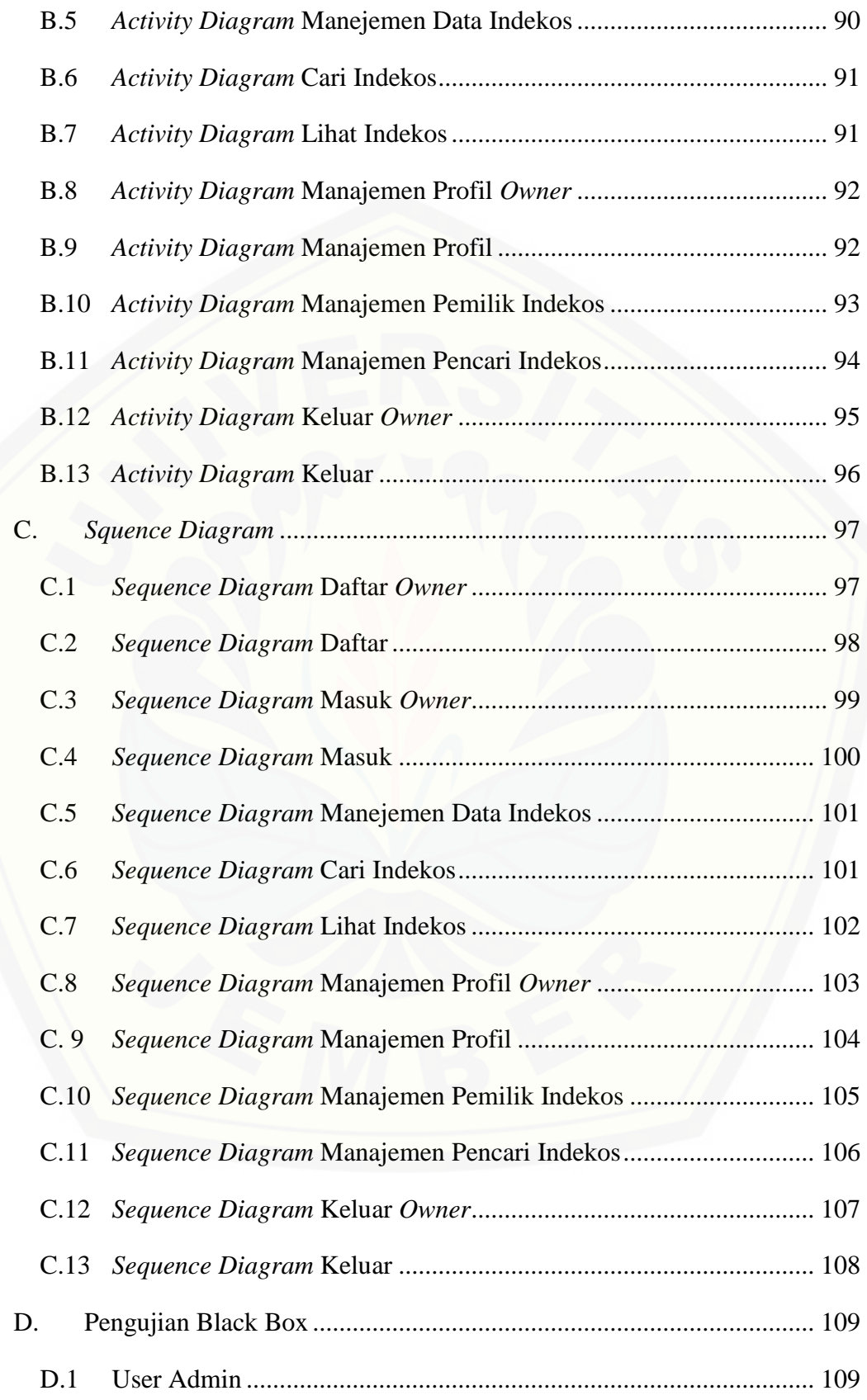

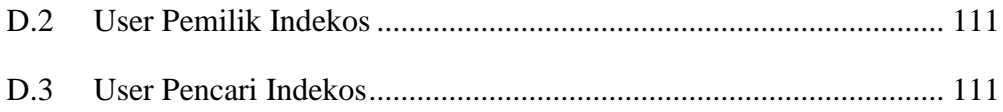

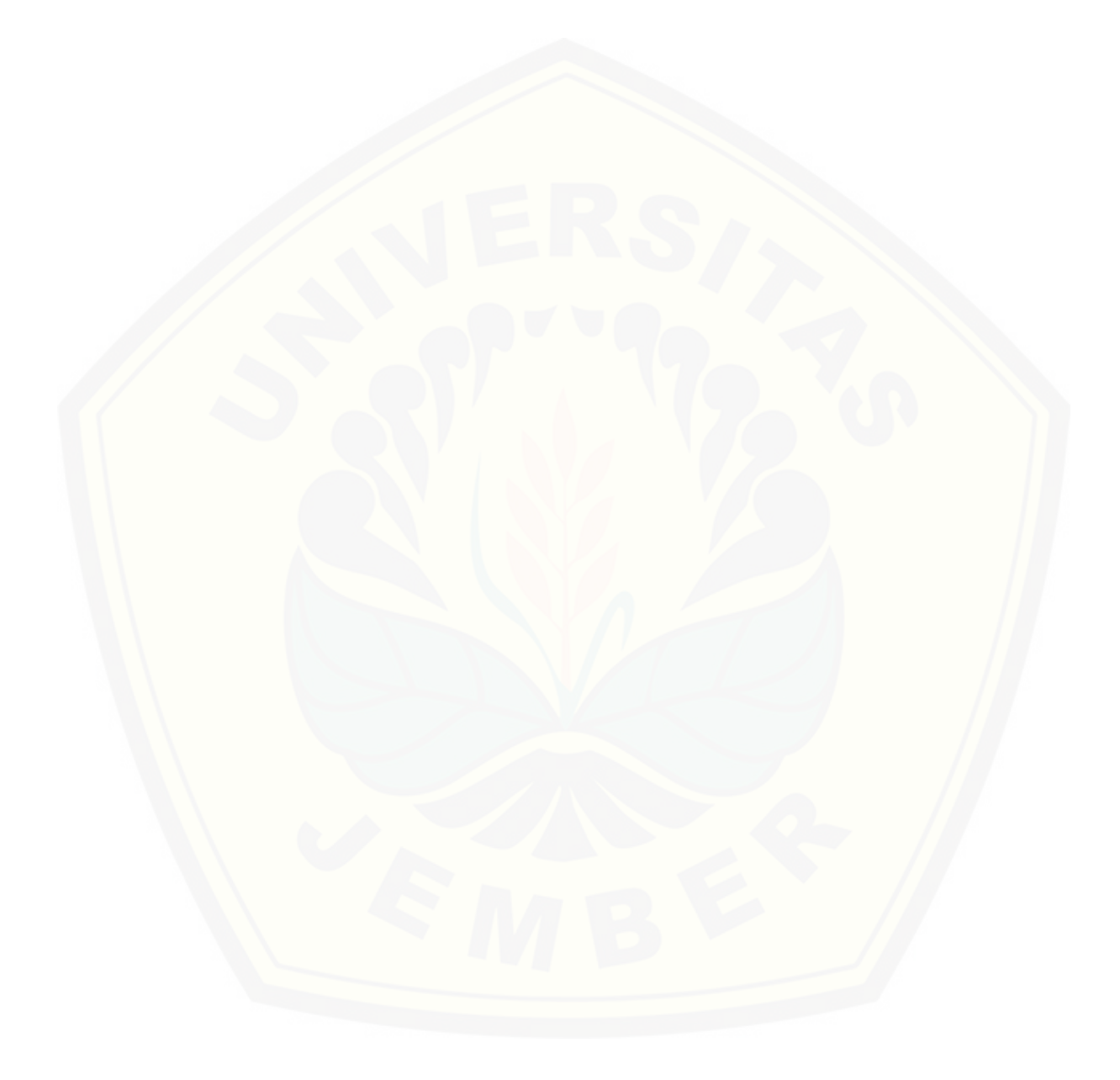

### **DAFTAR GAMBAR**

<span id="page-18-0"></span>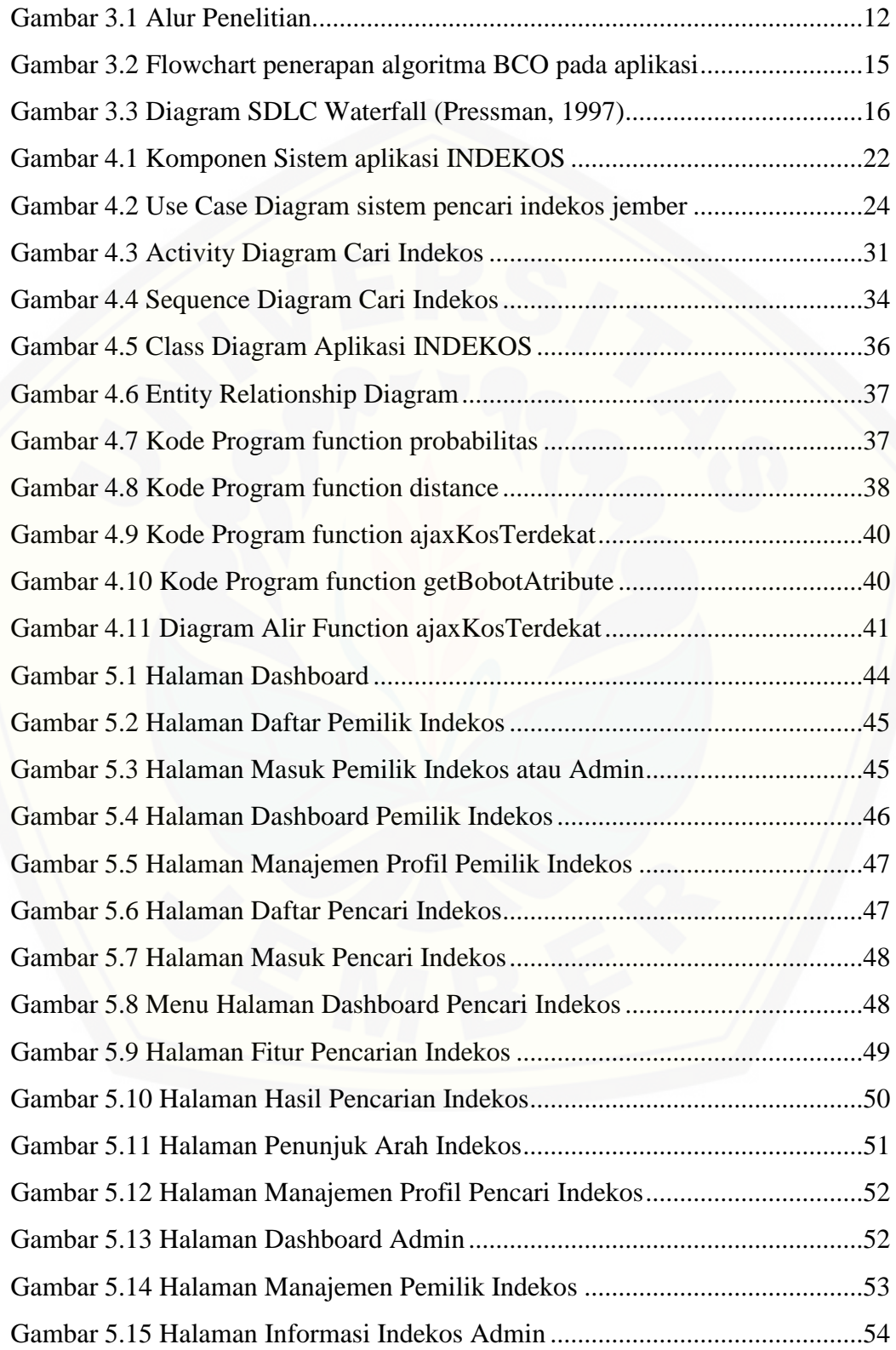

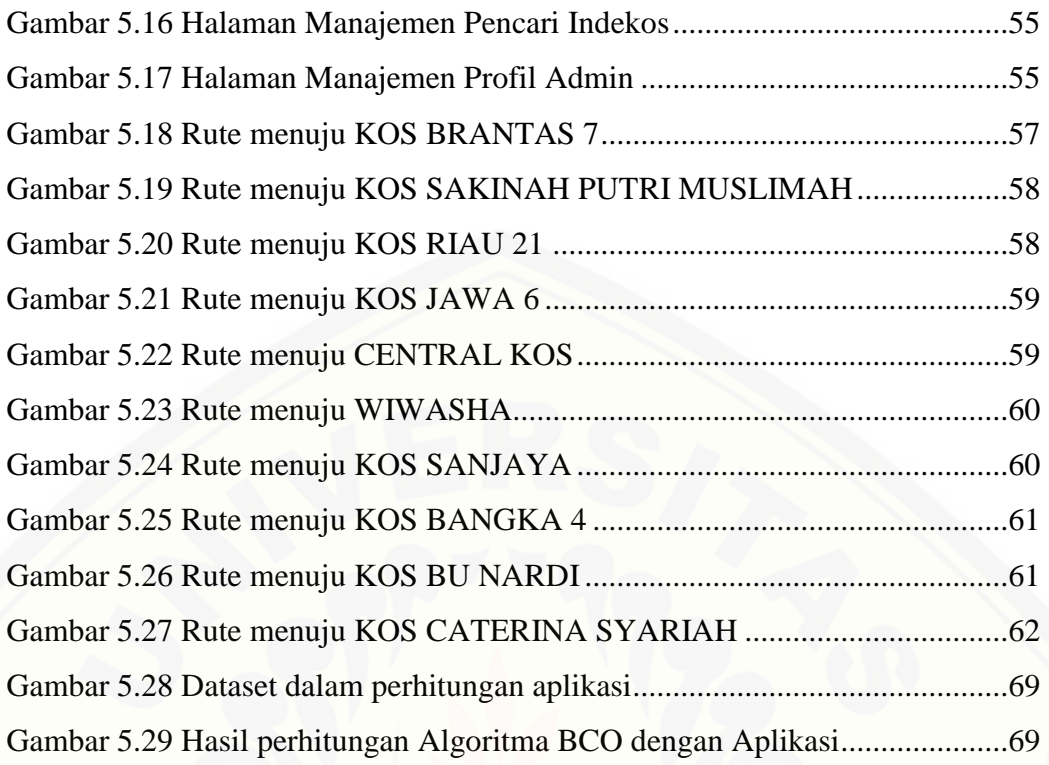

### **DAFTAR TABEL**

<span id="page-20-0"></span>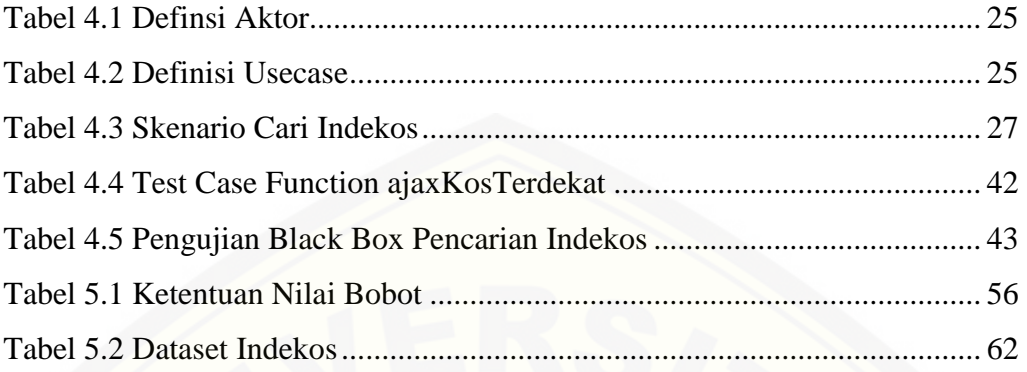

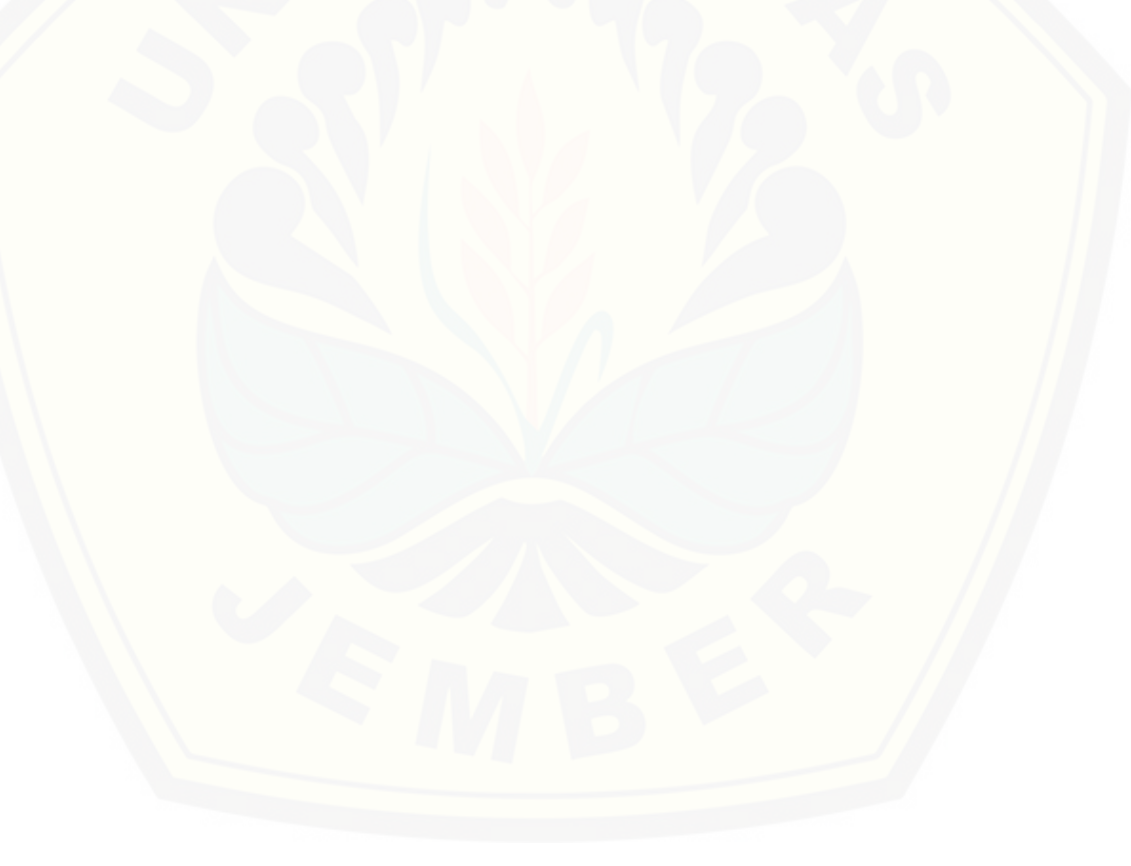

#### **BAB 1. PENDAHULUAN**

<span id="page-21-0"></span>Bab ini merupakan langkah awal dari penulisan tugas akhir ini. Bab ini berisi latar belakang, rumusan masalah, tujuan dan manfaat, batasan masalah, metodologi penelitian, dan sistematika penulisan.

#### <span id="page-21-1"></span>**1.1 Latar Belakang**

Tempat tinggal merupakan salah satu kebutuhan dasar manusia sebagai tempat berteduh dan istirahat. Bagi orang-orang yang jauh dari daerah asalnya, [menyewa tempat tinggal adalah salah satu cara mendapatkan tempat beristirahat.](http://repository.unej.ac.id/)  Namun, minimnya informasi yang didapat membuat penyewa tidak mendapatkan tempat tinggal dengan fasilitas yang diinginkan. Salah satu tempat tinggal sementara yang paling banyak dicari saat ini yaitu jenis Indekos. Menurut Kamus Besar Bahasa Indonesia Indekos adalah tinggal di rumah orang lain dengan atau tanpa makan.

Kota Jember merupakan salah satu kota pelajar yang mempunyai beberapa perguruan tinggi baik negeri maupun swasta, disamping itu Kota Jember juga menjadi salah satu kota besar di Jawa Timur sehingga kebutuhan akan indekos sangat meningkat dari tahun ke tahun. Indekos yang tersebar terdiri dari indekos harian hingga indekos bulanan dan kotrak satu tahunan. Keberadaan indekos yang tersebar luas itu membutuhkan waktu yang lama untuk mencari yang tepat dan terdekat dengan lokasi kita berada.

Indekos dengan fasilitas sesuai kebutuhan dan terdekat dengan tempat beraktivitas akan lebih menguntungkan untuk para konsumen. Konsumen yang rata-rata berusia dua puluh tahunan lebih tertarik dengan indekos yang mempunyai tempat strategis serta dekat dengan kampus atau kantor dengan berbagai kemudahan fasilitas yang ditawarkan. Konsumen juga menginginkan agar privasinya terjaga serta nyaman dan aman dari gangguan kejahatan. Harga yang ditawarkan juga menjadi salah satu daya saing untuk memikat hati para calon penghuni indekos. Oleh karena itu, baik konsumen ataupun pebisnis indekos

membutuhkan wadah untuk saling bertukar informasi mengenai kebutuhan masingmasing pihak.

Informasi merupakan kebutuhan utama bagi sebagian besar manusia. Sebagian besar orang telah bergantung pada internet untuk memperoleh informasi. Seiring dengan teknologi yang terus berkembang seakan tidak ada titik akhir, hal itu menjadi sebuah peluang bagi para pengembang Information Technology (IT) untuk menciptakan sebuah sistem berbasis website guna bertukar informasi. Sistem berbasis website yaitu sistem yang diakses melalui web browser dengan [menggunakan jaringan sebagai media transmisi. Sistem website juga merupakan](http://repository.unej.ac.id/)  sebuah perangkat lunak atau software yang dikodekan dengan bahasa pemograman seperti *html*, *Javascript*, *php*, dan bahasa pemograman lainnya. Penggunaan internet membuat informasi bisa didapatkan dimanapun kita berada dalam waktu singkat. Website tersebut memungkinkan pengguna untuk menghubungkan informasi tentang lokasi indekos yang terdekat dengan posisi kita saat itu, lokasi yang terdekat bisa diperoleh dari titik koordinat dimana kita berada kemudian sistem akan mencari kos yang terdekat dengan titik tersebut, sehingga meminimalisir waktu dalam mencari indekos yang diinginkan.

Masalah setiap calon pengguna yang ingin melakukan survei tempat indekos adalah minimnya informasi tentang rute perjalanan. Pencari indekos biasanya membutuhkan waktu yang lama untuk menuju ke lokasi karena tidak semua indekos memberikan informasi yang jelas mengenai tempat indekos. Informasi rute perjalanan tersebut dapat mempermudah pengguna memilih indekos yang diinginkan. Oleh karena itu, dibutuhkan suatu sistem untuk mengoptimasi pencarian rute jalur perjalanan dari posisi awal menuju posisi tujuan pada suatu peta lokasi. Hal ini dapat dimanfaatkan oleh para pencari indekos dalam memilih jalur yang akan ditempuh agar perjalanan menjadi lebih nyaman dan efisien dari segi jarak tempuh dan biaya.

*Location Based Service* (LBS) adalah layanan atau sevice yang dapat menentukan letak atau lokasi kita sesuai dengan perubahan entitas posisi kita . Di dalam penelitian ini, LBS digunakan untuk menetukan lokasi pencari dan lokasi indekos. Penerapan LBS direpresentasikan dengan menggunakan *Leaflet Maps*.

*Leaflet Maps*tersebut bisa menangkap dan menampilkan lokasi pencari dan indekos serta rute perjalanannya. Dalam penelitian ini, peneliti menggunakan Algoritma *Bee Colony Optimization* (BCO) untuk menentukan indekos rekomendasi. BCO menggunakan bobot dari masing masing indekos dan juga jarak dari lokasi pencari [indekos menuju ke masing masing lokasi indekos sebagai parameter penentu](http://repository.unej.ac.id/)  indekos rekomendasi.

#### <span id="page-23-0"></span>**1.2 Rumusan Masalah**

Berdasarkan uraian yang telah disampaikan dalam latar belakang mendifinisikan permasalahan yang harus diselesaikan dalam penulisan ini, yaitu:

- 1. Bagaimana menerapkan metode *Location-Based Service* (LBS) dan Algoritma *Bee Colony Optimization* (BCO) untuk mencari lokasi indekos?
- 2. Bagaimana membangun aplikasi pencarian indekos dengan menggunakan metode *Location-Based Service* (LBS) untuk mencari indekos terdekat dan penerapan Algoritma *Bee Colony Optimization* (BCO) untuk mencari indekos rekomendasi?

#### <span id="page-23-1"></span>**1.3 Tujuan**

Tujuan dalam penulisan ini merupakan jawaban dari perumusan masalah yang telah disebutkan. Tujuan yang ingin dicapai dalam penelitian ini adalah:

- 1. Menerapkan metode *Location-Based Service* (LBS) dan Algoritma *Bee Colony Optimization* (BCO) untuk mencari lokasi indekos.
- 2. Membangun aplikasi pencarian indekos dengan menggunakan metode *Location-Based Service* (LBS) untuk mencari indekos terdekat dan penerapan Algoritma *Bee Colony Optimization* (BCO) untuk mencari indekos rekomendasi.

#### <span id="page-23-2"></span>**1.4 Batasan Masalah**

Penulis memberikan batasan masalah untuk objek dan tema yang dibahas sehingga tidak terjadi penyimpangan dalam proses penulisan dan pembuatan aplikasi. Berikut adalah batasan masalah yang dicantumkan:

- 1. Aplikasi yang dibangun yaitu aplikasi pencarian indekos dengan menggunakan metode *Location-Based Service* (LBS) dan Algoritma *Bee Colony Optimization* (BCO) berbasis *website*.
- 2. Data indekos yang digunakan dalam penelitian ini merupakan indekos yang berada dekat dengan daerah Universitas Jember (radius 5 KM)

#### <span id="page-24-0"></span>**1.5 Sistematika Penulisan**

Sistematika penulisan dan kerunutan skripsi ini disusun sebagai berikut:

#### 1. Pendahuluan

Bab ini menjelaskan tentang latar belakang, perumusan masalah, tujuan, dan manfaat, ruang lingkup studi dan sistematika penulisan.

### 2. Tinjauan Pustaka

Bab ini menjelaskan tentang materi, informasi, tinjauan pustaka, dan studi terdahulu yang menjadi kerangka pemikiran dalam penelitian.

#### 3. Metodologi Penelitian

[Bab ini menjelaskan tentang metode penelitian yang digunakan dalam](http://repository.unej.ac.id/)  penelitian.

4. Pengembangan Sistem Bab ini menjelaskan tentang pengembangan sistem yang dikembangkan.

#### 5. Hasil dan Pembahasan

Bab ini menjelaskan tentang hasil dan pembahasan dari penelitian yang dilakukan.

#### 6. Penutup

Bab ini berisi tentang kesimpulan dari penelitian dan saran untuk penelitian selanjutnya.

#### **BAB 2. TINJAUAN PUSTAKA**

<span id="page-25-0"></span>Bab ini memaparkan tinjauan yang berkaitan dengan masalah yang dibahas, kajian teori yang berkaitan dengan masalah, kerangka pemikiran yang merupakan sintesis dari kajian teori yang dikaitkan dengan permasalahan yang dihadapi. Teori-teori ini diambil dari buku, literature, jurnal, dan internet.

#### <span id="page-25-1"></span>**2.1 Penelitian Terdahulu**

Penelitian terdahulu yang dilakukan oleh Ayu Septyaningsih (2015) dengan judul "Pencarian Lokasi Bengkel Mobil Di Kota Jember Menggunakan Location Based Service (LBS) dan Algoritma Bee Colony Optimization Berbasis Android", dalam penelitian ini, peneliti menggunakan bantuan GPS dari *Mobile Device* dan *Google Maps* API*.* Algoritma Bee digunakan oleh peneliti untuk mendapatkan [jalur terpendek dengan melakukan penelusuran total jarak keseluruhan yang](http://repository.unej.ac.id/)  dibutuhkan dalam menempuh rute perjalanan dari posisi asal menuju semua objek yang diinginkan. Sistem pencarian lokasi bengkel mobil di Jember ini berbasis client server dimana aplikasi Bengkel Mobil Jember sebagai client yang menjalankan data dari web server. Hasil dari penelitian ini yaitu Aplikasi Bengkel Mobil Jember yang diterapkan pada android versi 4.1 keatas.

Penelitian kedua dilakukan oleh Akbar, Toufan dan Kurniawan (2013) yang berjudul "Aplikasi Wisata Kota Bandung Menggunakan Metode Location-Based Services (LBS) pada Android". Menggunakan metode LBS sebagai penyedia layanan personalisasi kepada pengguna perangkat bergerak (mobile device) yang disesuaikan dengan lokasi mereka saat ini selanjutnya digunakan untuk menentukan lokasi wisata di kota Bandung. Dalam pengambilan koordinat, sistem memanfaatkan GPS. Kemudian untuk mendapatkan peta dan rute, sistem menggunakan Google Map APIs dengan memberikan parameter koordinat bumi. Setelah mengirim parameter tersebut ke GoogleMap, maka GoogleMap server akan membalas berupa peta statik (gambar). Dalam pencarian rute, sistem mengirimkan dua koordinat bumi sebagai alamat awal dan alamat tujuan,

kemudian GoogleMapDirection server akan membalas berupa data rute dalam bentuk JSON yang selanjutnya sistem akan memparsing data tersebut dan ditampilkan kepada pengguna.

Penelitian ketiga dilakukan oleh Muhammad, Nurul, dan Budi (2017) yang berjudul "Sistem Optimasi Rute Tempat Wisata Kuliner Di Malang Menggunakan Algoritma Bee Colony". Pencarian lokasi wisata kuliner dipilih dalam pencarian rute optimum dari posisi awal menuju posisi tujuan. Dipilihnya algoritma bee colony dikarenakan algoritma ini dirasa memiliki kemampuan untuk keluar dari local minimum dan dapat secara efisien digunakan untuk optimasi. Algoritma bee colony dirasa mampu menyelesaikan permasalahan Traveling Salesman Problem lebih baik dibandingkan dengan algoritma lain yang juga didasarkan pada kecerdasan berkelompok. Pada pengujian, didapatkan hasil bahwa penggunaan algoritma bee colony telah mengalami konvergensi dalam pencarian solusi terbaiknya yang dapat dilihat dari fitness yang dihasilkan. Salah satu yang terbaik telah mengalami konvergensi pada jumlah bee colony sebanyak 20 dari 50 jumlah bee colony. Selain itu konvergensi juga dapat dilihat pada jumlah iterasi 20 dari jumlah maksimum iterasi 50.

#### <span id="page-26-0"></span>**2.2 Indekos**

Indekos dirancang untuk memenuhi kebutuhan hunian yang bersifat [sementara dangen sasaran orang rantau yang belum memiliki tempat tinggal di](http://repository.unej.ac.id/)  dalam daerah dan beasal dari luar kota. Indekos biasanya ditempati oleh orang yang menginginkan tempat tinggal yang berdekatan dengan lokasi mobilitas. Oleh karena itu, fungsi dari indekos dapat dijabarkan sebagai beikut:

- 1) Sebagai sarana tempat tinggal sementara mahasiswa atau pelajar selama masa studi.
- 2) Sebagai sarana tempat tinggal sementara para pekerja yan tidak memiliki rumah tinggal di area mobilitasnya.
- 3) Sebagai sarana untuk mahasiswa meadi lebih mandiri, disiplin, dan bertanggung jawab.

4) Sebagai sarana sosial antar penghuni indekos dan juga lingkungan sekitarnya.

#### <span id="page-27-0"></span>**2.3** *Location-Based Service* **(LBS)**

*Location-Based Service* (LBS) memberikan layanan personalisasi kepada pengguna perangkat bergerak (mobile device) yang disesuaikan dengan lokasi [mereka saat ini. LBS membuka pasar baru bagi pengembang, operator jaringan](http://repository.unej.ac.id/)  selular, dan penyedia layanan untuk mengembangkan dan memberikan nilai tambah layanan. Memberikan informasi kondisi lalu lintas saat ini, menambahkan informasi rute perjalanan, membantu menemukan lokasi wisata terdekat, dan banyak lagi. Dua unsur utama LBS adalah :

1. *Location Manager* (*API Maps*)

Menyediakan tool atau *source* untuk LBS, *Application Progrogram Interface* (API). Maps menyediakan fasilitas untuk menampilakan, memanipulasi maps atau peta beserta feature-feature lainnya seperti tampilan satelit, street (jalan), maupun gabungannya. Paket ini berada com.google.android.map.

#### 2. *Location Provider* (*API Location*)

Menyediakan teknologi pencarian lokasi yang digunakan oleh device atau perangkat. API Location berhubungan dengan data GPS (*Global Positioning System*) dan data lokasi real-time. API Location berapa pada paket android yaitu dalam paket android.location. Dengan Location Manager, kita dapat menentukan lokasi kita saat ini, Track gerakan atau perpindahan, serta kedekatan dengan lokasi tertentu dengan mendeteksi perpindahan.

*Location Based Service* memiliki komponen untuk melakukan layanan berbasis lokasi. Dalam menggunakan layanan berbasis lokasi elemen yang diperlukan antara lain:

a. *Mobile Devices* yaitu sebuah alat yang digunakan untuk meminta informasi yang dibutuhkan. Biasanya perangkat yang memungkinkan yaitu PDA,

*Mobile Phones,* Laptop dan perangkat lainnya yang mempunyai fasilitas navigasi.

- b. *Communication Network* adalah jaringan selular yang mengirimkan data pengguna dan permintaan layanan.
- c. *Positioning Component* untuk pengolahan layanan biasanya posisi pengguna harus ditentukan dengan menggunakan GPS.
- d. *Service and Application Provider* adalah penyedia layanan pengguna selular yang bertanggung jawab untuk memproses layanan.
- e. *Data and Content Provider* yaitu penyedia layanan informasi data yang dapat diminta oleh pengguna.

#### <span id="page-28-0"></span>**2.4** *Global Positioning System* **(GPS)**

*Global Positioning System* (GPS) merupakan sebuah alat yang dirancang diantaranya untuk mengetahui posisi lintang dan bujur suatu daerah dengan bantuan satelit. Selain itu, GPS juga dapat berfungsi untuk menentukan ketinggian, kompas, [posisi matahari dan bulan terbenam, peta, navigator dan masih banyak lagi. GPS](http://repository.unej.ac.id/)  (*Global Positioning System*) adalah sistem navigasi yang berbasiskan satelit yang saling berhubungan yang berada di orbitnya. GPS adalah satu-satunya sistem satelit navigasi global untuk penentuan lokasi, kecepatan, arah, dan waktu

Dengan teknologi GPS dapat digunakan untuk beberapa keperluan sesuai dengan tujuannya. GPS dapat digunakan oleh peneliti, olahragawan, petani, tentara, pilot, petualang, pendaki, pengantar barang, pelaut, kurir, penebang pohon, pemadam kebakaran dan orang dengan berbagai kepentingan untuk meningkatkan produktivitas, keamanan, dan untuk kemudahan. Dari beberapa pemakaiaa di atas dikategorikan menjadi:

- 1. Lokasi digunakan untuk menentukan dimana lokasi suatu titik dipermukaan bumi berada.
- 2. Navigasi membantu mencari lokasi suatu titik di bumi
- 3. *Tracking* membantu untuk memonitoring pergerakan obyek dan membantu memetakan posisi tertentu, dan perhitungan jaringan terdekat

4. *Timing* dapat dijadikan dasar penentuan jam seluruh dunia, karena memakai jam atom yang jauh lebih presesi di banding dengan jam bisaa.

Tidak perduli posisi Anda, di tengah laut, di tengah hutan, di atas gunung, ataupun di pusat kota. Selama GPS dapat menerima sinyal dari satelit secara langsung tanpa halangan, maka GPS akan selalu memberikan informasi koordinat posisi Anda. GPS membutuhkan area pandang yang bebas langsung ke langit. Halangan-halangan seperti pohon, gedung, bahkan kaca film sekelas V-*Kool*, bisa mengurangi akurasi sinyal yang diterima oleh GPS. Bahkan bukan tidak mungkin GPS tidak bisa menerima sinyal sama sekali dari satelit. GPS juga memiliki *feature* tambahan yang mampu memberikan informasi selama anda di perjalanan, seperti kecepatan, lama perjalanan, jarak yang telah ditempuh, waktu, dan masih banyak.

Sebuah GPS juga memiliki *firmware* yang bisa di-upgrade. Upgrade *firmware* ini bisaanya disediakan pada site produsen GPS tersebut. Upgrade *firmware* bisaanya menggunakan kabel yang dibundel atau-pun tersedia sebagai [aksesoris. Kabel ini juga ternyata bisa digunakan untuk menghubungkan GPS ke](http://repository.unej.ac.id/)  komputer (baik itu notebook, PC, maupun PDA dengan sedikit bantuan konverter). *Software* GPS yang tersedia untuk berbagai *platform* tersebut juga cukup banyak. Dengan *software* tersebut, Anda dapat dengan mudah mendownload informasi dari GPS. Memori sebuah GPS memang relatif terbatas, sehingga kemampuan ekstra untuk menyimpan informasi yang pernah Anda tempuh ke PC/PDA (yang bisaanya memiliki memori lebih besar) tentu akan sangat menyenangkan. Untuk media komunikasi GPS dengan *hardware* lain.

#### <span id="page-29-0"></span>**2.5 Algoritma** *Bee Colony Optimization*

Lebah merupakan serangga sosial yang sangat terorganisir. Koloni lebah buatan bersama-sama mencari solusi optimal dari masalah yang diberikan. Setiap lebah buatan menghasilkan satu solusi untuk masalah ini. Ada dua fase dalam satu langkah algoritma BCO yaitu fase maju (forward pass) dan fase mundur (backward pass).

Lebah menggunakan aturan transisi dalam membuat keputusan untuk memilih titik yang dikunjungi berikutnya. Probabilitas transisi (Pij,n) mengukur kemungkinan perpindahan dari titik i ke titik j pada transisi n. Probabilitas transisi fungsi jarak dari 2 titik dan *arc fitness* pada jalur yang dilalui. Fungsi ini diformulasikan pada persamaan 1:

, = [,] .[ 1 ] ∑ ([,] .[ 1 ] ∈ ) , …………………………………………....(1)

dimana,

Pij,n = Probabilitas transisi.

- $i =$ Posisi asal ( titik ke i).
- $j$  = Posisi tujuan (titik ke j) yang bisa ditempuh dari posisi asal.
- $n =$ Transisi.
- $\rho$  = Arc fitness suatu jalur.
- $d =$  Jarak.
- $\alpha$  = Variabel biner yang menonaktifkan pengaruh arc fitness dalam model.
- $β = Parameter yang mengontrol tingkat significant.$

Pembobotan nilai arc fitness (ρ) dilakukan menggunakan Persamaan 2 :

$$
\rho_{ij,n} = \begin{cases}\n\lambda & , j \in F_{i,n}, |A_{i,n}| > 1 \\
\frac{1 - \lambda |A_{i,n} \cap F_{i,n}|}{|A_{i,n} - F_{i,n}|} & , j \notin F_{i,n}, |A_{i,n}| > 1 \\
1 & , |A_{i,n}| = 1\n\end{cases}
$$
 ....... (2)

dimana,

 $A_{i,n}$ = Suatu set titik yang bertetangga dengan posisi asal i pada transisi n.

 $F_{i,n}$  = Satu titik yang merupakan bagian dari Ai,n yang dipilih oleh lebah pada transisi n.

 $\lambda$  = Nilai arc fitness (ρ) untuk jalur yang dipilih oleh lebah.

Sekembalinya lebah ke sarang setelah membangun tur lengkap, waggle dance akan dilakukan untuk diperlihatkan bagi lebah lainya yang ada disarang. Kebijakan yang diterapkan dalam memungkinkan waggle dance adalah lebah yang berhasil menemukan sumber makanan yang diperbolehkan untuk menari. Tarian seekor lebah selain memberikan informasi jalan yang lebih pendek juga mengandung informasi durasi waktu. Proses perhitungan waggle dance menggunakan persamaan 3 namun dimulai dengan melakukan perhitungan [profitabilitas tiap lebah menggunakan persamaan 4, kemudian menghitung](http://repository.unej.ac.id/)  profitabilitas koloni lebah dengan persamaan 5.

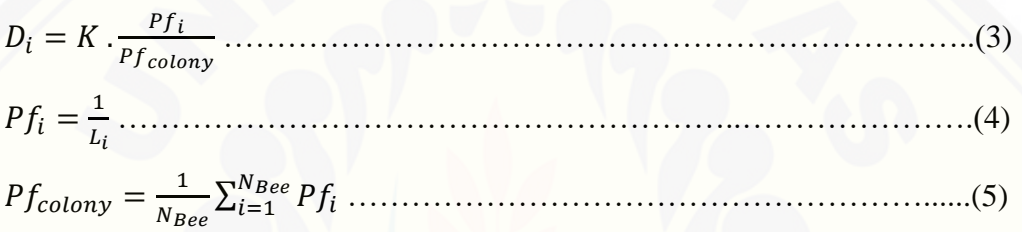

dimana,

 $D_i$  = durasi waggle dance lebah ke i

 $K = skala faktor wagele dance$ 

 $Pf_i$  = Profitabilitas lebah ke i

 $L_i$  = Panjang jarak yang ditempuh lebah ke i

 $Pf_{\text{colour}}$  = Profitabilitas koloni lebah

 $N_{Bee}$  = Banyaknya lebah yang dilepas dan berhasil menemukan tujuan

#### **BAB 3. METODOLOGI PENELITIAN**

<span id="page-32-0"></span>Bab ini menjelaskan tentang gambaran tahapan yang sistematis yang dilakukan untuk menganalisa data untuk menjawab perumusan masalah sehingga dapat mencapai tujuan sebenarnya dari penelitian. Metodologi penelitian akan menjelaskan tentang jenis penelitian, tempat dan waktu penelitian serta tahapan dari penelitian.

### <span id="page-32-1"></span>**3.1 Alur Penelitian**

Alur penelitian merupakan urutan langkah penelitian yang dilakukan mulai dari studi literatur, pengumpulan data, pengolahan data, perancangan [sistem, dan pengimplementasian rancangan sistem. diagram alur pada penelitian ini](http://repository.unej.ac.id/)  dapat dilihat pada Gambar 3.1 berikut.

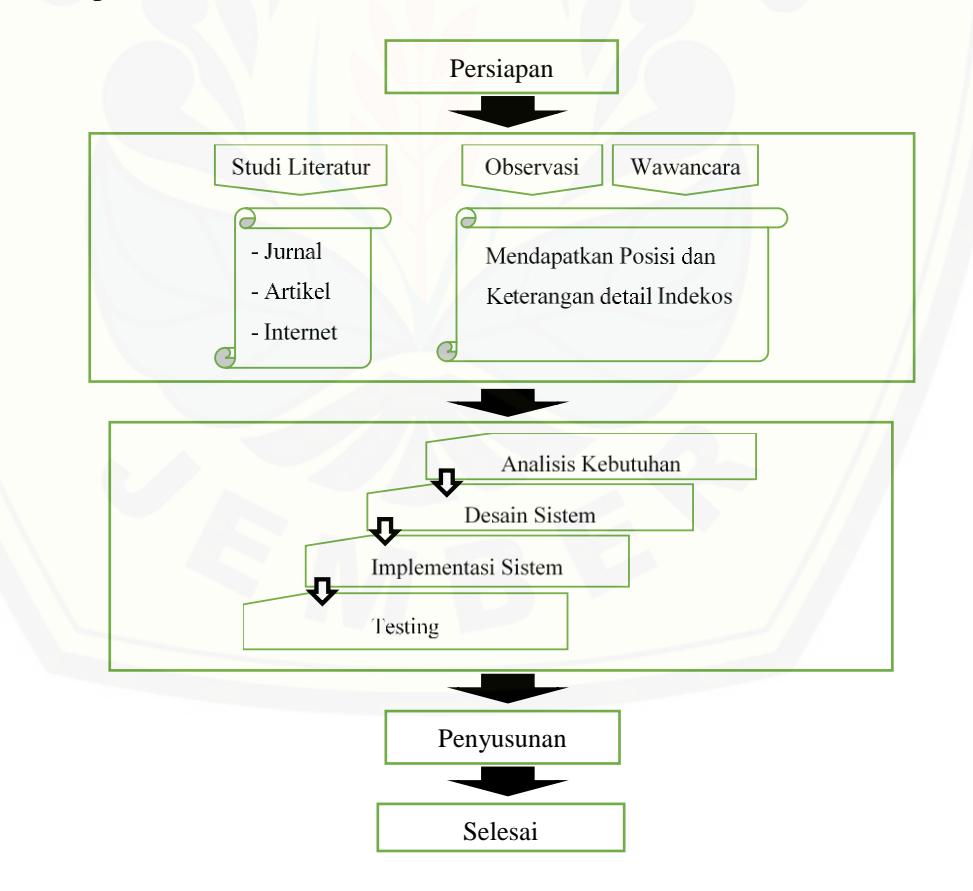

*Gambar 3.1 Alur Penelitian*

#### <span id="page-33-0"></span>**3.2 Jenis Penelitian**

Penelitian ini menggunakan jenis penelitian kualitatif dan kuantitatif. Menggunakan penelitian jenis kualitatif karena pada penelitian ini menganalisa studi literatur yang berhubungan dengan indikator untuk menentukan indekos dengan bobot yang perlu digunakan dalam aplikasi. Menggunakan penelitian jenis kuantitatif karena data yang diolah dalam bentuk angka.

#### <span id="page-33-1"></span>**3.3 Pengumpulan Data**

Pengumpulan data merupakan langkah awal untuk menentukan data apa saja yang dibutuhkan dan bagaimana mendapatkan maupun mengumpulkannya. Pengumpulan data yang dilakukan pada penelitian ini dengan cara mengumpukan data dari beberapa sumber dokumen, obsevasi lokasi indekos dan penangkapan titik koordinat lokasi dengan metode Location Based Service. Penangkapan titik [koordinat dilakukan dengan mengunjungi sample indekos yang akan digunakan](http://repository.unej.ac.id/)  dalam penelitian ini, kemudian membuka aplikasi maps untuk menangkap posisi Longitude dan Latitude. Pada tahap pengumpulan data awal ini, yang digunkan adalah aplikasi Google Maps. Pada tahap ini data, fakta, dan informasi dicari dan diidentifikasi.

Pengamatan merupakan hal terpenting karena merupakan proses penyesuaian data yang didapat dengan hal yang sebenaranya ada dilapangan. Pengamatan dilakukan langsung pada objek dan melakukan pencatatan lokasi yang ditemukan dan penilaian tentang kriteria indekos. Pengamatan indekos kemudian diberi penilaian pada setiap objek.

Jenis pengumpulan data yang digunakan dalam pembuatan aplikasi pencari lokasi indekos yaitu menggunakan teknik observasi dan instrumen penelitian yang digunakan meliputi studi literatur. Pengumpulan data dengan observasi langsung atau dengan pengamatan langsung adalah cara pengambilan data dengan menggunakan mata tanpa ada pertolongan alat standar lain untuk keperluan tersebut. Observasi dilakukan pada lokasi indekos di sekitar Universitar Jember (radios 5 KM) dan mengetahui bagaimana informasi indekos dengan lengkap sehingga dapat menentukan bobot dari indekos. Informasi yang dapat digunakan

meliputi; a) harga, b) kamar kosong, c) jenis indekos (putra/putri), d) perabot kamar. e) dapur, f) penjaga. g) wifi, h) kamar mandi dalam, dan i) jam malam. Bobot indekos tersebut digunakan sebagai parameter perhitungan dalam algoritma Bee Colony Optimization. Dalam penelitian ini. Bobot dihitung dari rata-rata hasil kuesioner. Bobot tersebut digunakan sebagai parameter dalam menghitung BCO. Jarak yang didapat berdasarkan koordinat yang dicatat juga menjadi parameter untuk perhitungan optimasi indekos. Parameter yang digunakan digunakan adalah jarak dan bobot yang telah dihitung.

#### <span id="page-34-0"></span>**3.4 Analisis Data**

Tahap analisis data dimulai dengan menganalisis data yang telah dikumpulkan. Data yang telah terkumpul akan dimasukan sebagai parameter dalam perhitungan algoritma Bee Colony Optimization. Perhitungan didapat dari [pengaruh bobot yang telah ditentukan dengan jarak pencari dan indekos. Langkah](http://repository.unej.ac.id/)  selanjutkan memasukkan data yang telah didapat kedalam perhitungan algoritma *Bee Colony Optimization*.

Fitur utama dalam aplikasi INDEKOS yaitu Pencarian Indekos, pada fitur ini hasilnya yaitu data-data indekos yang posisi nya terdekat dengan posisi user saat itu atau posisi yang telah dipilih oleh user, dan juga terdapat salah satu indekos yang bertanda "Rekomendasi" yang didapat dari perhitungan Bee Colony Optimization berdasarkan parameter jarak dan bobot tiap indekos. Berdasarkan sistem yang nantinya akan dibuat maka Flowchart penerapan algoritma *Bee Colony Optimization* pada aplikasi dapat dilihat pada Gambar 3.2

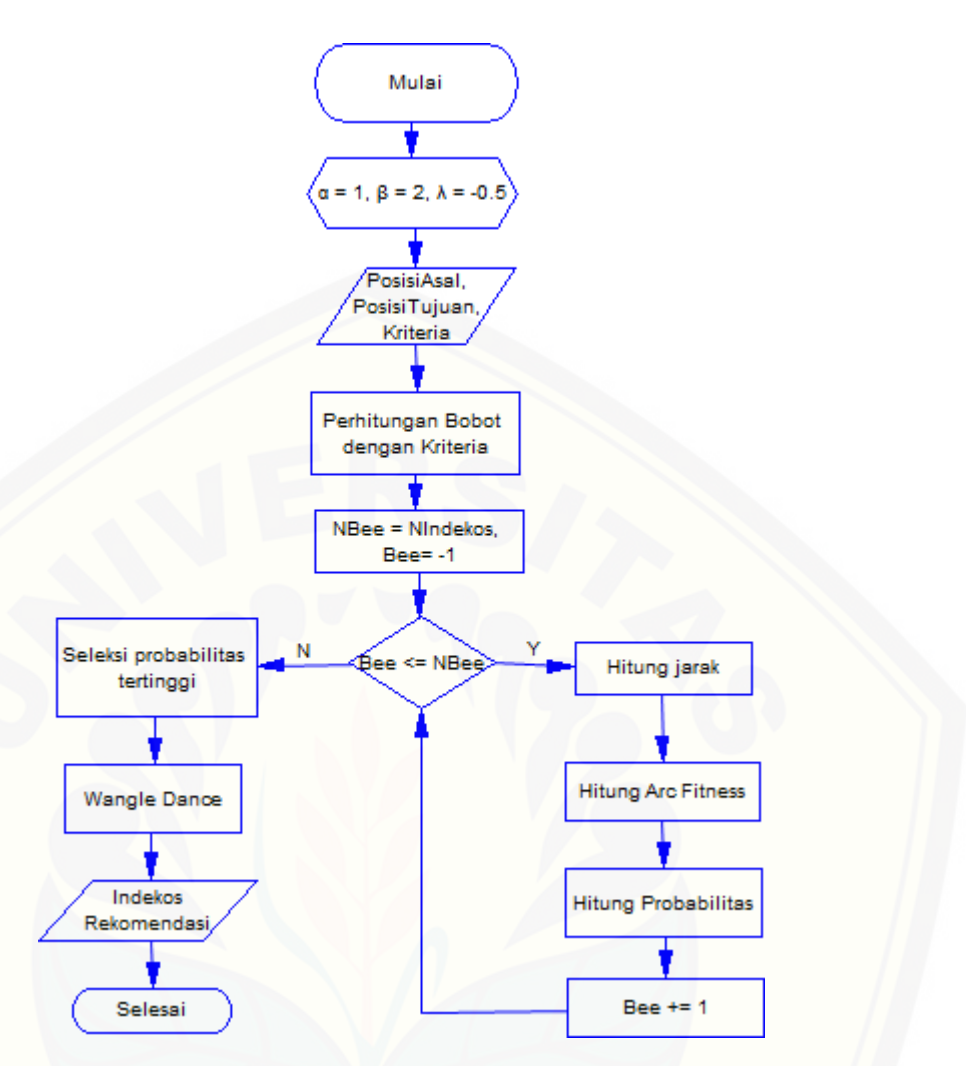

*Gambar 3.2 Flowchart penerapan algoritma Bee Colony Optimization pada aplikasi*

Pada flowchart diatas dapt dijelaskan bahwa penerapan *Bee Colony Optimization* dimuali dari deklarasi nilai α, β, dan λ. Kemudian input posisiAsal yang didapat dari penentuan titik oleh pencari indekos, posisi Tujuan dan Kriteria [didapat dari database yang sebelumnya telah di tentukan oleh masing-masing](http://repository.unej.ac.id/)  pemilik indekos. Selanjutnya dilakukan perhitungan Bobot berdasarkan Kriteria. Lalu penetapan nilai NBee dan Bee yang kemudian digunakan dalam proses perulangan untuk masing-masing indekos yang didalamnya terdapat proses perhitungan jarak, arc fitness, dan probabilitas. Setelah selesai menghitung sesuai jumlah NIndekos kemudian dilakukan seleksi probabilitas yang memiliki nilai tertinggi. Lalu dilakukan penetapan indekos rekomendasi (wangle dance) yang kemudian ditampilkan sebagai hasil output.
#### **3.5 Tahapan Penelitian**

Penelitian ini akan dilakukan dalam beberapa tahap yang disesuaikan dengan metode *Software Development Life Cycle* (SDLC) *waterfall* yang dibagi menjadi beberapa tahapan, yaitu analisis kebutuhan, desain sistem, implementasi, pengujian dan pemeliharaan. Menurut (Pressman, 1997) model *waterfall* melakukan pendekatan pengembangan perangkat lunak yang sistematis dan sekuensial dimulai pada tingkat kemajuan sistem sampai analisis, desain, kode, pengujian, dan pemeliharaan. Sebagaimana ditunjukkan pada gambar Gambar 3.3.

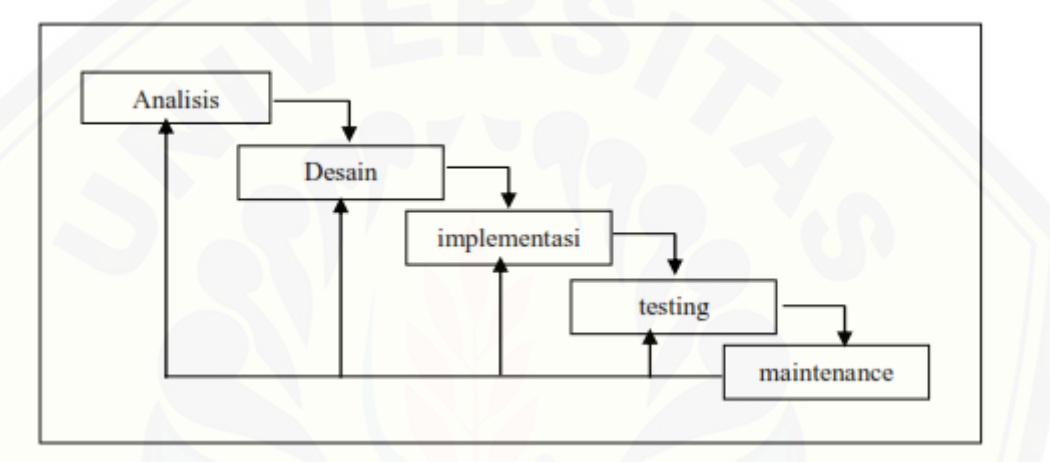

*Gambar 3.3 Diagram SDLC Waterfall (Pressman, 1997)*

### 3.5.1 Analisis Kebutuhan

Tahap pertama pada proses perancangan sistem adalah tahap analisis kebutuhan. Pada tahap ini dilakukan pencarian data indekos yang dibutuhkan dalam pembuatan sistem, dalam proses ini dilakukan dengan cara melakukan wawancara terhadap beberapa pemilik indekos. Dalam penelitian ini, analisis data dilakukan [selama dan setelah pengumpulan data. Pada bagian analisis data, penjelasan pemilik](http://repository.unej.ac.id/)  indekos melalui wawancara digunakan sebagai bahan peneliti untuk menentukan macam kriteria indekos. Kemudian berdasarkan kriteria indekos yang telah ditentukan, disebarkan kuisioner pembobotan untuk masing-masing kriteria oleh beberapa pencari indekos, hasil kuisioner yang didapat lalu di rata-rata untuk menentukan pembobotan

Data koordinat posisi user didapat dari metode *Location Based Service* yang bekerja menggunakan GPS dan direpresentasikan menggunakan Leaflet *Maps API*.

Data koordinat ini digunakan untuk menghitung jarak dari titik awal yang ditentukan pencari indekos menuju masing-masing indekos. Hasil perhitungan jarak ini kemudian digunakan untuk menampilkan hasil pencarian indekos terdekat. Untuk hasil indekos rekomendasi didapat dari perhitungan jarak tersebut dengan bobot masing-masing indekos menggunakan algoritma Bee Colony Optimization.

#### 3.5.2 Desain Sistem

Tahap yang selanjutnya yaitu desain system menggunakan *Unified Modeling Language* (UML), UML merupakan sekumpulan pemodelan konvensi yang digunakan untuk menentukan atau menggambarkan sebuah system perangkat [lunak dalam kaitannya dengan objek \(Whitten, 2004\). Diagram-diagram yang](http://repository.unej.ac.id/)  digunakan adalah sebagai berikut :

#### a. *Business Process*

*Business process* digunakan untuk menggambarkan masukan dan keluaran data yang dibutuhkan dan dihasilkan oleh sistem, media dari sistem, dan tujuan dari pembuatan sistem.

### b. *Use Case Diagram*

*Use case diagram* merupakan dokumentasi yang menggambarkan fitur dan aktor yang dapat mengakses fitur tersebut pada sistem yang akan dibangun.

c. *Use Case Scenario*

*Use case scenario* digunakan untuk menjelaskan alur sistem sesuai dengan yang ada pada *Use case diagram* dan menjelaskan keadaan yang akan terjadi pada suatu *event* tertentu.

d. *Sequence Diagram*

*Sequence diagram* adalah diagram yang digunakan untuk menggambarkan interaksi yang terjadi antar objek di dalam sistem yang disusun pada sebuah urutan dan rangkaian waktu. Interaksi antarobjek tersebut meliputi, aktor yang mengakses fitur tersebut sesuai dengan yang ada pada *Use case diagram*, tampilan sistem, kontroller, model, dan pesan yang disampaikan jika terjadi suatu *event* tertentu.

17

#### e. *Activity Diagram*

*Activity diagram* menggambarkan alur aktivitas dalam sistem yang sedang dirancang, meliputi awal alur terjadi, *decision* yang terjadi, dan bagaimana alur berakhir.

f. *Class Diagram*

*Class diagram* adalah sebuah spesifikasi yang menghasilkan sebuah objek dan merupakan inti dari pengembangan dan desain berorientasi objek.

g. *Entity Relationship Diagram* (ERD)

*Entity relationship diagram* merupakan suatu model untuk menjelaskan hubungan antar data dalam basis data berdasarkan objek-objek dasar data yang mempunyai hubungan antar relasi.

### 3.5.3 Implementasi

Implementasi sistem merupakan tahap untuk mengimplementasikan atau [mengubah desain sistem yang telah dibuat kedalam kode program. Pembuatan](http://repository.unej.ac.id/)  sistem meliputi pembuatan desain *interface*, *coding*, dan *database*. Menggunakan tools *Sublime Text* sebagai editor dengan bahasa pemrograman *PHP* dengan bantuan *framework* Laravel dan tools *Xampp for windows* untuk *database* manajemen yang menggunakan DBMS MariaDB.

### 3.5.4 Pengujian

Pengujian aplikasi dilakukan dengan 2 cara yaitu:

- a. *White Box Testing* merupakan cara pengujian dengan melihat modul yang telah dibuat dengan program-program yang ada oleh *developer*. Modul yang menghasilkan output yang tidak sesuai maka baris-baris program, variabel dan parameter yang terlibat pada unit tersebut satu persatu akan dicek dan diperbaiki (Pressman, 2001).
- b. *Black Box Testing* melibatkan pengguna/u*ser,* dimana hanya memperhatikan fungsionalitas yang berkaitan dengan masukan/keluaran (I/O) apakah sesuai dengan sistem yang dijalankan (Pressman, 2001).

### 3.5.5 Pemeliharaan

Pemeliharaan merupakan proses yang diperlukan ketika sistem telah digunakan oleh pengguna. Tahap ini berguna agar peneliti bisa memperbaiki kesalahan yang tidak ditemukan pada tahapan-tahapan sebelumnya serta untuk [peningkatan kinerja sistem di masa mendatang.](http://repository.unej.ac.id/)

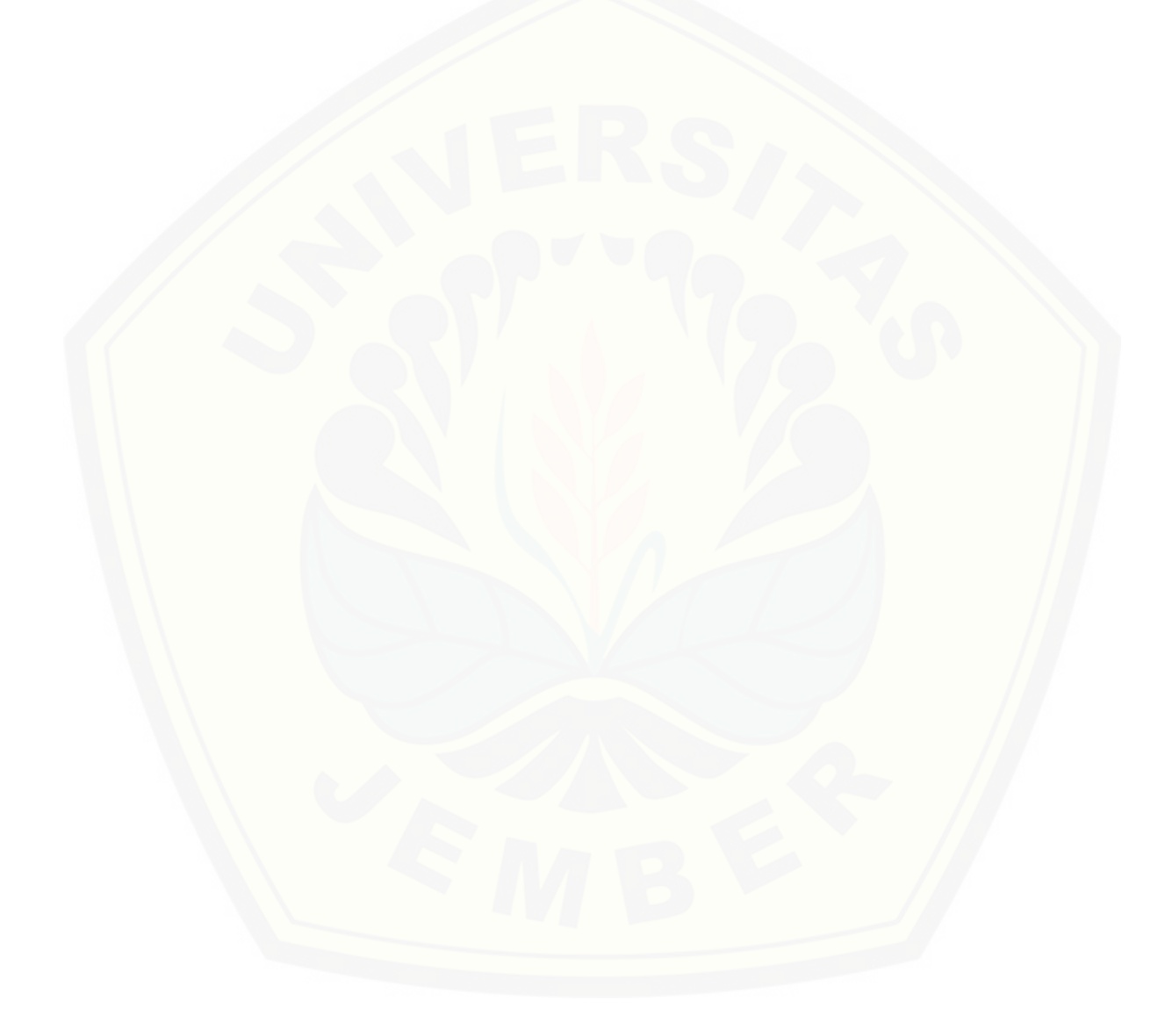

#### **BAB 4. PERANCANGAN DAN PENGEMBANGAN SISTEM**

Bab ini akan membahas tentang perancangan dan pengembangan aplikasi dengan menggunakan penerapan algoritma *Bee Colony Optimization* dalam pencarian lokasi indekos di Kota Jember berbasis web. Proses desain dan perancangan akan dimulai dengan analisis kebutuhan fungsional dan nonfungsional dan dilanjutkan dengan desain sistem berdasarkan usecase diagram, skenario, activity diagram, sequence diagram, class diagram dan entity relation diagram (ERD), kemudian penulisan kode program, lalu pengujian sistem.

### **4.1** *Statement Of Purpose*

Aplikasi yang dirancang merupakan aplikasi untuk mencari lokasi indekos di kota Jember khususnya di sekitar Universitas Jember. Sistem ini bertujuan untuk mempermudah para pencari indekos menemukan indekos sesuai kebutuhan. Dalam perancangan sistem ini terdapat batasan-batasan. Sistem yang penulis buat ini [berhubungan dengan pemetaan lokasi indekos dan rute untuk menuju lokasi](http://repository.unej.ac.id/)  indekos tersebut.

Aplikasi INDEKOS merupakan aplikasi untuk mencari lokasi indekos di kota jember yang berbasis web menggunakan metode *Location Based Service* (LBS) dan algoritma *Bee Colony Optimization* (BCO). Teknologi LBS digunakan untuk mendapatkan posisi user saat itu dan algoritma BCO digunakan untuk mendapatkan lokasi indekos paling rekomendasi. Aplikasi ini dapat digunakan para pencari indekos yang sedang mencari lokasi indekos terdekat dengan posisi user saat itu. Aplikasi ini memiliki fitur untuk dapat melihat detail indekos dan mendapatkan rute menuju ke lokasi indekos yang ingin dituju.

#### **4.2 Analisis Kebutuhan Sistem**

Kebutuhan sistem adalah kemampuan yang harus dimiliki oleh sistem untuk memenuhi apa yang diinginkan oleh pengguna. Tujuan dari proses tersebut adalah, Untuk mempermudah menganalisis sebuah sistem dibutuhkan dua jenis kebutuhan.

Kebutuhan fungsional dan kebutuhan nonfungsional ini ditentukan oleh penulis dengan refrensi wawancara.

4.2.1. Kebutuhan Fungsional

Kebutuhan fungsional berisi proses-proses yang akan dilakukan oleh sistem. Kebutuhan fungsional dari aplikasi ini adalah sebagai berikut:

- 1. Sistem dapat menentukan keberadaan user saat menggunakan aplikasi berdasarkan Location Based Service.
- 2. Sistem dapat menampilkan data spasial berupa maps.
- 3. Sistem dapat menentukan lokasi indekos dari posisi user saat itu menggunakan implementasi algoritma *Bee Colony Optimization*.
- 4. Sistem dapat menentukan rute dan memunculkan informasi indekos.
- 5. Sistem dapat mengelola data menggunakan website sebagai server dan client.

#### 4.2.2. Kebutuhan Non-Fungsional

Kebutuhan non-fungsional merupakan hal yang dibutuhkan oleh sistem [untuk mendukung aktivitas sistem sesuai dengan kebutuhan fungsional yang telah](http://repository.unej.ac.id/)  disusun. Kebutuhan non fungsional dari aplikasi ini adalah sebagai berikut:

- 1. Sistem dirancang dengan tampilan *user-friendly* untuk memudahkan dalam penggunaan aplikasi.
- 2. Sistem dapat dijalankan oleh beberapa web browser diantaranya Internet Explore, Google Chrome dan Mozilla Firefox.
- 3. Aplikasi dapat diakses setiap saat selama 24 jam dalam 7 hari.

### **4.3 Desain Sistem**

Tahapan yang dilakukan setelah melakukan analisis kebutuhan sistem yaitu tahap perencanaan pembangunan sistem yang dapat digambarkan dengan desain sistem. Desain sistem informasi penjualan beras dengan fitur peramalan penjualan menggunakan metode double moving average ini meliputi *use case diagram*, *use case* skenario, *activity diagram*, *sequence diagram, class diagram*, dan *entity relationship diagram* (ERD).

### 4.3.1. Komponen Sistem

Komponen Sistem adalah sekumpulan elemen atau komponen yang berinteraksi untuk mencapai suatu tujuan tertentu. Komponen Sistem aplikasi INDEKOS dapat dilihat pada gambar 4.1.

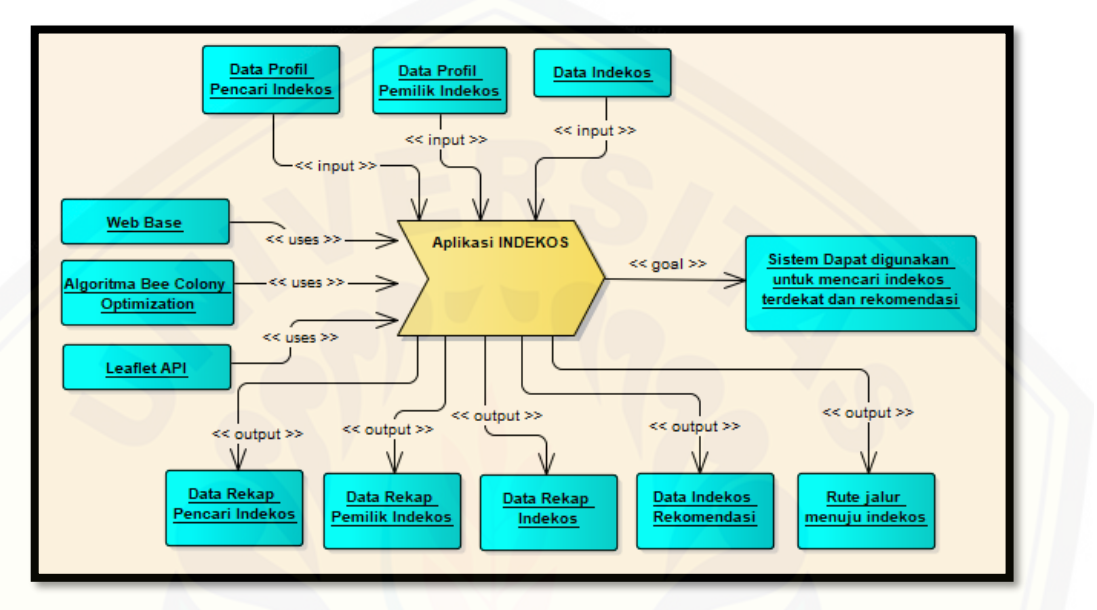

Gambar 4.1 Komponen Sistem aplikasi INDEKOS

Penjelasan tentang komponen *input*, *uses*, *output*, dan *goal* akan dijelaskan di bawah ini:

### 1. *Input*

a) Data Profil Pencari Indekos

[Data Profil Pencari Indekos di inputkan sendiri oleh pencari indekos, data ini](http://repository.unej.ac.id/)  dibutuhkan untuk mengkonfirmasi kebenaran pemilik akun pencari indekos.

b) Data Profil Pemilik Indekos.

Data Profil Pemilik Indekos di inputkan sendiri oleh pemilik indekos, selain untuk mengkonfirmasi kebenaran pemilik indekos, juga berguna untuk dilampirkan kepada pencari indekos termasuk nomer telepon yang nantinya bisa dihubungi.

c) Data Indekos

Data Indekos mencakup juga bobot dari masing-masing kriteria yang dimiliki indekos dan juga koordinat lokasinya. Data ini digunakan sebagai parameter perhitungan algoritma *Bee Colony Optimization*.

- 2. *Uses*
	- a) *Web Base*

Aplikasi pencari lokasi indekos jember dibangun berbasis website, sehingga dapat diakses melalui *mobilephone* maupun komputer.

b) Leaflet *API*

*Location Based Service* pada penelitian ini digunakan dan direpresentasikan dengan Aplikasi *Maps* yakni Leaflet *Maps*, dengan Leaflet *API Maps* kita bisa menentukan posisi indekos maupun posisi pencari indekos, menentukan jaraknya, serta menunjukkan rute perjalanan.

- c) Algoritma *Bee Colony Optimization* Algoritma *Bee Colony Optimization* digunakan dalam aplikasi ini untuk menentukan indekos rekomendasi.
- 3. *Output*
	- a) Data Rekap Pencari Indekos

Aplikasi ini dapat menampilkan rekap pencari indekos yang dapat diakses oleh admin.

- b) Data Rekap Pemilik Indekos [Aplikasi ini dapat menampilkan rekap pemilik indekos yang dapat diakses](http://repository.unej.ac.id/)  oleh admin.
- c) Data Rekap Indekos Aplikasi ini dapat menampilkan rekap indekos yang sesuai dengan *filter* pilihan pencari indekos.
- d) Data Indekos Rekomendasi Aplikasi ini dapat menampilkan Indekos rekomendasi dari hasil pencarian indekos.
- e) Rute Jalur Menuju Indekos Aplikasi ini dapat menampilkan rute jalur perjalanan dari lokasi pilihan pencari indekos menuju lokasi indekos yang dipilih.
- 4. *Goal*

Sistem dapat digunakan untuk mencari indekos terdekat dan rekomendasi sesuai dengan kebutuhan dan pilihan pencari indekos.

### 4.3.2 *Usecase Diagram*

*Usecase Diagram* adalah dokumentasi untuk menggambarkan fitur dan aktor yang terdapat pada sistem yang akan dibuat. *Usecase* diagram sistem pencari indekos jember dapat dilihat seperti yang dijelaskan pada Gambar 4.2.

24

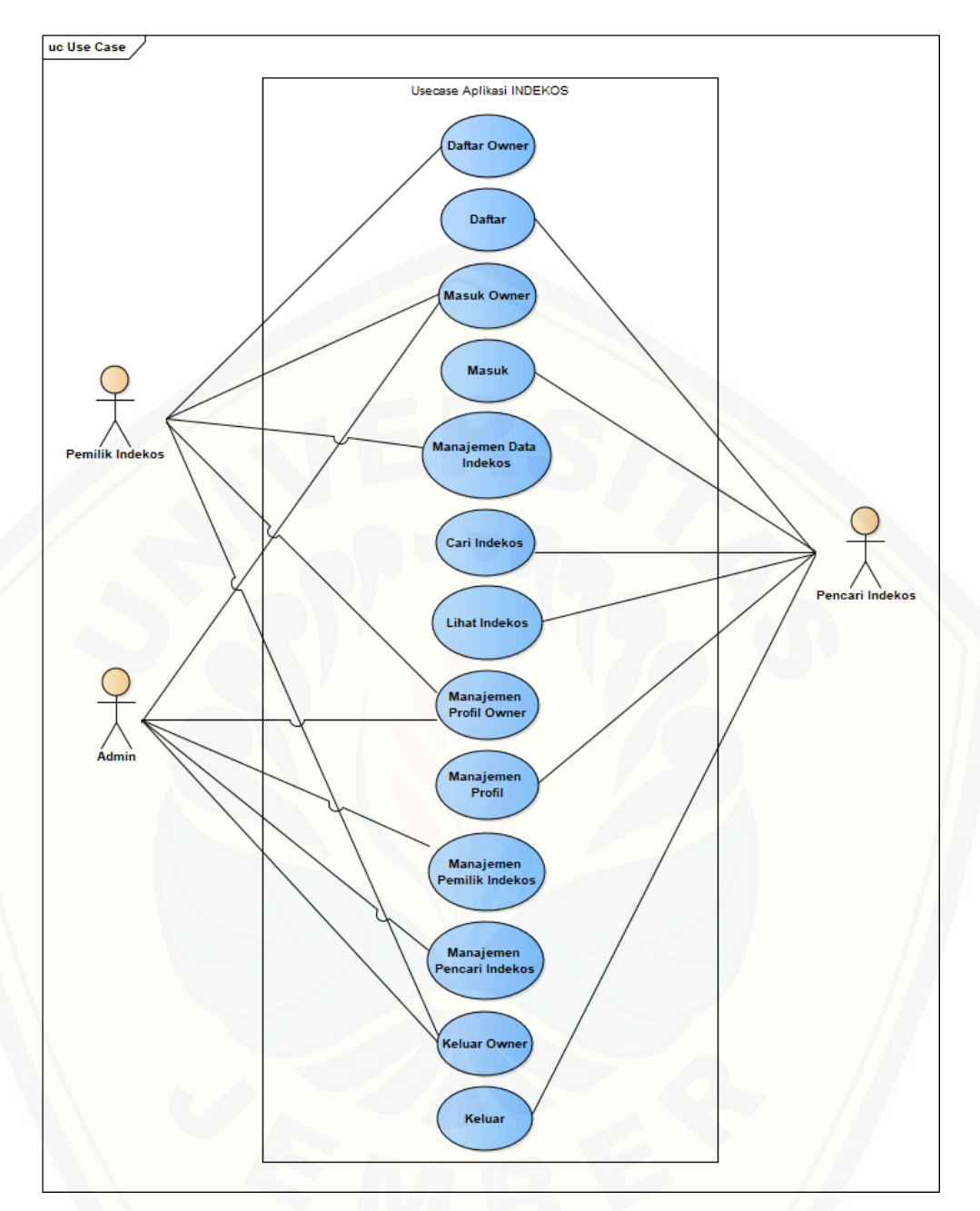

Gambar 4.2 *Use Case Diagram* sistem pencari indekos jember

[Penjelasan tentang definisi aktor dan definisi](http://repository.unej.ac.id/) *use case* dalam *use case diagram* pada Gambar 4.2 akan dijelaskan di bawah ini.

1. Definisi Aktor

Tahap ini menjelaskan tentang aktor-aktor pengguna dari Aplikasi Pencarian Lokasi Indekos di Kota Jember Menggunakan *Location Based Service* (LBS) dan Algoritma *Bee Colony Optimization* yang akan dibangun. Terdapat 3 aktor seperti yang dijelaskan pada Tabel 4.1.

| No. | <b>Aktor</b>    | <b>Deskripsi</b>                                                                                                    |
|-----|-----------------|----------------------------------------------------------------------------------------------------|
| 1.  | Admin           | Aktor Admin memiliki hak akses yang dapat<br>melakukan proses login, manajemen data profil,<br>manejemen data pemilik indekos, dan manajemen<br>data pencari indekos.                                                                                      |
| 2.  | Pemilik Indekos | Aktor Pemilik Indekos dapat melakukan proses<br>daftar untuk kemudian memiliki hak akses yang<br>dapat melakukan proses login, manajemen data<br>profil, dan manajemen data indekos.                                                                       |
| 3.  | Pencari Indekos | Aktor Pencari Indekos dapat melakukan proses daftar<br>untuk kemudian memiliki hak akses yang dapat<br>melakukan proses login, manajemen data profil,<br>mencari data indekos, melihat detail indekos, dan<br>melihat penunjuk arah menuju lokasi indekos. |

Tabel 4.1 Definsi Aktor

### 2. Definisi *Usecase*

Definisi *Usecase* merupakan penjelasan dari masing-masing fitur yang [terdapat di Aplikasi Pencarian Lokasi Indekos di Kota Jember Menggunakan](http://repository.unej.ac.id/)  *Location Based Service* (LBS) dan Algoritma *Bee Colony Optimization (*BCO*)* yang akan dibangun. Terdapat 3 aktor seperti yang dijelaskan pada Tabel 4.2.

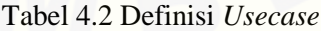

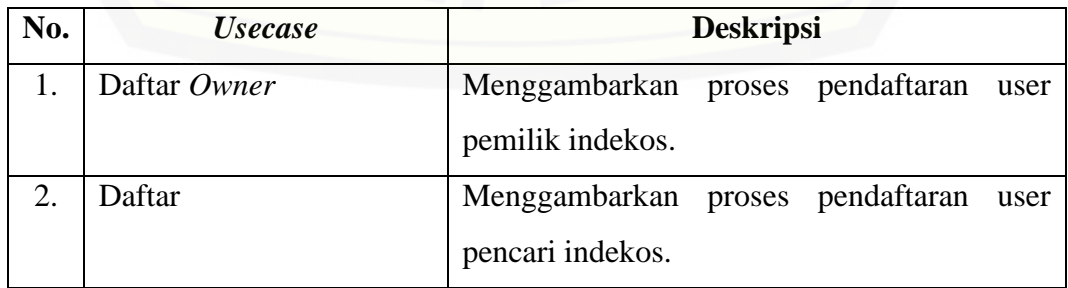

3. Masuk *Owner* Menggambarkan proses autentifikasi user admin dan pemilik indekos untuk masuk ke sistem. 4. Masuk Menggambarkan proses autentifikasi user pencari indekos untuk masuk ke sistem. 5. Manajemen data indekos Menggambarkan proses manajemen data indekos meliputi melihat dan menyunting. 6. Cari Indekos Menggambarkan proses pencarian dan melihat rekap data indekos sesuai *filter* dan algoritma bee colony optimization. 7. Lihat Indekos Menggambarkan proses melihat data detail indekos beserta rute perjalanan dari titik awal menuju titik lokasi indekos. 8. Manajemen Profil *Owner* Menggambarkan proses manajemen profil [user pemilik indekos yang meliputi melihat](http://repository.unej.ac.id/)  dan menyunting. 9. Manajemen Profil Menggambarkan proses manajemen profil user pencari indekos yang meliputi melihat dan menyunting. 10. Manajemen Pemilik Indekos Menggambarkan proses manajemen data pemilik indekos baik melihat data profil maupun detail indekos, serta menghapus data tersebut. 11. Manajemen Pencari Indekos Menggambarkan proses manajemen data pencari indekos yang melipti melihat dan menghapus data pencari indekos. 12. Keluar *Owner* Menggambarkan proses keluar dari system oleh user admin dan pemilik indekos. 13. Keluar Menggambarkan proses keluar dari sistem oleh user pencari indekos.

#### 4.3.3 *Usecase Scenario*

*Usecase scenario* digunakan untuk menjelaskan alur sistem sesuai dengan yang ada pada *Usecase diagram* seperti pada Gambar 4.2.

1. Skenario *Usecase* Daftar *Owner*

Penjelasan urutan aksi aktor dan reaksi sistem pada skenario normal dan skenario alternatif skenario *usecase* Daftar *Owner* dijelaskan pada Lampiran A (*Usecase Scenario*).

2. Skenario *Usecase* Daftar

Penjelasan urutan aksi aktor dan reaksi sistem pada skenario normal dan skenario alternatif skenario *usecase* Daftar dijelaskan pada Lampiran A (*Usecase Scenario*).

3. Skenario *Usecase* Masuk *Owner*

Penjelasan urutan aksi aktor dan reaksi sistem pada skenario normal dan skenario alternatif skenario *usecase* Masuk *Owner* dijelaskan pada Lampiran A (*Usecase Scenario*).

4. Skenario *Usecase* Masuk

[Penjelasan urutan aksi aktor dan reaksi sistem pada skenario normal dan skenario](http://repository.unej.ac.id/)  alternatif skenario *usecase* Masuk dijelaskan pada Lampiran A (*Usecase Scenario*).

5. Skenario *Usecase* Manajemen Data Indekos

Penjelasan urutan aksi aktor dan reaksi sistem pada skenario normal dan skenario alternatif skenario *usecase* Manajemen Data Indekos dijelaskan pada Lampiran A (*Usecase Scenario*).

6. Skenario *Usecase* Cari Indekos

Penjelasan urutan aksi aktor dan reaksi sistem pada skenario normal. Skenario *usecase* Cari Indekos dapat dilihat pada tabel 4.3.

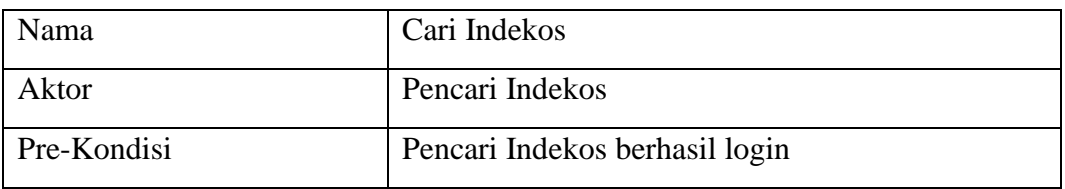

Tabel 4.3 Skenario Cari Indekos

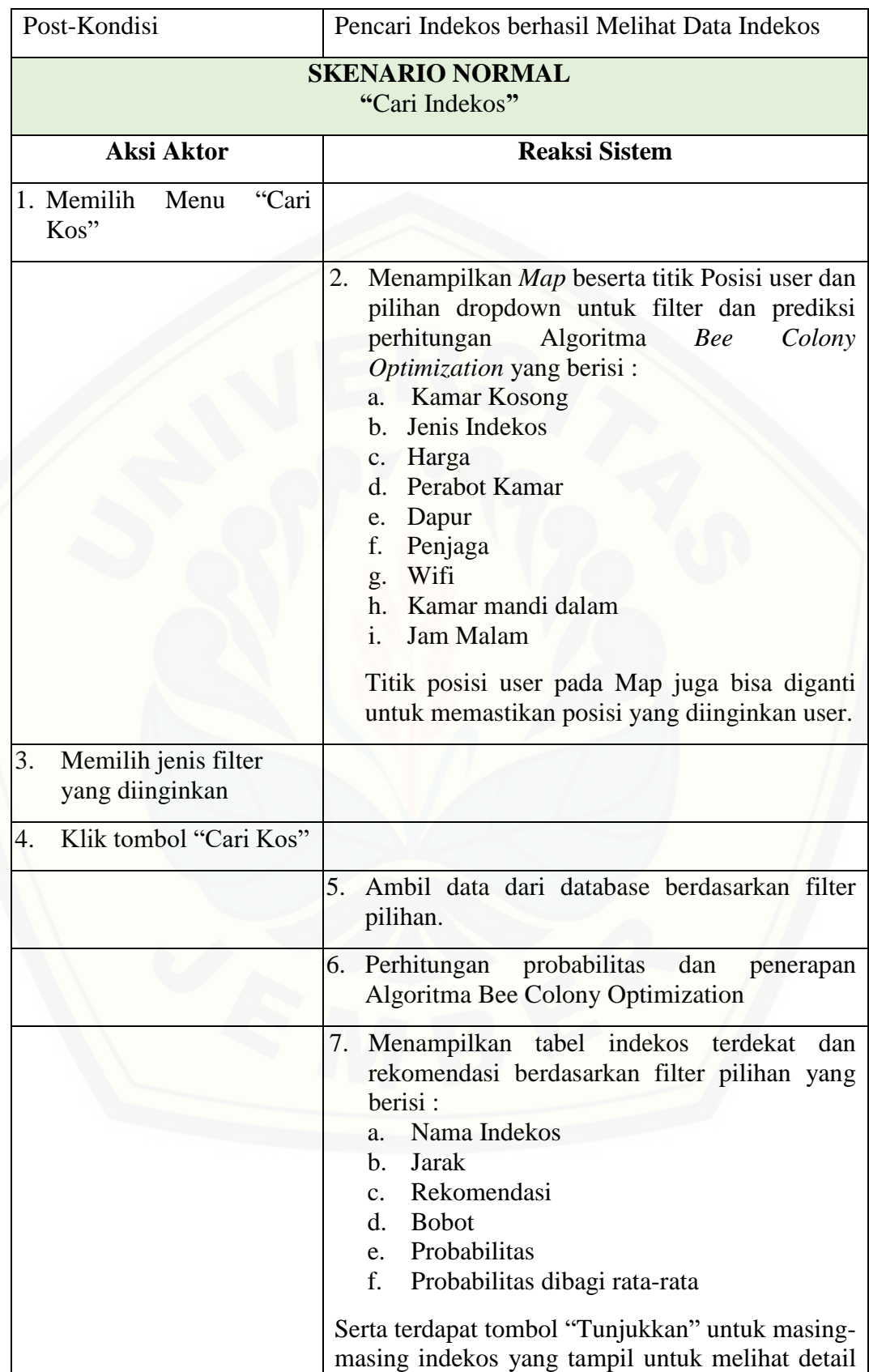

28

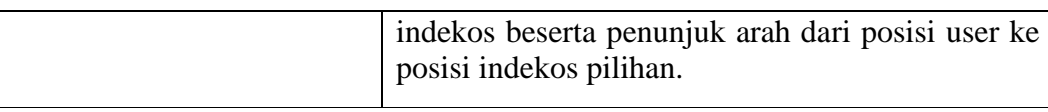

7. Skenario *Usecase* Lihat Indekos

Penjelasan urutan aksi aktor dan reaksi sistem pada skenario normal skenario *usecase* Lihat Indekos dijelaskan pada Lampiran A (*Usecase Scenario*).

8. Skenario *Usecase* Manajemen Profil *Owner*

Penjelasan urutan aksi aktor dan reaksi sistem pada skenario normal dan skenario alternatif skenario *usecase* Manajemen Profil *Owner* dijelaskan pada Lampiran A (*Usecase Scenario*).

9. Skenario *Usecase* Manajemen Profil

Penjelasan urutan aksi aktor dan reaksi sistem pada skenario normal dan skenario alternatif skenario *usecase* Manajemen Profil dijelaskan pada Lampiran A (*Usecase Scenario*).

10. Skenario *Usecase* Manajemen Pemilik Indekos

Penjelasan urutan aksi aktor dan reaksi sistem pada skenario normal skenario *usecase* Manajemen Pemilik Indekos dijelaskan pada Lampiran A (*Usecase Scenario*).

11. Skenario *Usecase* Manajemen Pencari Indekos

Penjelasan urutan aksi aktor dan reaksi sistem pada skenario normal skenario *usecase* Manajemen Pencari Indekos dijelaskan pada Lampiran A (*Usecase Scenario*).

12. Skenario *Usecase* Keluar *Owner*

[Penjelasan urutan aksi aktor dan reaksi sistem pada skenario normal skenario](http://repository.unej.ac.id/)  *usecase* Keluar *Owner* dijelaskan pada Lampiran A (*Usecase Scenario*).

13. Skenario *Usecase* Keluar

Penjelasan urutan aksi aktor dan reaksi sistem pada skenario normal skenario *usecase* Keluar dijelaskan pada Lampiran A (*Usecase Scenario*).

#### 4.3.4 *Activity Diagram*

*Activity diagram* menggambarkan alur aktivitas pada Aplikasi Pencarian Lokasi Indekos di Kota Jember Menggunakan *Location Based Service* (LBS) dan Algoritma *Bee Colony Optimization*.

1. *Activity Diagram* Daftar *Owner*

*Activity diagram* Daftar Owner menggambarkan aksi aktor dan reaksi sistem [pada fitur pendaftaran user pemilik Indekos pada aplikasi, yang dapat dilihat](http://repository.unej.ac.id/)  pada Lampiran B (*Activity Diagram*).

2. *Activity Diagram* Daftar

*Activity diagram* Daftar dapat digunakan oleh pencari indekos. *Activity diagram* ini digunakan untuk pendaftaran user pencari indekos pada aplikasi, yang dapat dilihat pada Lampiran B (*Activity Diagram*).

3. *Activity diagram* Masuk *Owner*

*Activity diagram* Masuk *Owner* menggambarkan aksi aktor dan reaksi sistem pada saat *login* ke aplikasi, aktor yang bisa *login* disini adalah admin dan pemilik indekos. *Activity diagram* Masuk *Owner* dapat dilihat pada Lampiran B (*Activity Diagram*).

4. *Activity Diagram* Masuk

*Activity diagram* Masuk menggambarkan aksi aktor dan reaksi sistem pada saat *login* ke aplikasi, aktor yang bisa *login* disini adalah pencari indekos. *Activity diagram* Masuk dapat dilihat pada Lampiran B (*Activity Diagram*).

5. *Activity Diagram* Manajemen Data Indekos

*Activity diagram* pada Manajemen Data Indekos dapat digunakan oleh pemilik indekos. *Activity diagram* ini digunakan untuk Melihat sekaligus *Edit* data Indekos, yang dapat dilihat pada Lampiran B (*Activity Diagram*).

6. *Activity Diagram* Cari Indekos

*Activity diagram* Cari Indekos menggambarkan aksi aktor dan reaksi sistem pada fitur pencarian indekos, aktor yang bisa menjalankan fitur ini adalah pencari indekos. *Activity Diagram* mencari data indekos dapat dilihat pada Gambar 4.3.

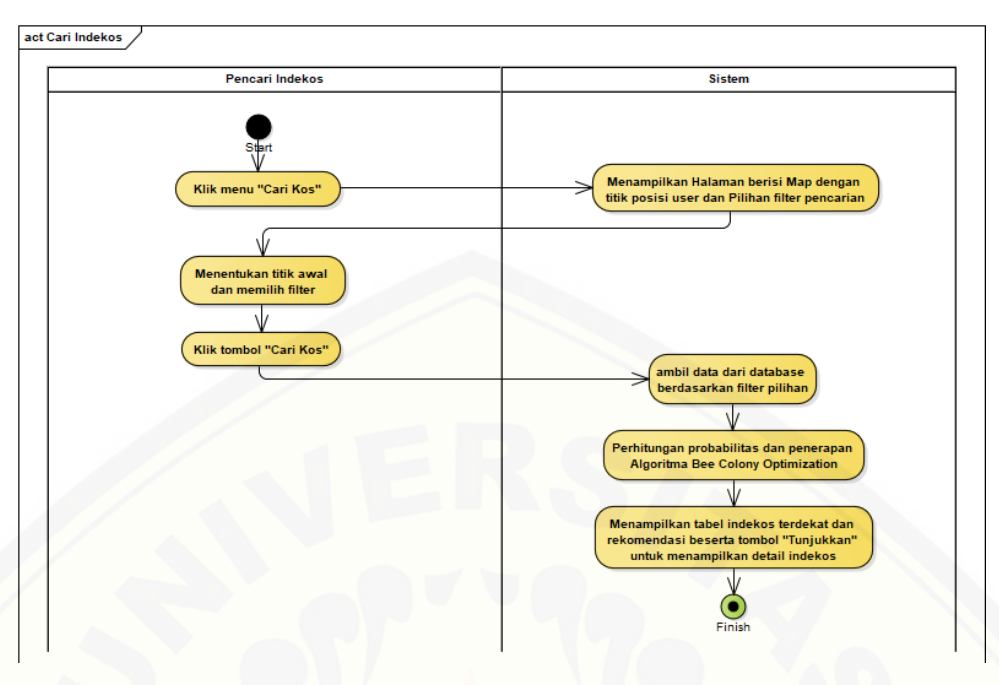

Gambar 4.3 *Activity Diagram* Cari Indekos

7. *Activity Diagram* Lihat Indekos

*Activity diagram* Lihat Indekos dapat digunakan oleh pencari indekos. *Activity diagram* ini digunakan untuk melihat detail indekos beserta Rute dari lokasi [pencari menuju lokasi indekos, yang dapat dilihat pada Lampiran B \(](http://repository.unej.ac.id/)*Activity Diagram*).

8. *Activity Diagram* Manajemen Profil *Owner*

*Activity diagram* Manajemen Profil *Owner* menggambarkan aksi aktor dan reaksi sistem pada fitur Manajemen Profil yang dapat digunakan oleh pemilik indekos dan admin untuk Melihat sekaligus Edit data profil, yang dapat dilihat pada Lampiran B (*Activity Diagram*).

9. *Activity Diagram* Manajemen Profil

*Activity diagram* Manajemen Profil menggambarkan aksi aktor dan reaksi sistem pada fitur Manajemen Profil yang dapat digunakan oleh pencari indekos untuk Melihat sekaligus Edit data profil, yang dapat dilihat pada Lampiran B (*Activity Diagram*).

10. *Activity Diagram* Manajemen Pemilik Indekos

*Activity diagram* Manajemen Pemilik Indekos dapat digunakan oleh admin. *Activity Diagram* ini menggambarkan aksi aktor dan reaksi sistem pada fitur

Manajemen data pemilik indekos, seperti melihat informasi detail indekos maupun menghapus seluruh data dari pemilik indekos, yang dapat dilihat pada Lampiran B (*Activity Diagram*).

11. *Activity Diagram* Manajemen Pencari Indekos

*Activity diagram* Manajemen Pencari Indekos dapat digunakan oleh admin. *Activity Diagram* ini menggambarkan aksi aktor dan reaksi sistem pada fitur Manajemen data pencari indekos, seperti melihat maupun menghapus data pemilik indekos tertentu, yang dapat dilihat pada Lampiran B (*Activity Diagram*).

12. *Activity Diagram* Keluar *Owner*

*Activity diagram* Keluar *Owner* menggambarkan aksi aktor dan reaksi sistem pada saat *logout* dari aplikasi, aktor yang bisa *logout* disini adalah admin dan pemilik indekos. *Activity diagram* Keluar *Owner* dapat dilihat pada Lampiran B (*Activity Diagram*).

13. *Activity Diagram* Keluar

*Activity diagram* Keluar menggambarkan aksi aktor dan reaksi sistem pada saat *logout* dari aplikasi, aktor yang bisa *logout* disini adalah pencari indekos. *Activity diagram* Keluar dapat dilihat pada Lampiran B (*Activity Diagram*).

#### 4.3.5 *Sequence* Diagram

*Sequence* diagram adalah diagram yang digunakan untuk menggambarkan interaksi yang terjadi antar objek di dalam sistem yang disusun pada sebuah urutan [dan rangkaian waktu pada Aplikasi Pencarian Lokasi Indekos di Kota Jember](http://repository.unej.ac.id/)  Menggunakan *Location Based Service* (LBS) dan Algoritma *Bee Colony Optimization* (BCO).

1. *Sequence Diagram* Daftar *Owner*

Penggambaran *sequence diagram* Daftar *Owner* digunakan untuk menjelaskan fungsi atau *method* yang akan dibuat seperti yang ditunjukkan pada Lampiran C (*Sequence Diagram*).

2. *Sequence Diagram* Daftar

Penggambaran *sequence diagram* Daftar digunakan untuk menjelaskan fungsi atau *method* yang akan dibuat seperti yang ditunjukkan pada Lampiran C (*Sequence Diagram*).

3. *Sequence diagram* Masuk *Owner*

Penggambaran *sequence diagram* Masuk *Owner* digunakan untuk menjelaskan fungsi atau *method* yang akan dibuat seperti yang ditunjukkan pada Lampiran C (*Sequence Diagram*).

4. *Sequence Diagram* Masuk

Penggambaran *sequence diagram* Masuk digunakan untuk menjelaskan fungsi atau *method* [yang akan dibuat seperti yang ditunjukkan pada Lampiran](http://repository.unej.ac.id/) C (*Sequence Diagram*).

5. *Sequence Diagram* Manajemen Data Indekos

Penggambaran *sequence diagram* Manajemen Data Indekos digunakan untuk menjelaskan fungsi atau *method* yang akan dibuat seperti yang ditunjukkan pada Lampiran C (*Sequence Diagram*).

6. *Sequence Diagram* Cari Indekos Penggambaran *sequence diagram* Cari Indekos digunakan untuk menjelaskan fungsi atau *method* yang akan dibuat seperti yang ditunjukkan pada Gambar 4.4.

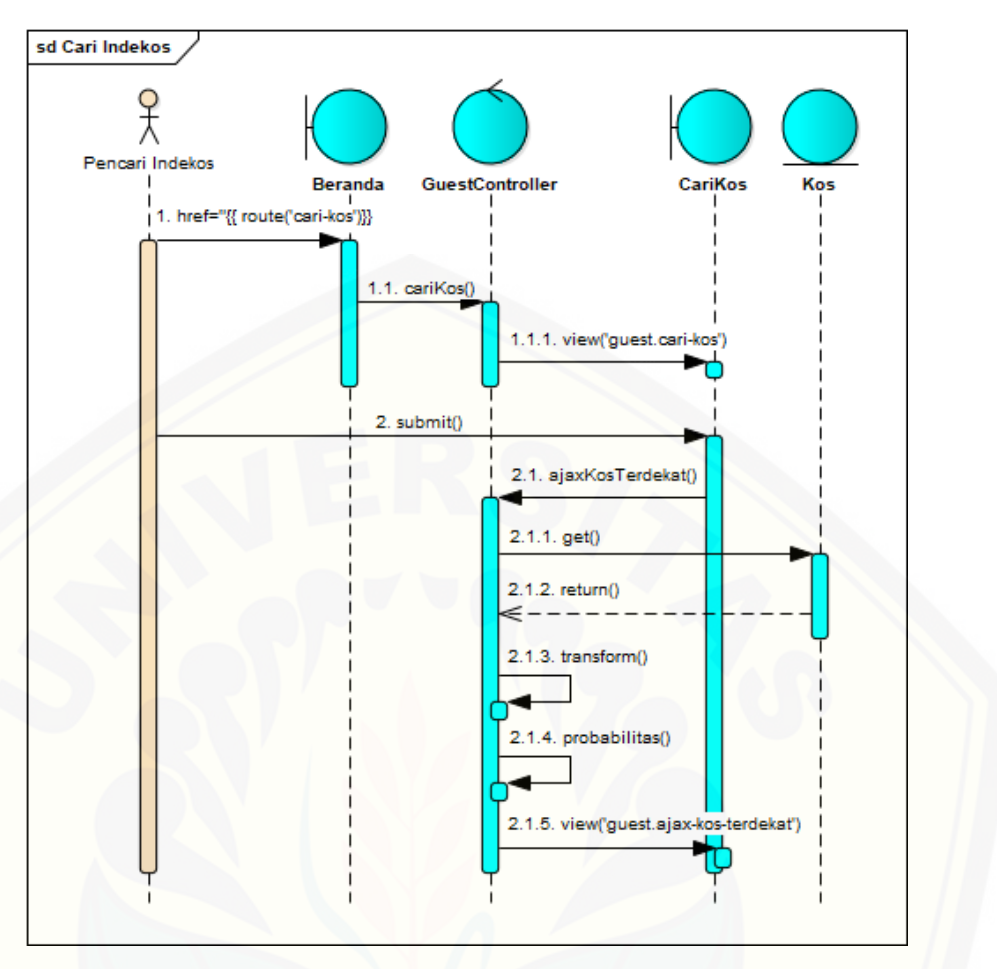

Gambar 4.4 *Sequence Diagram* Cari Indekos

7. *Sequence Diagram* Lihat Indekos

Penggambaran *sequence diagram* Lihat Indekos digunakan untuk menjelaskan fungsi atau *method* [yang akan dibuat seperti yang ditunjukkan pada Lampiran](http://repository.unej.ac.id/) C (*Sequence Diagram*).

8. *Sequence Diagram* Manajemen Profil *Owner*

Penggambaran *sequence diagram* Manajemen Profil *Owner* digunakan untuk menjelaskan fungsi atau *method* yang akan dibuat seperti yang ditunjukkan pada Lampiran C (*Sequence Diagram*).

9. *Sequence Diagram* Manajemen Profil

Penggambaran *sequence diagram* Manajemen Profil digunakan untuk menjelaskan fungsi atau *method* yang akan dibuat seperti yang ditunjukkan pada Lampiran C (*Sequence Diagram*).

10. *Sequence Diagram* Manajemen Pemilik Indekos

Penggambaran *sequence diagram* Manajemen Pemilik Indekos digunakan untuk menjelaskan fungsi atau *method* yang akan dibuat seperti yang ditunjukkan pada Lampiran C (*Sequence Diagram*).

- 11. *Sequence Diagram* Manajemen Pencari Indekos Penggambaran *sequence diagram* Manajemen Pencari Indekos digunakan untuk menjelaskan fungsi atau *method* yang akan dibuat seperti yang ditunjukkan pada Lampiran C (*Sequence Diagram*).
- 12. *Sequence Diagram* Keluar *Owner*

Penggambaran *sequence diagram* Keluar *Owner* digunakan untuk menjelaskan fungsi atau *method* yang akan dibuat seperti yang ditunjukkan pada Lampiran C (*Sequence Diagram*).

13. *Sequence Diagram* Keluar

Penggambaran *sequence diagram* Keluar digunakan untuk menjelaskan fungsi atau *method* [yang akan dibuat seperti yang ditunjukkan pada Lampiran](http://repository.unej.ac.id/) C (*Sequence Diagram*).

#### 4.3.6 *Class Diagram*

*Class Diagram* menggambarkan hubungan antar kelas yang digunakan untuk membangun suatu sistem. *Class Diagram* Aplikasi Pencarian Lokasi Indekos di Kota Jember Menggunakan *Location Based Service* (LBS) dan Algoritma *Bee Colony Optimization* (BCO) dapat dilihar pada Gambar 4.5.

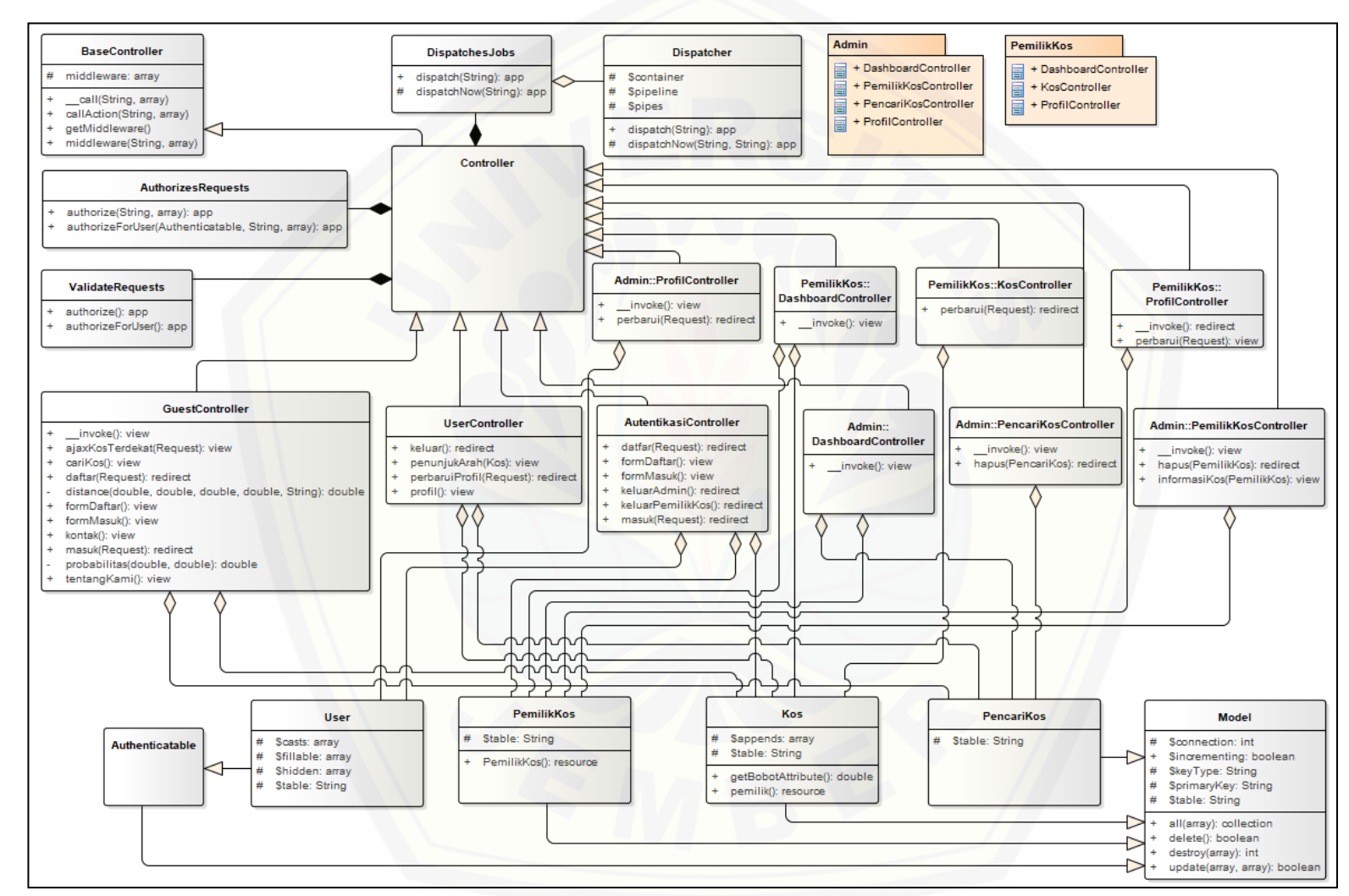

Gambar 4.5 *Class Diagram* A[plikasi Pencarian Lokasi Indekos di Kota Jember Menggunakan](http://repository.unej.ac.id/) *Location Based Service* (LBS) dan Algoritma *Bee Colony Optimization* (BCO)

#### 4.3.7 *Entity Relationship Diagram* (ERD)

ERD merupakan gambaran komponen dan struktur database yang digunakan dalam pembangunan sistem. ERD Aplikasi Pencarian Lokasi Indekos di Kota Jember Menggunakan *Location Based Service* (LBS) dan Algoritma *Bee Colony Optimization* (BCO) dapat dilihat pada Gambar 4.6.

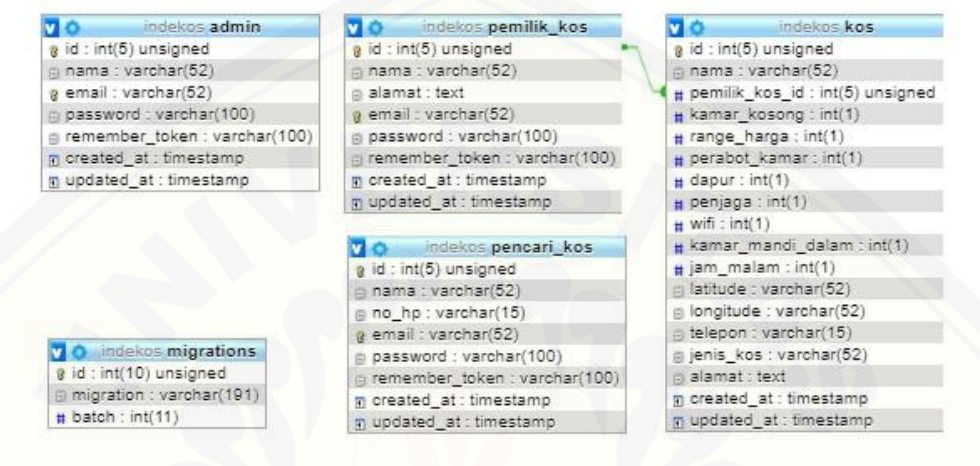

Gambar 4.6 *Entity Relationship Diagram*

#### **4.4 Penulisan Kode Program**

Desain yang telah dibuat akan diimplemetasikan ke dalam kode program. Bahasa pemrograman yang digunakan dalam sistem ini adalah bahasa Pemrograman PHP dengan framework Laravel sedangkan DBMS yang digunakan [adalah MariaDB. Penulisan kode program pada fitur Pencarian Lokasi Indekos](http://repository.unej.ac.id/)  menggunakan *Location Based Service* (LBS) dan Algoritma *Bee Colony Optimization* (BCO) dapat dilihat pada Gambar 4.7 sampai 4.9.

| 95  |                  | private function probabilitas (\$arcFitness, \$jarak) |  |
|-----|------------------|-------------------------------------------------------|--|
| 96  |                  |                                                       |  |
| 97  | \$alpha          | $= 1;$                                                |  |
| 98  | <b>Sbeta</b>     | $= 2:$                                                |  |
| 99  | \$dij            | $1/5$ jarak;<br>$=$                                   |  |
| 100 | <b>Stransisi</b> | pow(\$arcFitness, \$alpha);<br>$=$                    |  |
| 101 | \$jarakTransisi  | pow(\$dij, \$beta);                                   |  |
| 102 | \$hasil          | \$transisi * \$jarakTransisi;                         |  |
| 103 | return \$hasil;  |                                                       |  |
| 104 |                  |                                                       |  |

Gambar 4.7 Kode Program *function* probabilitas

Gambar 4.7 merupakan *function* yang terletak di kelas *GuestController* yang digunakan untuk menghitung probabilitas tiap indekos.

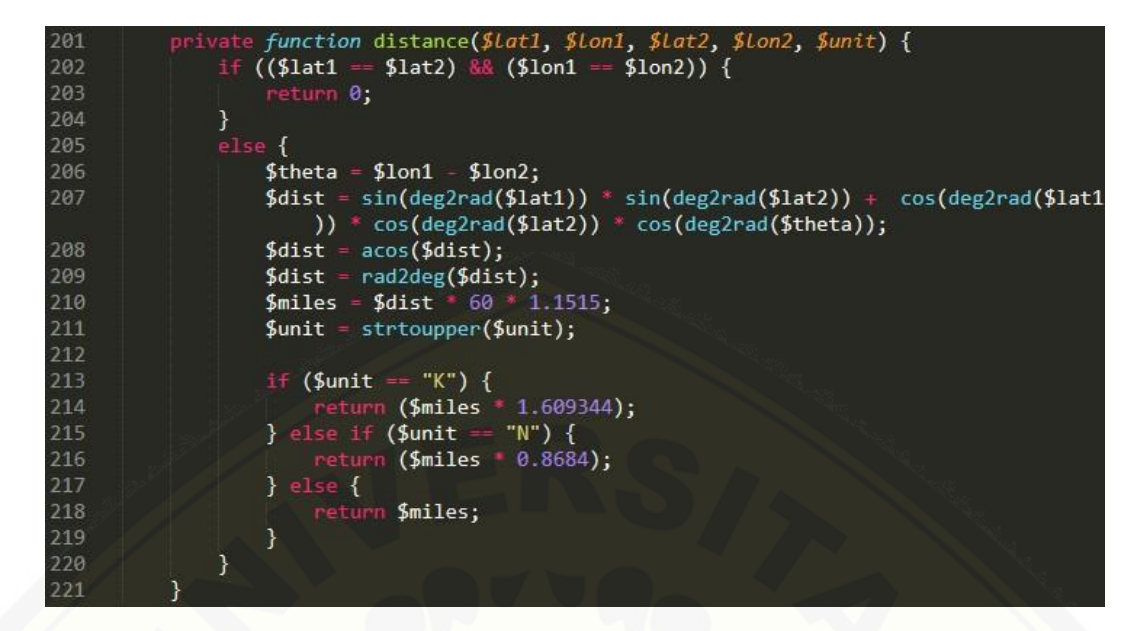

Gambar 4.8 Kode Program *function* distance

Gambar 4.8 merupakan *function* yang terletak di kelas *GuestController* untuk [menghitung jarak titik yang nantinya akan digunakan dalam perhitungan](http://repository.unej.ac.id/)  probabilitas.

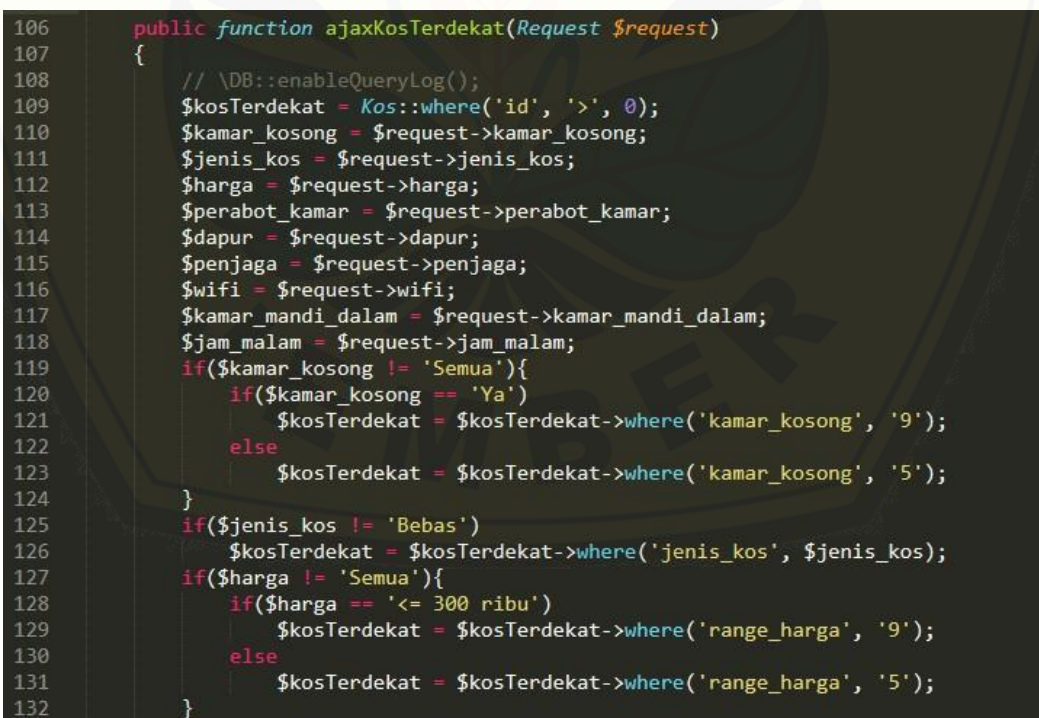

39

```
if($perabot_kamar != 'Semua'){
133
                     f($perabot_kamar == 'Ya')
134
                        $kosTerdekat = $kosTerdekat->where('perabot_kamar', '9');
135
136
137
                       $kosTerdekat = $kosTerdekat->where('perabot_kamar', '5');
138
               \mathcal{E}139
               if($dapur != 'Semua'){
                   if($dapur == 'Ya')
140
141
                       $kosTerdekat = $kosTerdekat->where('dapur', '9');
142P<sub>1</sub>143
                       $kosTerdekat = $kosTerdekat->where('dapur', '5');
144
145
                f($penjaga != 'Semua'){
146
                                   "Ya"
                    if($penjaga ==
147
                       $kosTerdekat = $kosTerdekat->where('penjaga', '9');
148
                   a1c149
                       $kosTerdekat = $kosTerdekat->where('penjaga', '5');
150
               }
                f($wifi != 'Semua'){
151
                   if($wifi = 'Ada')
152
153
                       $kosTerdekat =$kosTerdekat->where('wifi', '9');
154
155
                       $kosTerdekat = $kosTerdekat->where('wifi', '5');
156
               3
157
               if($kamar_mandi_dalam != 'Semua'){
158
                   if($kamar_mandi_dalam == 'Ada')
159
                       $kosTerdekat = $kosTerdekat->where('kamar_mandi_dalam', '9');
160
                   615161
                       $kosTerdekat = $kosTerdekat->where('kamar_mandi_dalam', '5');
162
               -1
               if($jam_malam != 'Semua'){
163
                   if($jam_malam ==
164
                                     ' 'Ya')
165
                       $kosTerdekat = $kosTerdekat->where('jam_malam', '9');$kosTerdekat = $kosTerdekat->where('jam_malam', '5');
167
168
169
               $kosTerdekat = $kosTerdekat->get();
170
               // return \DB::getQueryLog()
               $kosTerdekat->transform(function($item) use ($request){
171
                   $lat = $request - \lambda lat;172
173$Ing = $request - > Ing;$jarak = round($this->distance($item->latitude, $item->longitude, $1at
174
                   \frac{1}{2}, $lng, 'K'), 2);<br>$item->jarak = $jarak;
175
176
                   $item->probabilitas_sementara = $this->probabilitas($item->bobot, $
                      jarak);
177
                   return $item;
178
               \};
179
               $totalProbabilitasSementara = $kosTerdekat->sum('probabilitas_sementara');
               $kosTerdekat->transform(function($item) use ($totalProbabilitasSementara){
180
181
                   $item->probabilitas = $item->probabilitas_sementara / $
                       totalProbabilitasSementara;
                   return $item;
182
183
               \});
184
               $sorted = collect($kosTerdekat->sortByDesc('probabilitas')->values()->all(
                   ));
185
               $sorted->transform(function($item, $i){
                   if($i == 0){
186
187
                       $item->rekomendasi = '<font color="green">Rekomendasi</font>';
188
                   <sub>else</sub></sub>
189
                       $item->rekomendasi = '';190
                   return $item;
191
192
               \});
```

| 193 |                                          | $$sorted = $sorted->sortBy('jarak').\gt{values()->all()};$ |  |
|-----|------------------------------------------|------------------------------------------------------------|--|
| 194 | return view('guest.ajax-kos-terdekat', [ |                                                            |  |
| 195 | 'kosTerdekat'                            | $\Rightarrow$ \$sorted,                                    |  |
| 196 | 'lat'                                    | $\Rightarrow$ \$request->lat,                              |  |
| 197 | $'$ lng'                                 | $\Rightarrow$ \$request->lng,                              |  |
| 198 | $\ket{)}$ ;                              |                                                            |  |
| 199 |                                          |                                                            |  |

Gambar 4.9 Kode Program *function* ajaxKosTerdekat

Gambar 4.9 merupakan *function* yang terletak di kelas *GuestController* yang digunakan untuk menjalankan perhitungan jarak dan probabilitas sampai dengan memperoleh hasil akhir untuk digunakan untuk menampilkan rekomendasi indekos sesuai dengan pilihan *filter* yang dipilih.

Pada aplikasi ini kita juga memanfaatkan salahsatu fitur bawaan Laravel yaitu "Eloquent: Mutators" untuk menambahkan kolom *virtual* "bobot" pada tabel "Kos" di dalam model Kos yang juga digunakan untuk perhitungan probabilitas [yang terdapat pada Gambar 4.9. Penulisan kode program pengisian kolom "bobot"](http://repository.unej.ac.id/) dapat dilihat pada Gambar 4.10.

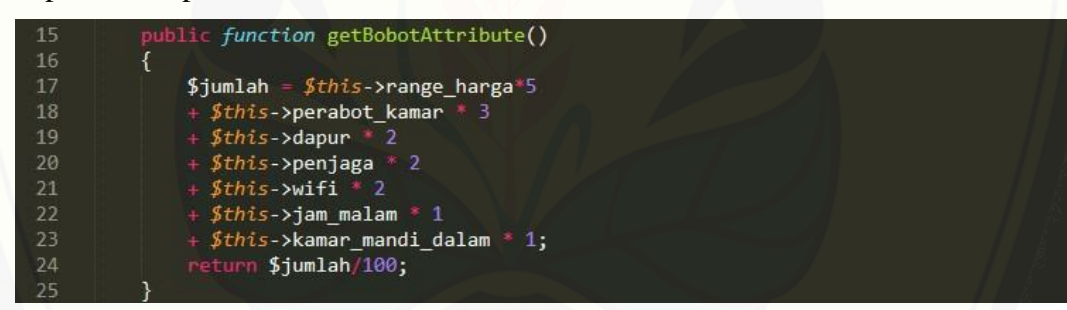

Gambar 4.10 Kode Program *function* getBobotAtribute

#### **4.5 Pengujian Sistem**

Pengujian dilakukan untuk mengevaluasi kinerja dari aplikasi yang telah dibuat. Proses pengujian dilakukan dengan pengujian *whitebox* terlebih dahulu kemudian akan dilanjutkan dengan pengujian *blackbox*. Pengujian *whitebox* adalah pengujian dengan metode *test case* yang digambarkan berdasarkan notasi diagram alir. Pengujian *blackbox* adalah pengujian aspek fundamental sistem tanpa memperhatikan struktur logika internal perangkat lunak. Metode ini digunakan untuk mengetahui apakah perangkat lunak berfungsi dengan benar.

40

#### 4.5.1 Pengujian *White Box*

Pengujian *white box* pada Aplikasi Pencarian Lokasi Indekos di Kota Jember Menggunakan *Location Based Service* (LBS) dan Algoritma *Bee Colony Optimization* (BCO) ini dengan cara menggambar diagram alir, menghitung *cyclomatic complexity* (CC), dan membuat tabel pengujian *test cas*e. Pengujian [kompleksitas siklomatik pada fitur penentuan indekos rekomendasi](http://repository.unej.ac.id/) dapat dilihat pada Gambar 4.11 dan tabel pengujian *test case* dapat dilihat pada Tabel 4.6.

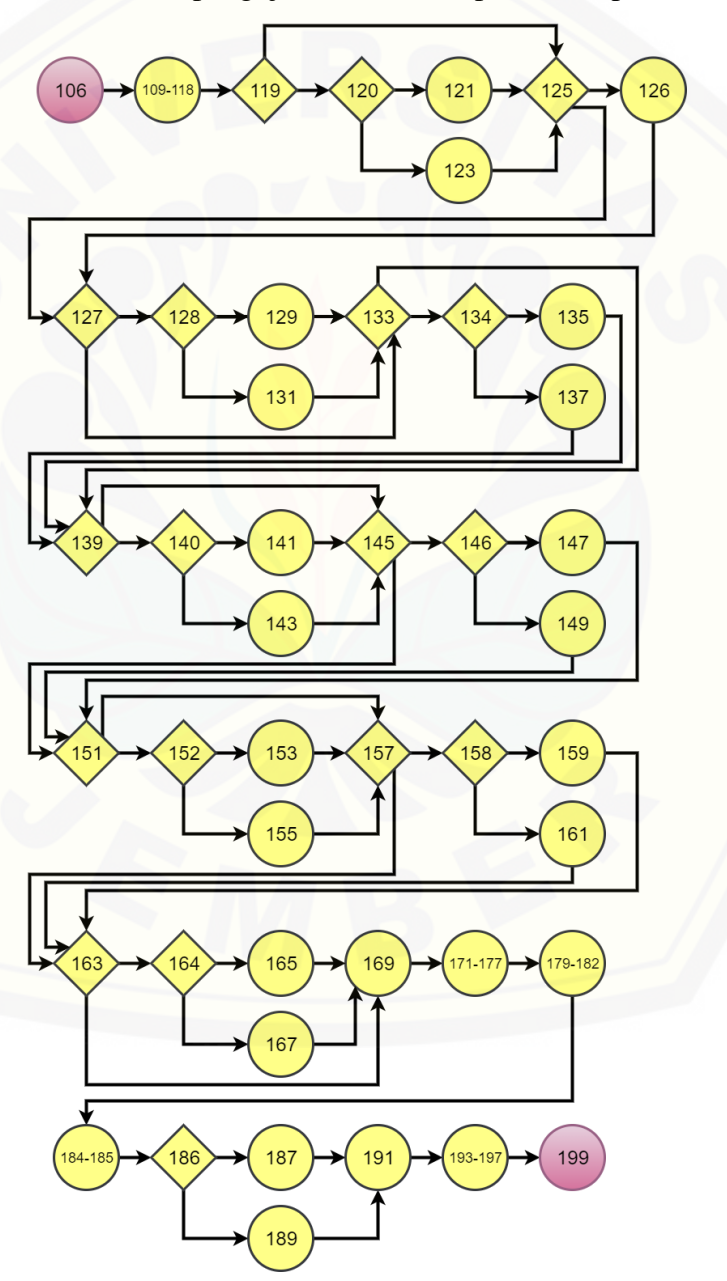

Gambar 4.11 Diagram Alir *Function* ajaxKosTerdekat

#### 42

### $CC = Edge - Node + 2 = 63 - 46 + 2 = 19$

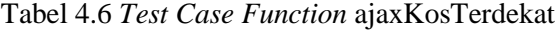

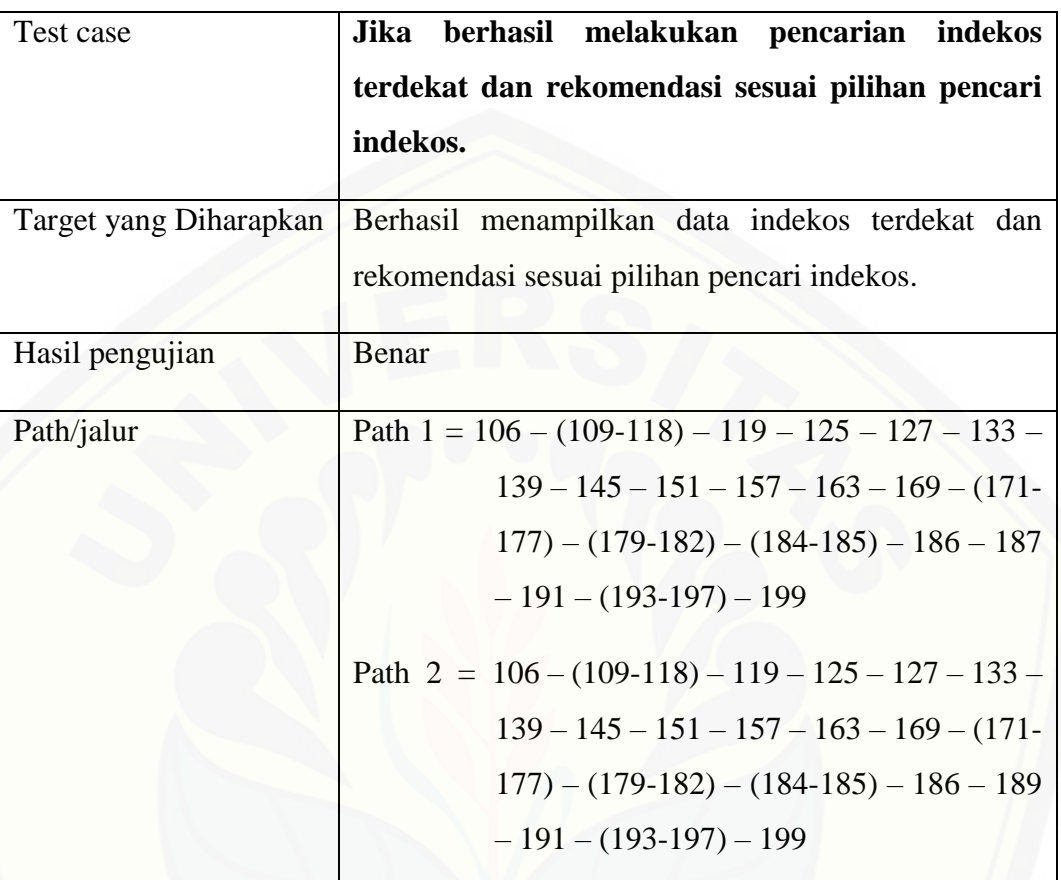

### 4.5.2 Pengujian *Black Box*

Pengujian *black box* merupakan pengujian yang dilakukan oleh *user* dengan [menjalankan program secara langsung dan menganalisis](http://repository.unej.ac.id/) *input* dan *output* yang dihasilkan aplikasi. Pengujian sistem menggunakan *Black Box* untuk aktor pencari indekos dengan fitur pencarian indekos dapat dilihat pada Tabel 4.8. Untuk aktor admin dengan fitur manajemen user dan aktor pencari indekos dengan fitur manajemen indekos dapat dilihat pada lampiran D.

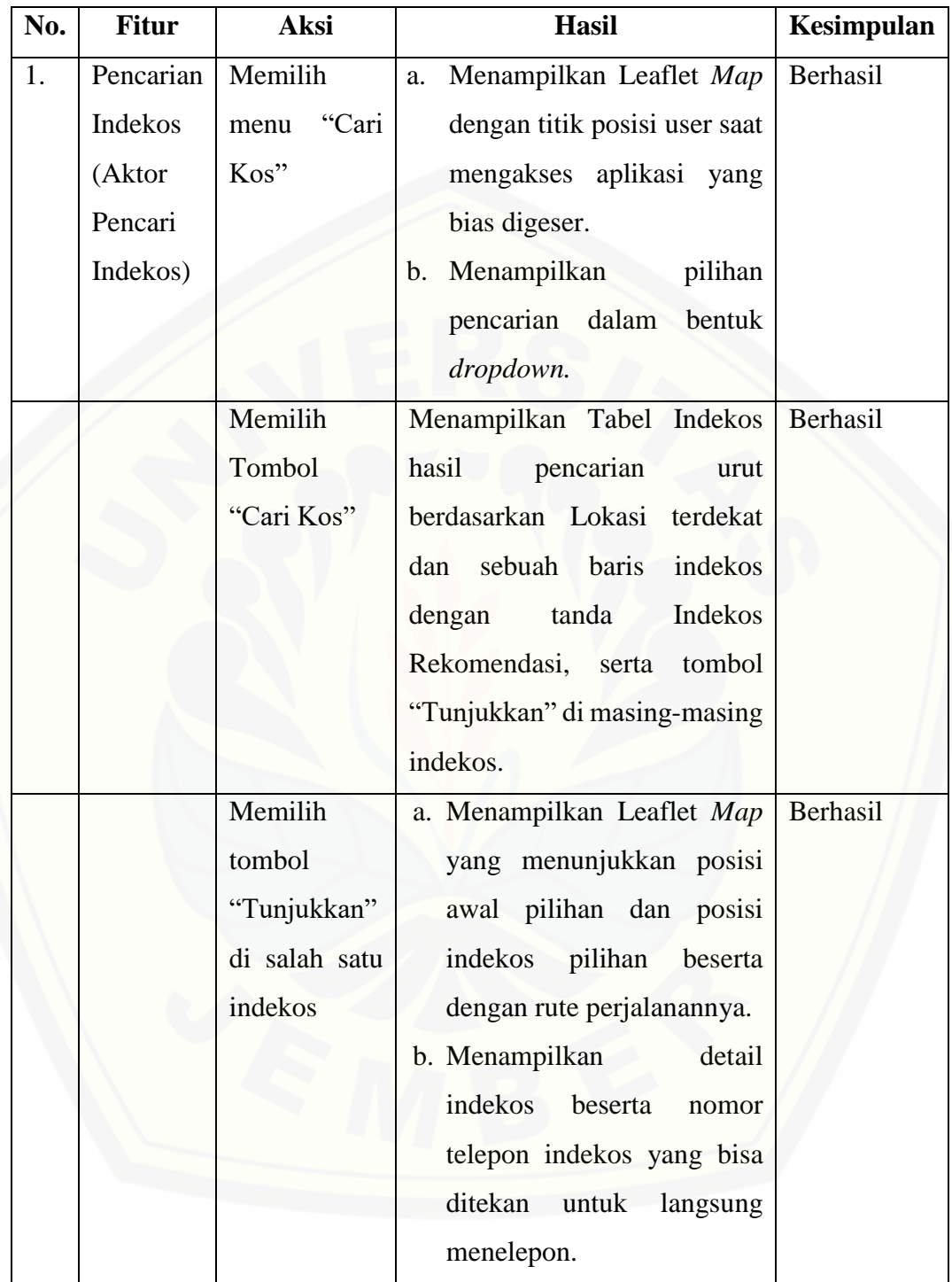

Tabel 4.8 Pengujian *Black Box* Pencarian Indekos

#### **BAB 6. PENUTUP**

Bab ini berisi mengenai kesimpulan dan saran dari peneliti tentang penelitian yang telah dilakukan. Kesimpulan dan saran tersebut diharapkan dapat digunakan sebagai acuan pada penelitian selanjutnya.

#### **6.1 Kesimpulan**

- 1. Algoritma *Bee Colony Optimization* diterapkan dalam perhitungan untuk menemukan indekos rekomendasi dengan prioritas yang didapat dari bobot (arc fitness) dan jarak antara user dengan setiap indekos. Di dalam [penelitian ini, LBS digunakan untuk menetukan lokasi pencari dan lokasi](http://repository.unej.ac.id/)  indekos. Penerapan LBS direpresentasikan dengan menggunakan *Leaflet Maps*. *Leaflet Maps* tersebut bisa menangkap dan menampilkan lokasi pencari dan indekos serta rute perjalanannya.
- 2. Aplikasi Pencari Lokasi Indekos ini dibangun sesuai dengan kebutuhan dari penelitian dan dapat membantu para pencari indekos untuk mendapatkan informasi indekos lebih cepat dan efisien. Hasil dari pencarian berupa posisi indekos terdekat dan rekomendasi beserta rute menuju indekos pilihan menggunakan Leaflet *Maps*.

#### **6.2 Saran**

Beberapa saran dan masukan berikut diharapkan dapat memberikan perbaikan sistem dalam penelitian selanjutnya, antara lain:

- 1. Pada penelitian ini Aplikasi Pencari Lokasi Indekos penentuan rutenya menggunakan *plugin* Leaflet*-routing*. Penulis menyarankan agar dapat menentukan rute terdekat dengan Algoritma *Bee Colony Optimization* beserta penjelasan persimpangan yang dilewati pada Leaflet *Maps*.
- 2. Penilaian kriteria pada Penelitian ini hanya terbagi menjadi dua. Diharapkan penelitian selanjutnya menggunakan lebih banyak penilaian kriteria agar dapat menentukan indekos rekomendasi dengan lebih optimal.

71

- 3. Penelitian lebih lanjut di harapkan penelitian menggunakan algoritma perhitungan yang berbeda lalu melakukan perbadingan dengan penelitian ini dan menentukan mana algoritma yg paling tepat untuk menentukan indekos rekomendasi.
- 4. [Pengembangan lebih lanjut untuk penelitian ini dapat dilakukan dengan](http://repository.unej.ac.id/)  membangun Aplikasi Pencari Lokasi Indekos pada *platform mainstream* Android ataupun juga *platform* lain seperti iOS, Windows Phone dan perangkat lainya.

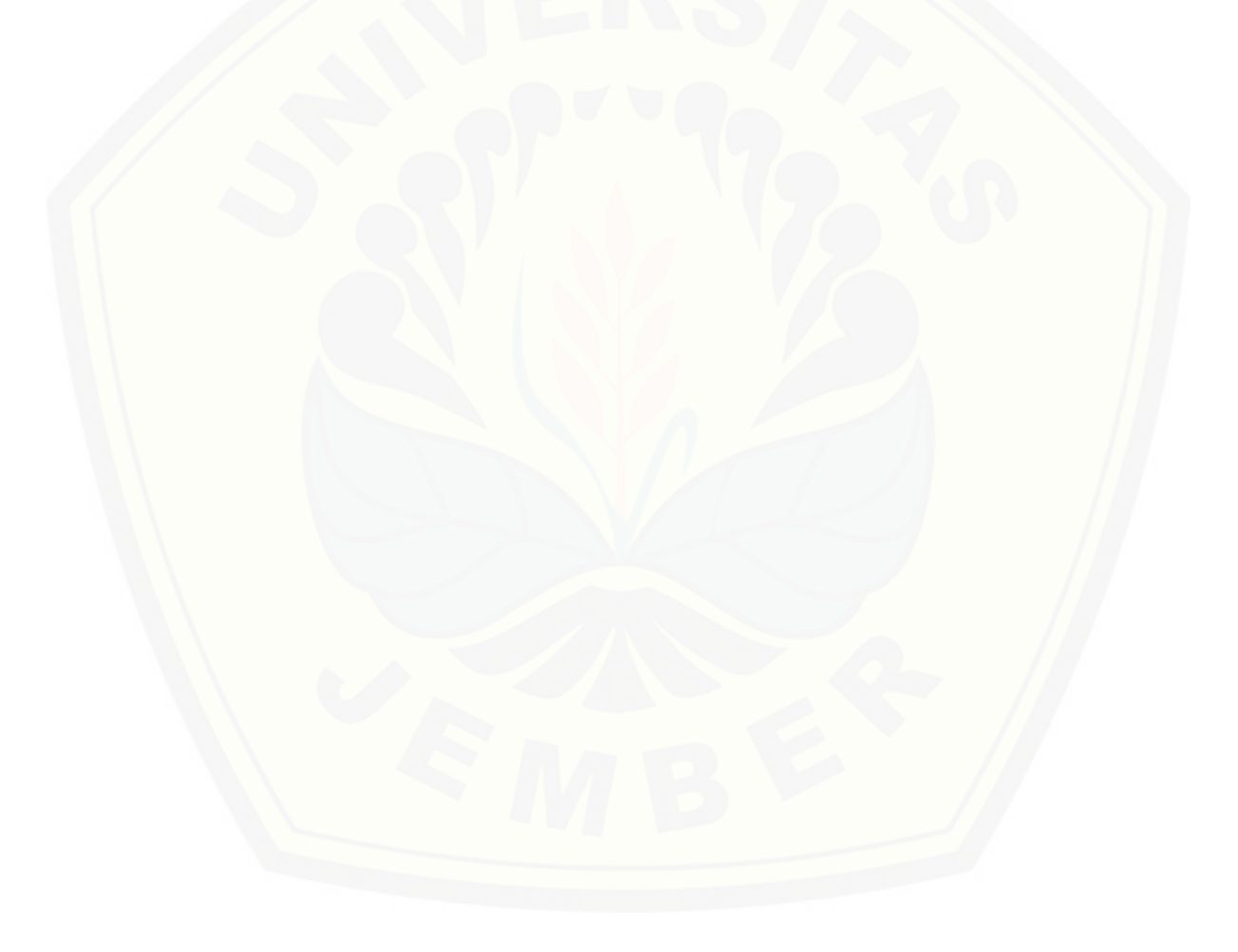

#### **DAFTAR PUSTAKA**

Akbar, T., & Kurniawan. (2013). *Aplikasi Wisata Kota Bandung Menggunakan Metode Location Based Serviced pada Android*. Politeknik Telkom Bandung.

Amri, S. (2014). *Tutorial Dasar Pemograman google Maps API.* Depok.

Jeffery L. Whitten, L. D. 2004. *Metode Desain & Analisis Sistem.* Yogyakarta: Andi

- Muhammad, Nurul, dan Budi (2017). *Sistem Optimasi Rute Tempat Wisata Kuliner Di Malang Menggunakan Algoritma Bee Colony*. Jurnal Pengembangan Ilmu Teknologi Informasi dan Ilmu Komputer. Vol 1 No 3.
- Pawenang, P., & M. I. Pulungan, R. (2012). *Implementasi Algoritma Bee Colony Optimization pada Prototipe Intelligent logistics System*. *Symposium in Industrial technology*, 51-57.
- Pressman, Roger.S. (1997), *Software Engineering: A Practioner's Approach 4th,* McGrawHill.

Safaat, N. (2013). *Aplikasi Berbasis Android.* Bandung: Informatika.

- Samsudin.(2016),Oktober. *Pengertian GPS*. From www.samsudinpunya.blogspot.com/2011/10/gps.html. diakses pada Agustus 2019.
- Septyaningsih, A. (2015). *Pencarian Lokasi Bengkel Mobil Di Kota Jember [Menggunakan Location Based Service \(LBS\) dan Algoritma Bee Colony](http://repository.unej.ac.id/)  Optimization Berbasis Android*. Universitas Jember*.*
- Suryo, S. S. (2013). *Perancangan Aplikasi GIS Pencarian Rute Terpendek Peta*. 1- 15.

.

.

### **LAMPIRAN**

### **A.** *Use Case Scenario*

A.1 Skenario *Usecase* Daftar *Owner*

Penjelasan urutan aksi aktor dan reaksi sistem pada skenario normal dan skenario alternatif skenario *usecase* Daftar *Owner* dijelaskan pada tabel 1. Tabel 1 Skenario Daftar *Owner*

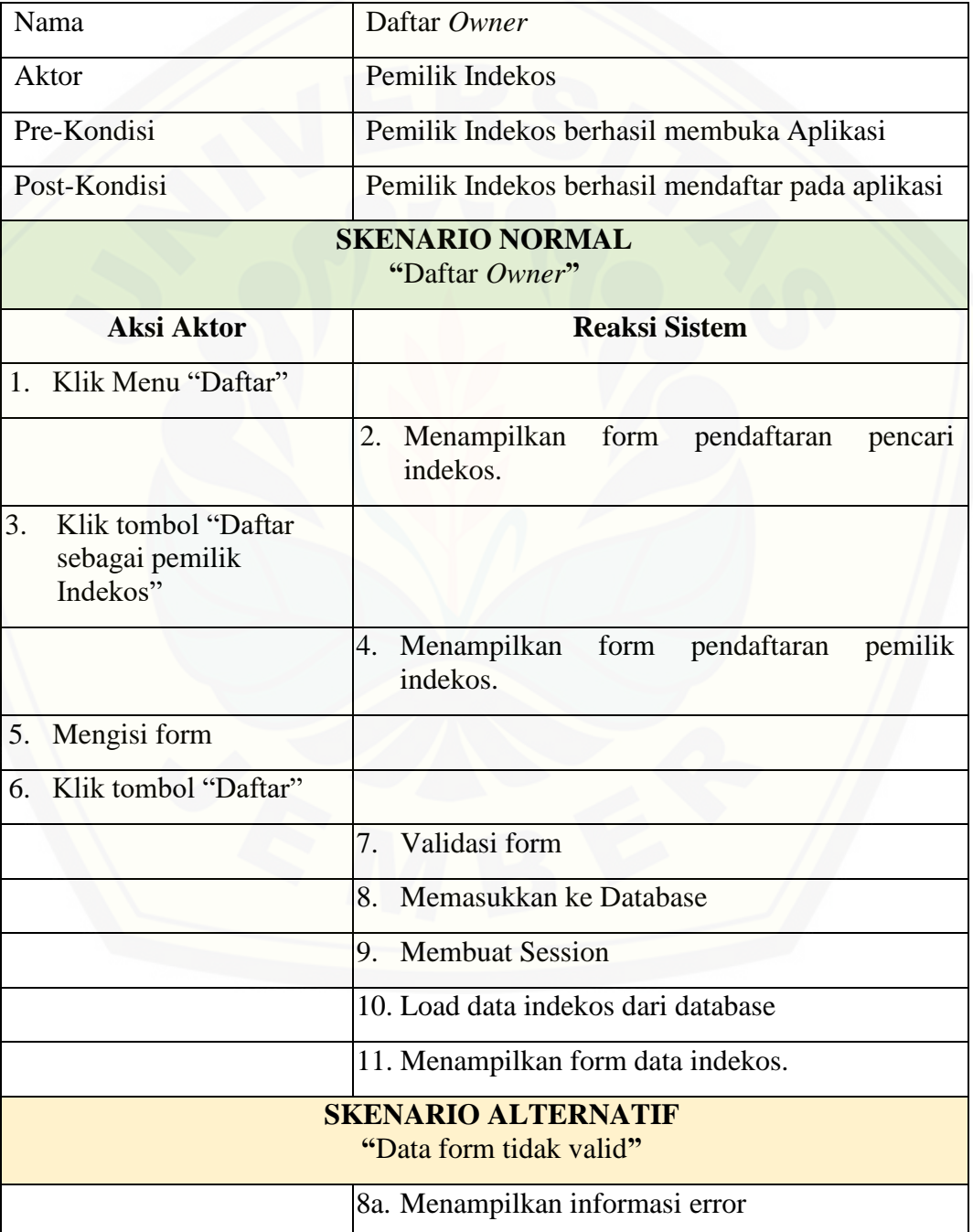

74

### A.2 Skenario *Usecase* Daftar

Penjelasan urutan aksi aktor dan reaksi sistem pada skenario normal dan skenario alternatif skenario *usecase* Daftar dijelaskan pada tabel 2.

Tabel 2 Skenario Daftar

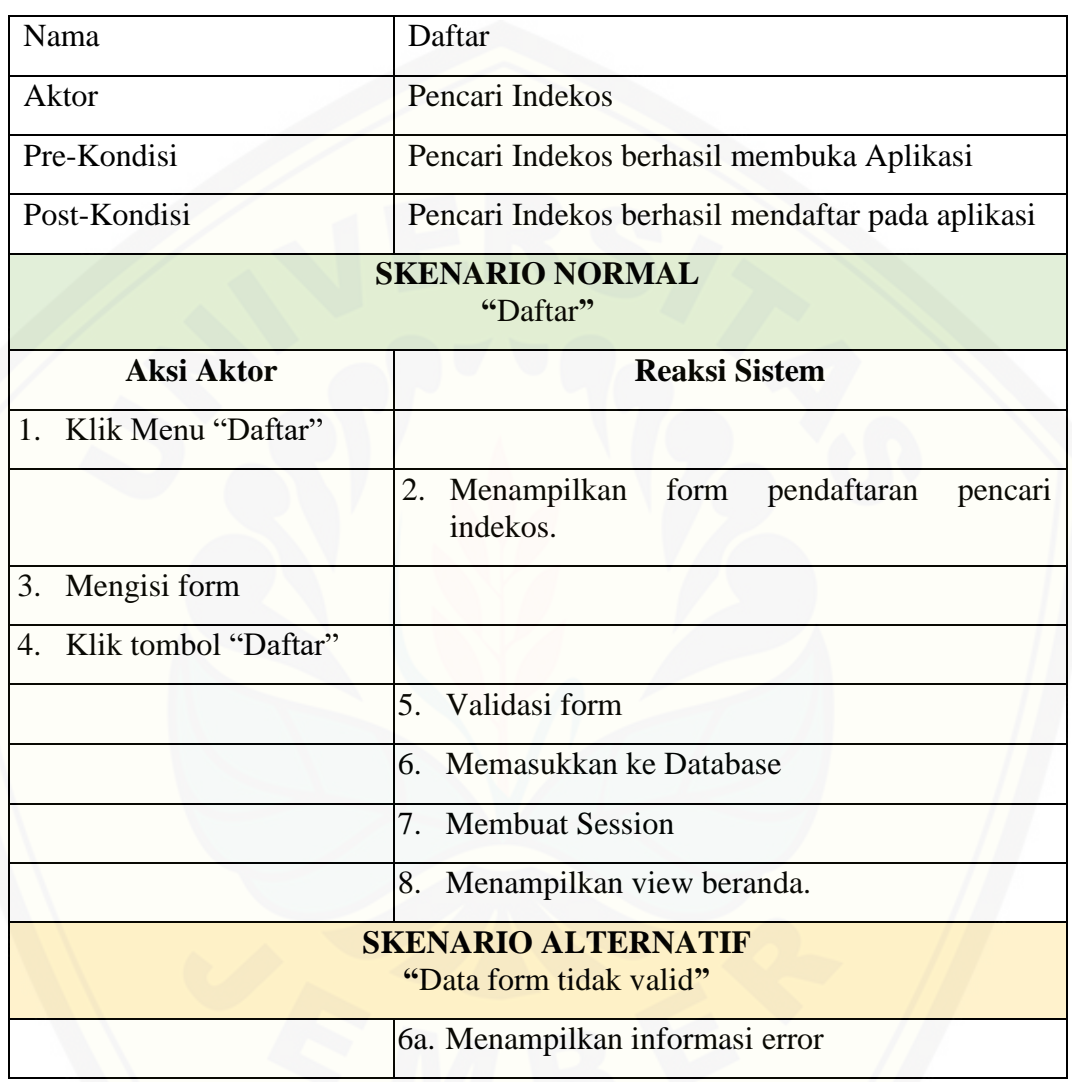

### A.3 Skenario *Usecase* Masuk *Owner*

Penjelasan urutan aksi aktor dan reaksi sistem pada skenario normal dan skenario alternatif skenario *usecase* Masuk *Owner* dijelaskan pada tabel 3.

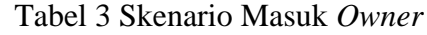

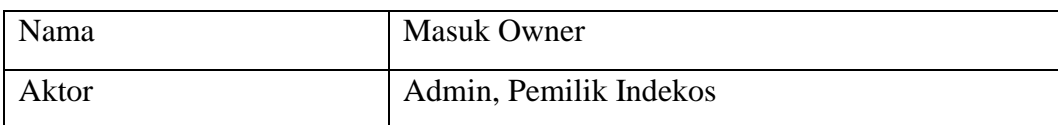

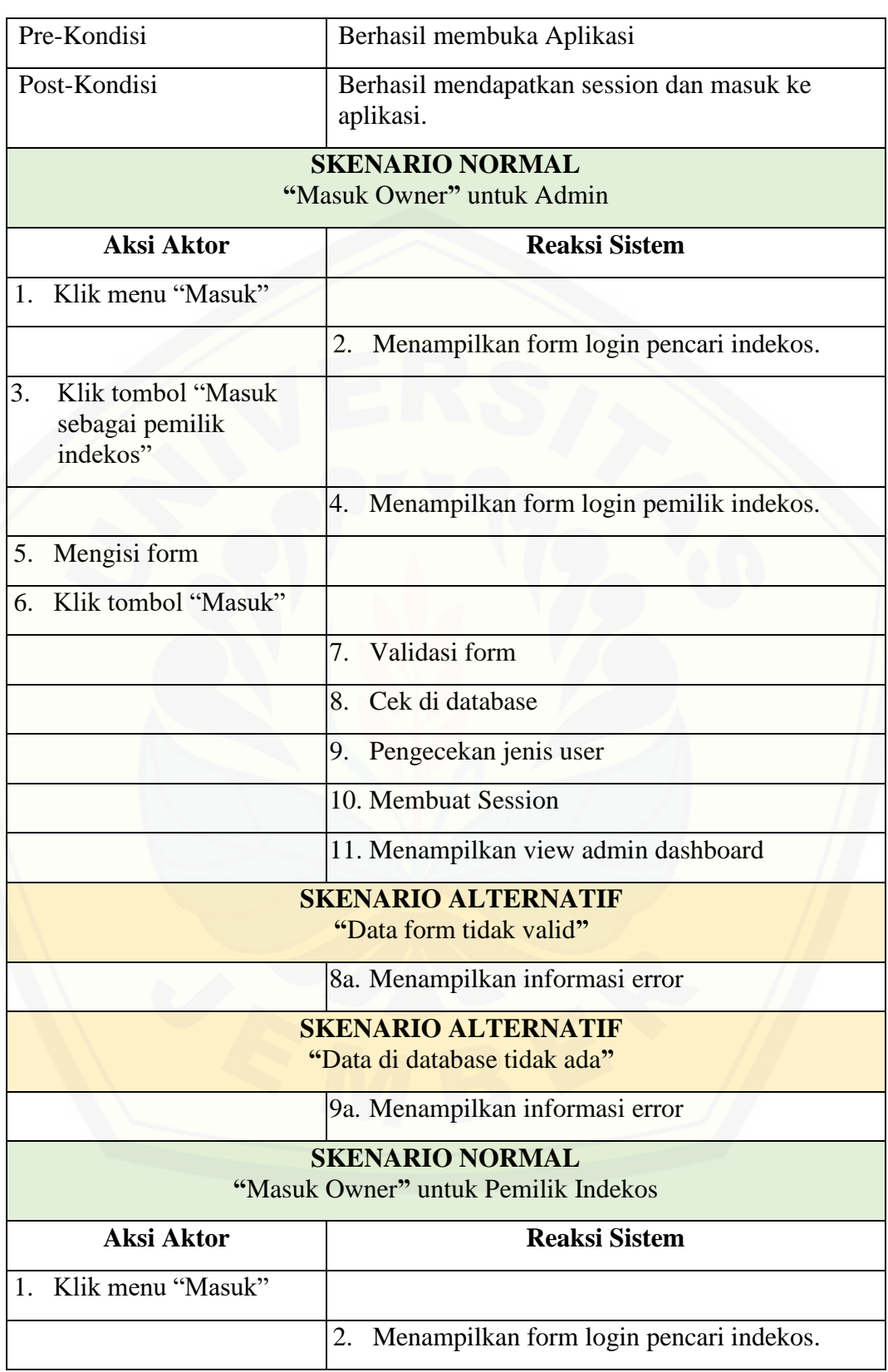

76

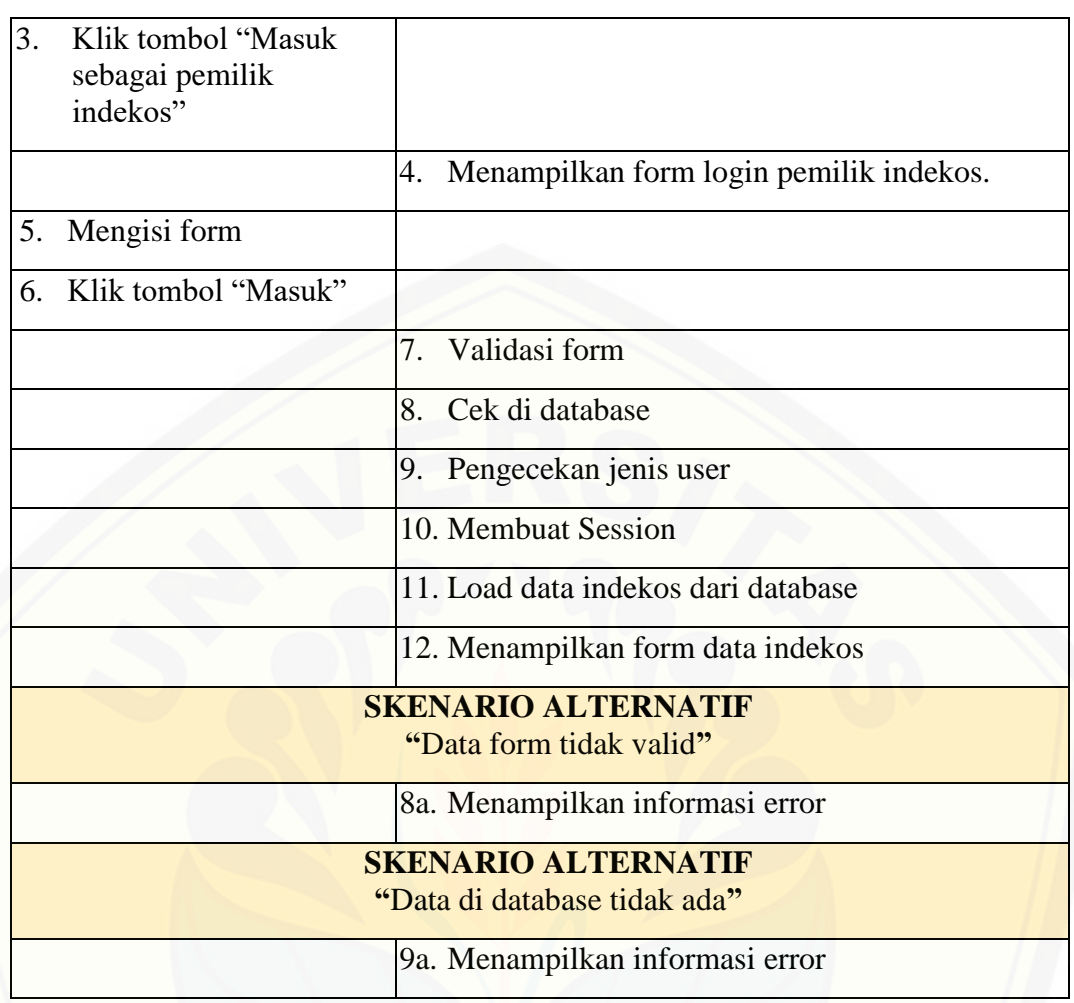

### A.4 Skenario *Usecase* Masuk

[Penjelasan urutan aksi aktor dan reaksi sistem pada skenario normal dan](http://repository.unej.ac.id/)  skenario alternatif skenario *usecase* Masuk dijelaskan pada tabel 4.

Tabel 4 Skenario Masuk

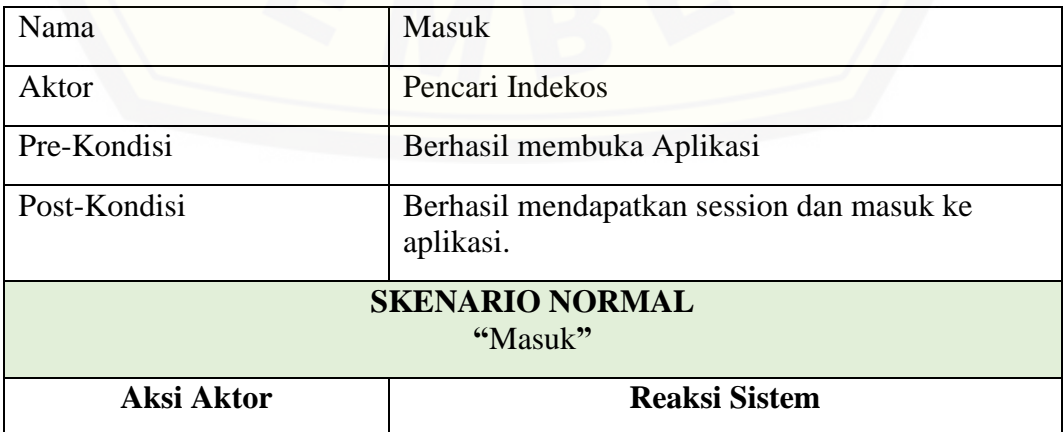

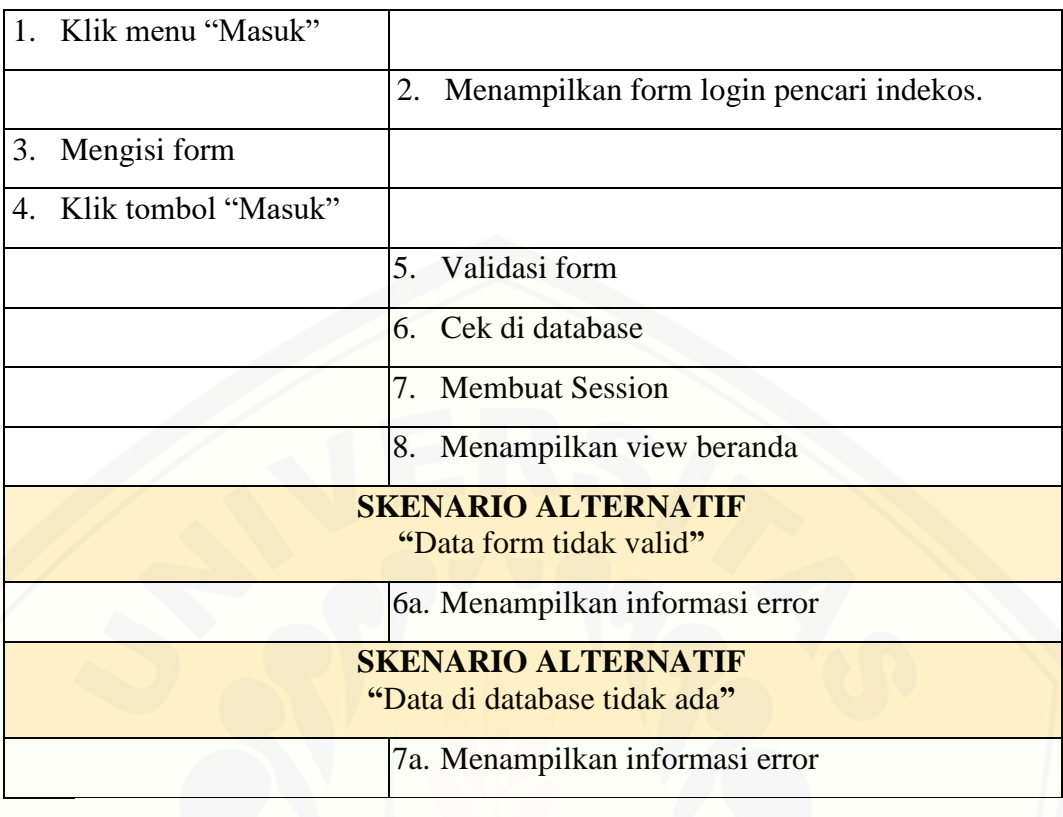

A.5 Skenario *Usecase* Manajemen Data Indekos

[Penjelasan urutan aksi aktor dan reaksi sistem pada skenario normal dan](http://repository.unej.ac.id/)  skenario alternatif skenario *usecase* Manajemen Data Indekos dijelaskan pada tabel 5.

| Nama                                               | Manajemen Data Indekos            |  |  |  |
|----------------------------------------------------|-----------------------------------|--|--|--|
| Aktor                                              | Pemilik Indekos                   |  |  |  |
| Pre-Kondisi                                        | Berhasil <i>login</i> ke aplikasi |  |  |  |
| Post-Kondisi                                       | Berhasil menyunting data indekos. |  |  |  |
| <b>SKENARIO NORMAL</b><br>"Manajemen Data Indekos" |                                   |  |  |  |
| <b>Aksi Aktor</b>                                  | <b>Reaksi Sistem</b>              |  |  |  |
| 1. Mengisi form                                    |                                   |  |  |  |
| 2. Klik tombol "Perbarui"                          |                                   |  |  |  |
|                                                    | Validasi form<br>3 <sup>1</sup>   |  |  |  |

Tabel 5 Skenario Manajemen Data Indekos
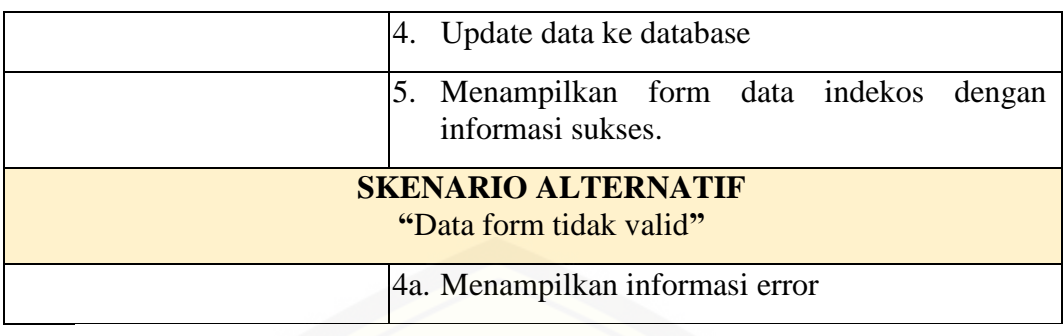

### A.6 Skenario *Usecase* Cari Indekos

[Penjelasan urutan aksi aktor dan reaksi sistem pada skenario normal](http://repository.unej.ac.id/) *scenario usecase* Cari Indekos dapat dilihat pada tabel 6.

Tabel 6 Skenario Cari Indekos

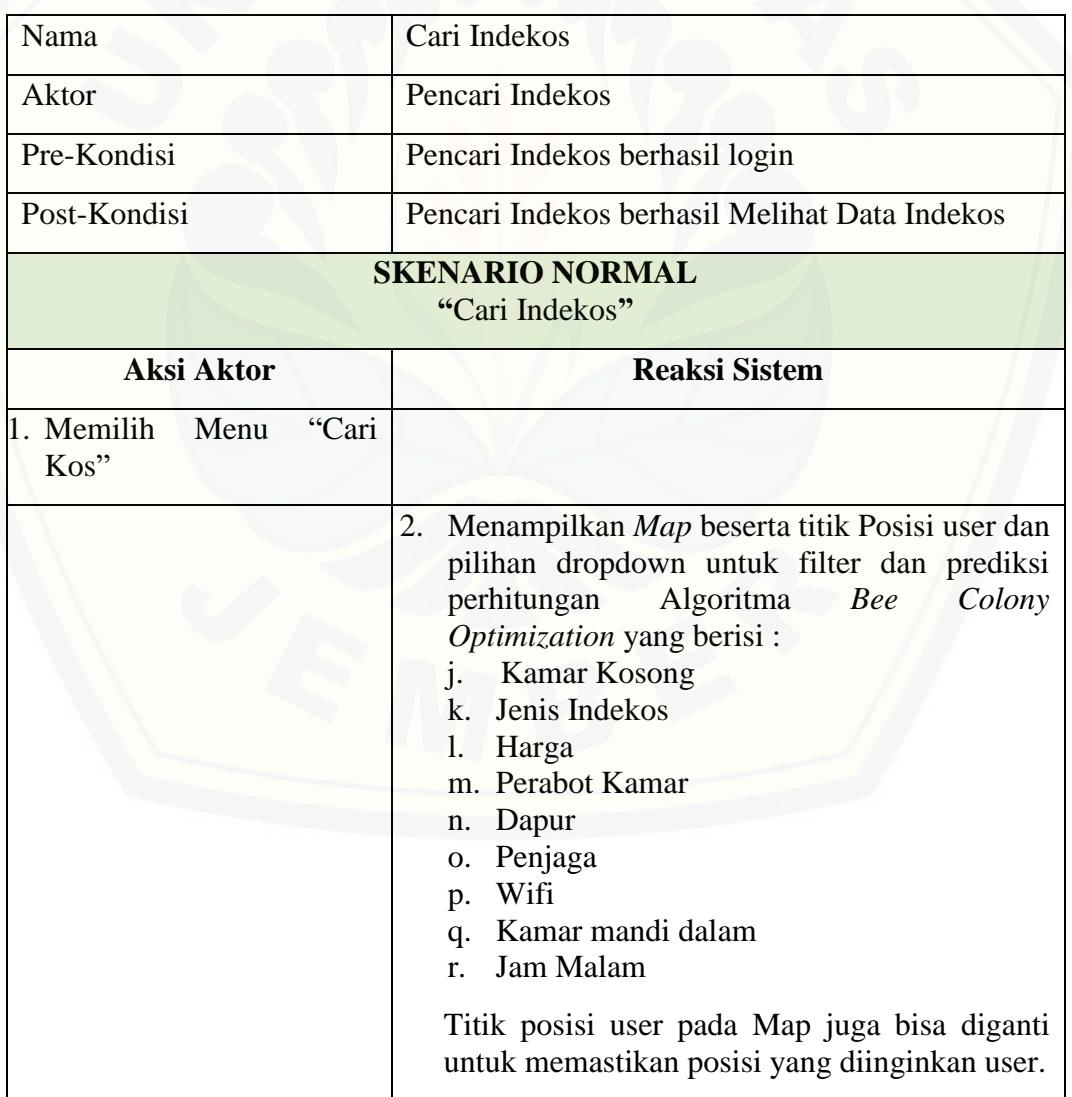

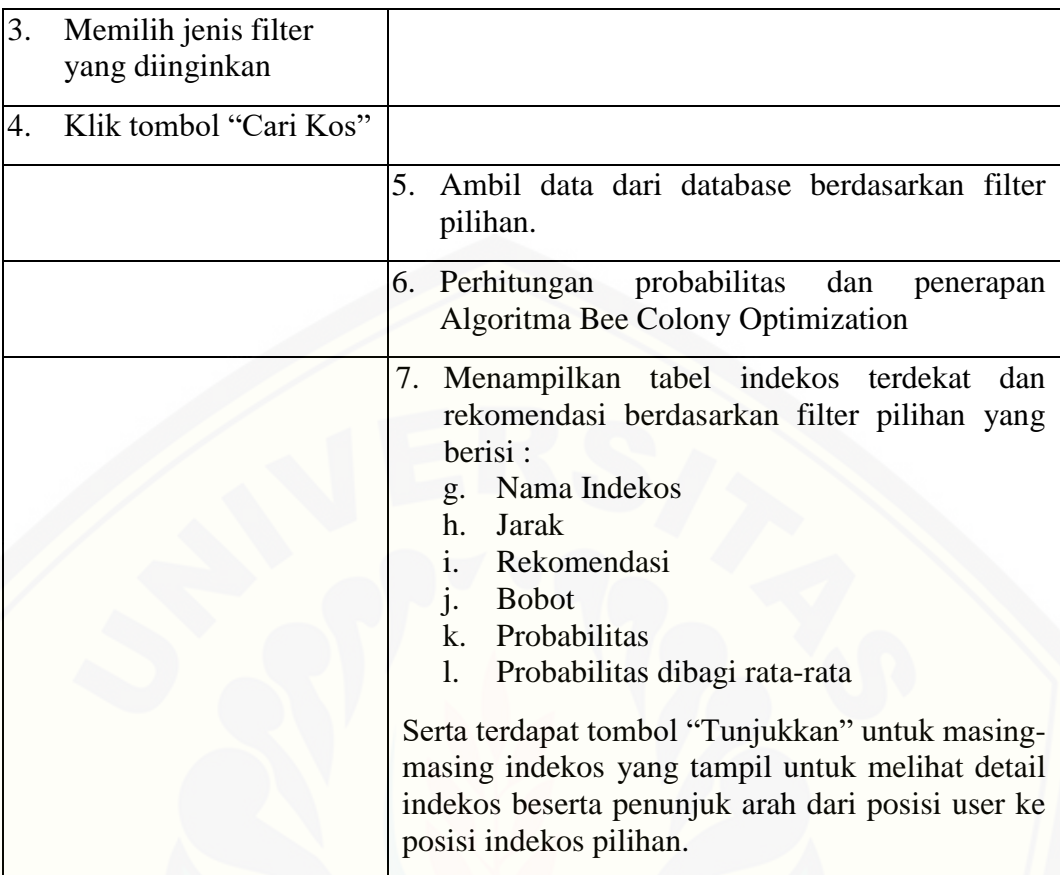

### A.7 Skenario *Usecase* Lihat Indekos

[Penjelasan urutan aksi aktor dan reaksi sistem pada skenario normal skenario](http://repository.unej.ac.id/)  *usecase* Lihat Indekos dijelaskan pada tabel 7.

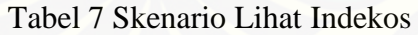

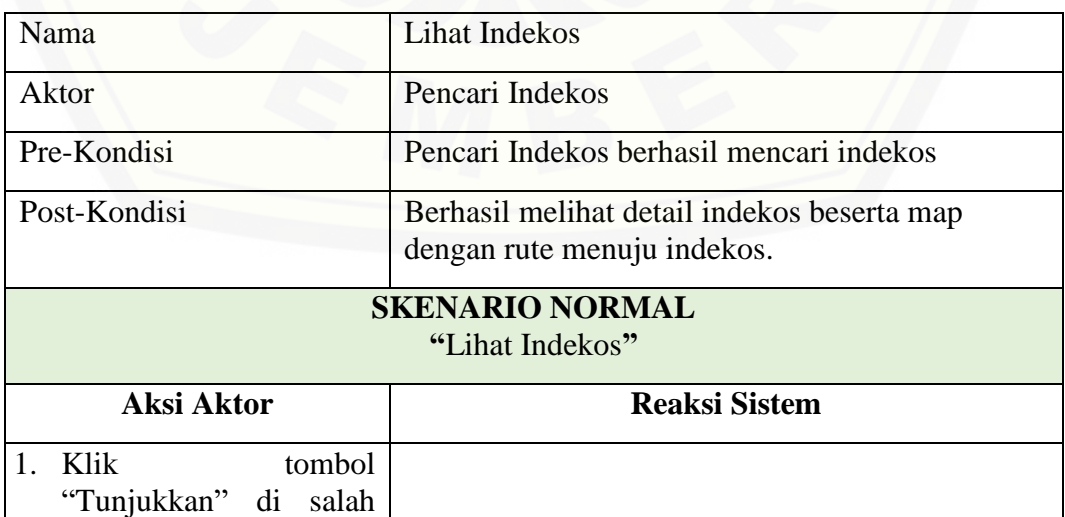

80

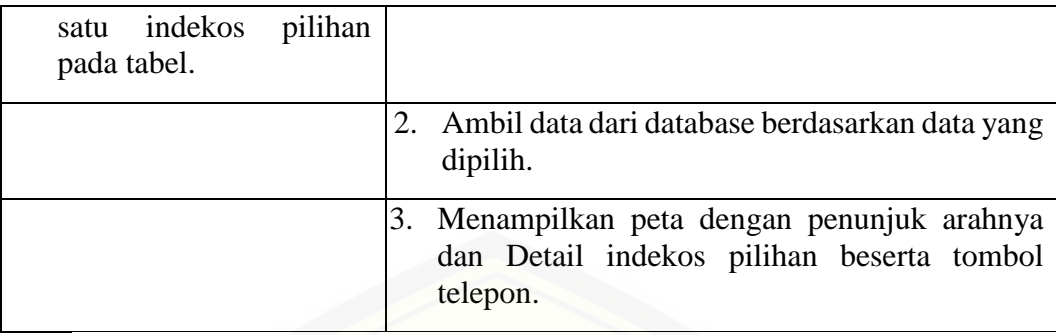

#### A.8 Skenario *Usecase* Manajemen Profil *Owner*

[Penjelasan urutan aksi aktor dan reaksi sistem pada skenario normal dan](http://repository.unej.ac.id/)  skenario alternatif skenario *usecase* Manajemen Profil *Owner* dijelaskan pada tabel 8.

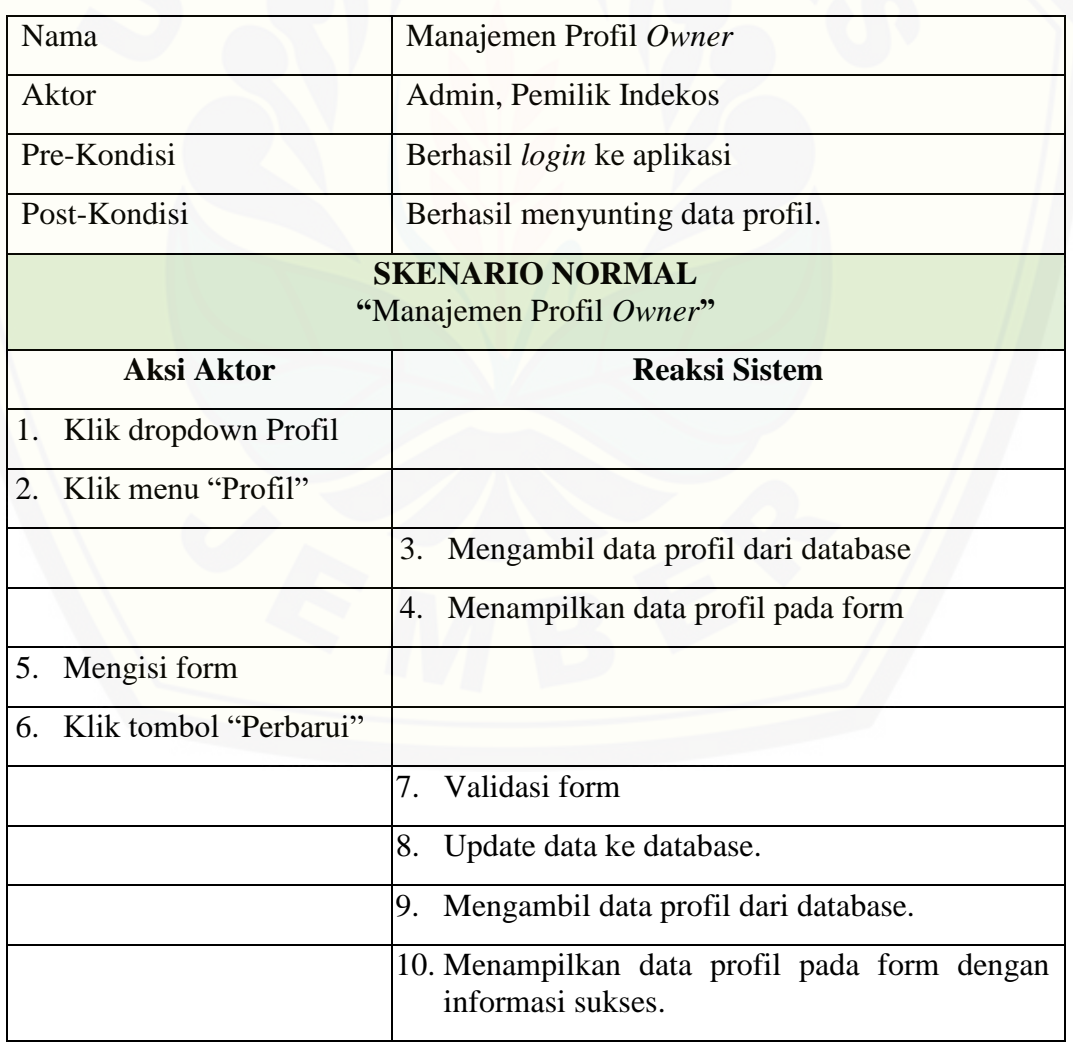

Tabel 8 Skenario Manajemen Profil Owner

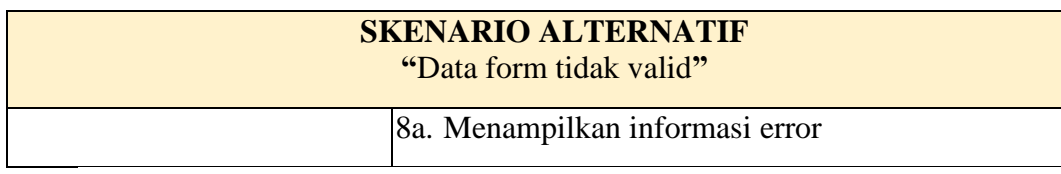

#### A.9 Skenario *Usecase* Manajemen Profil

[Penjelasan urutan aksi aktor dan reaksi sistem pada skenario normal dan](http://repository.unej.ac.id/)  skenario alternatif skenario *usecase* Manajemen Profil dijelaskan pada tabel 9.

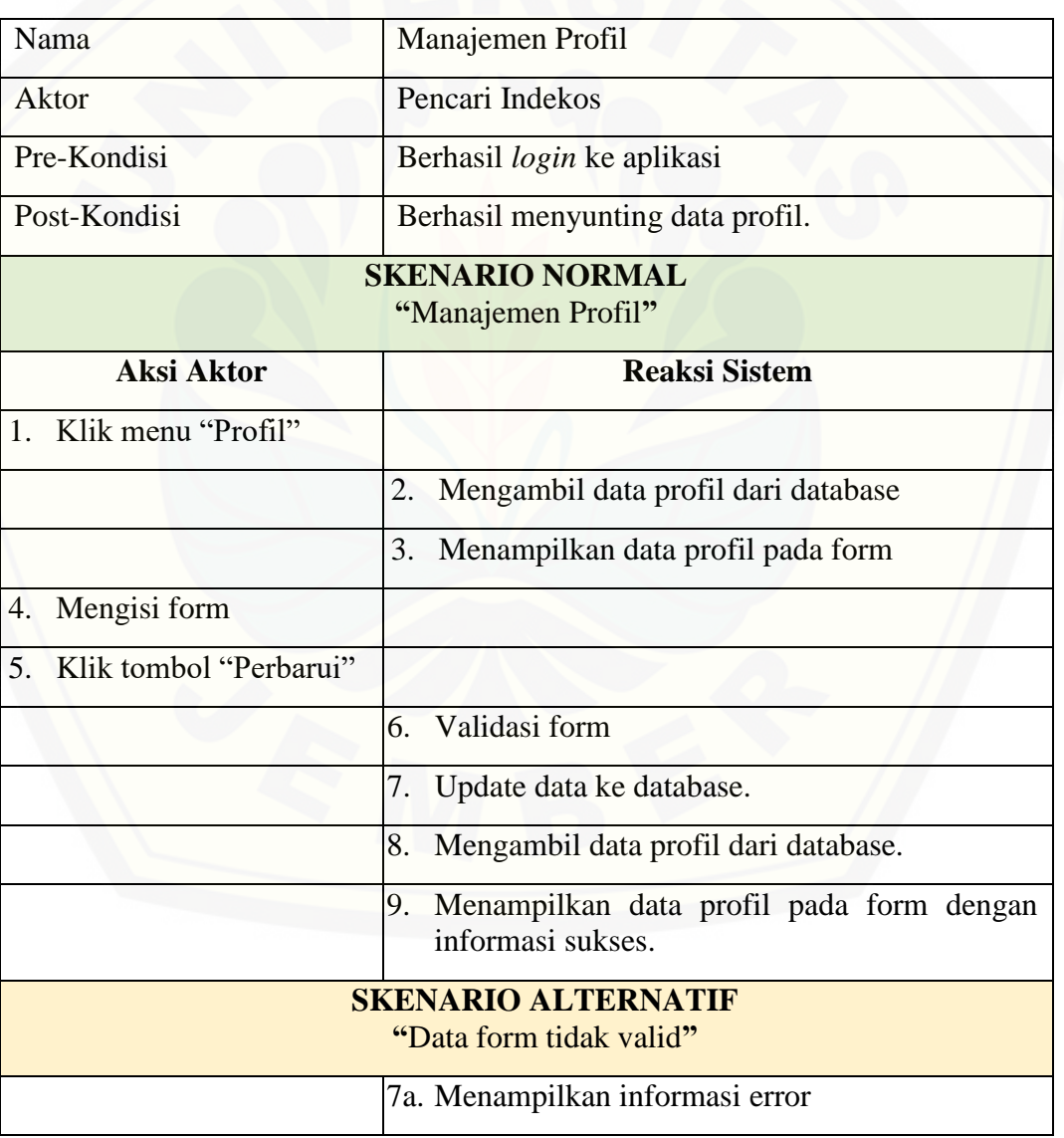

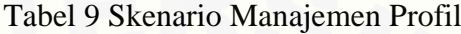

#### A.10 Skenario *Usecase* Manajemen Pemilik Indekos

Penjelasan urutan aksi aktor dan reaksi sistem pada skenario normal skenario *usecase* Manajemen Pemilik Indekos dijelaskan pada tabel 10.

Tabel 10 Skenario Manajemen Pemilik Indekos

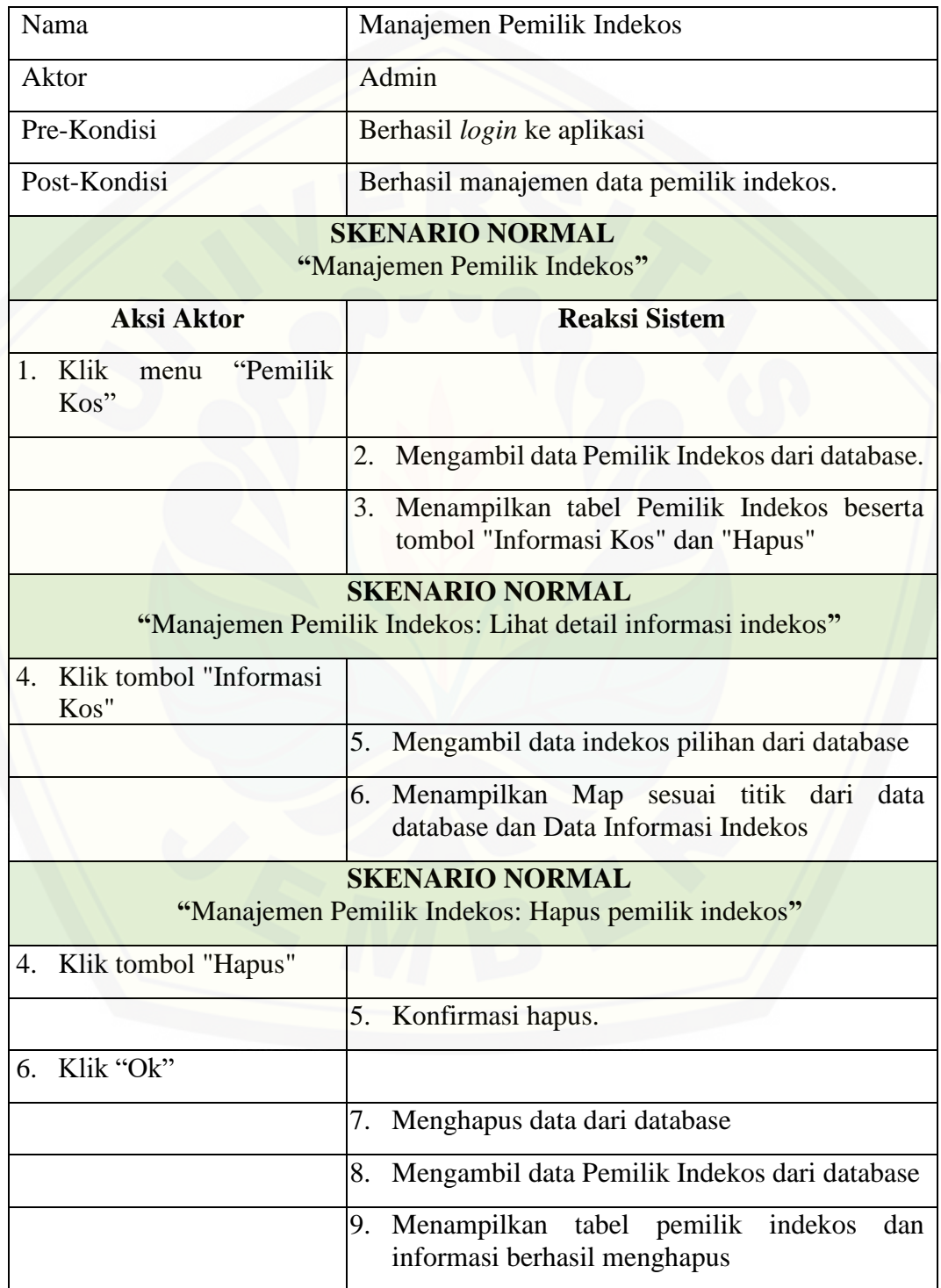

**SKENARIO ALTERNATIF "**Batal hapus**"** 6a. Klik "Cancel" 7a. Kembali menampilkan tabel Pemilik Indekos beserta tombol "Informasi Kos" dan "Hapus"

A.11 Skenario *Usecase* Manajemen Pencari Indekos

[Penjelasan urutan aksi aktor dan reaksi sistem pada skenario normal skenario](http://repository.unej.ac.id/) 

*usecase* Manajemen Pencari Indekos dijelaskan pada tabel 11.

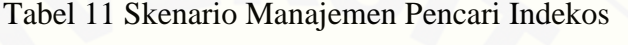

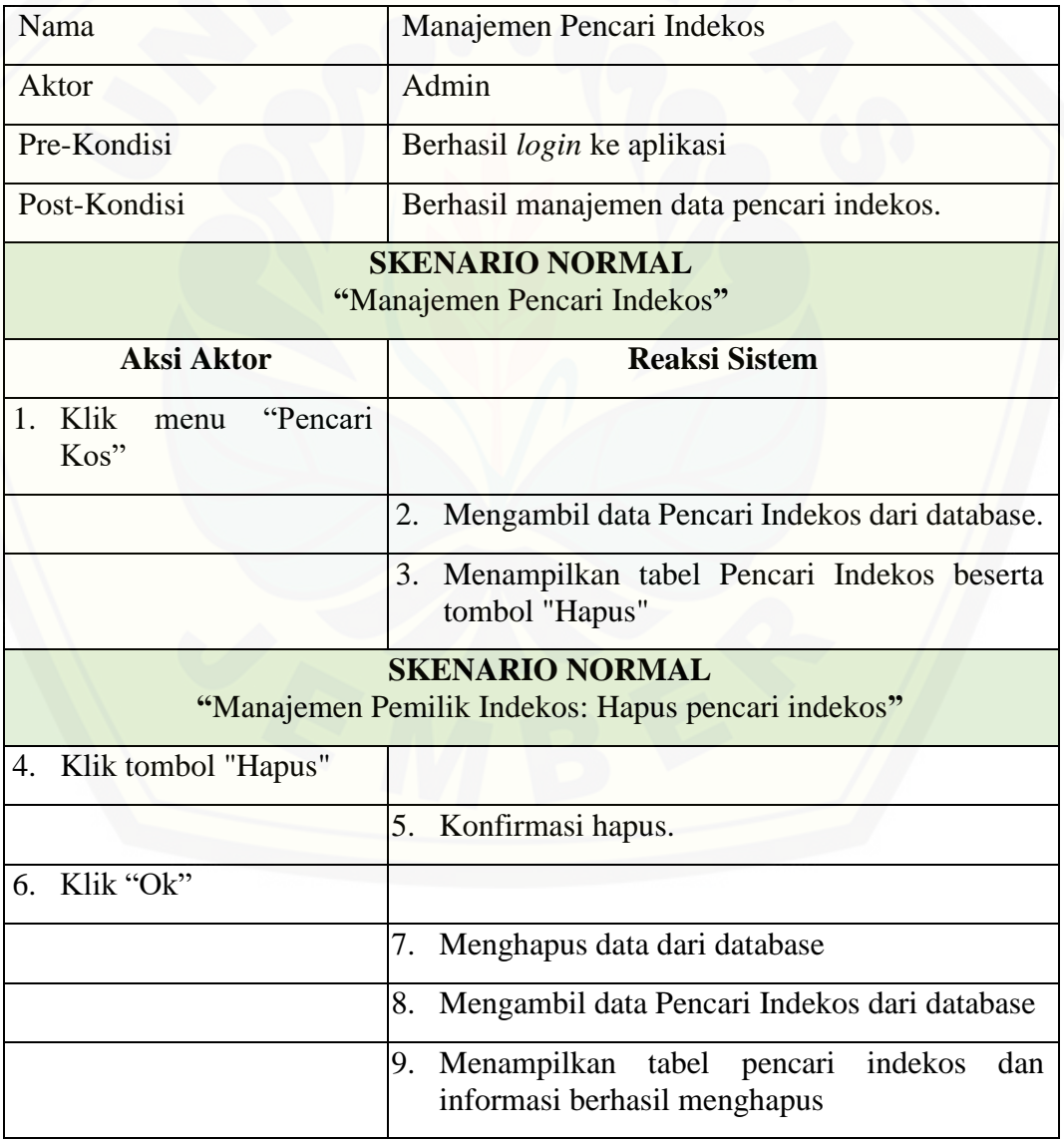

84

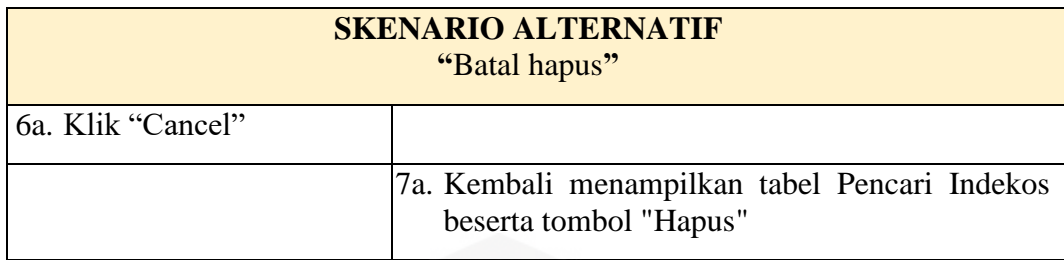

A.12 Skenario *Usecase* Keluar *Owner*

[Penjelasan urutan aksi aktor dan reaksi sistem pada skenario normal skenario](http://repository.unej.ac.id/)  *usecase* Keluar *Owner* dijelaskan pada tabel 12.

Tabel 12 Skenario Keluar *Owner*

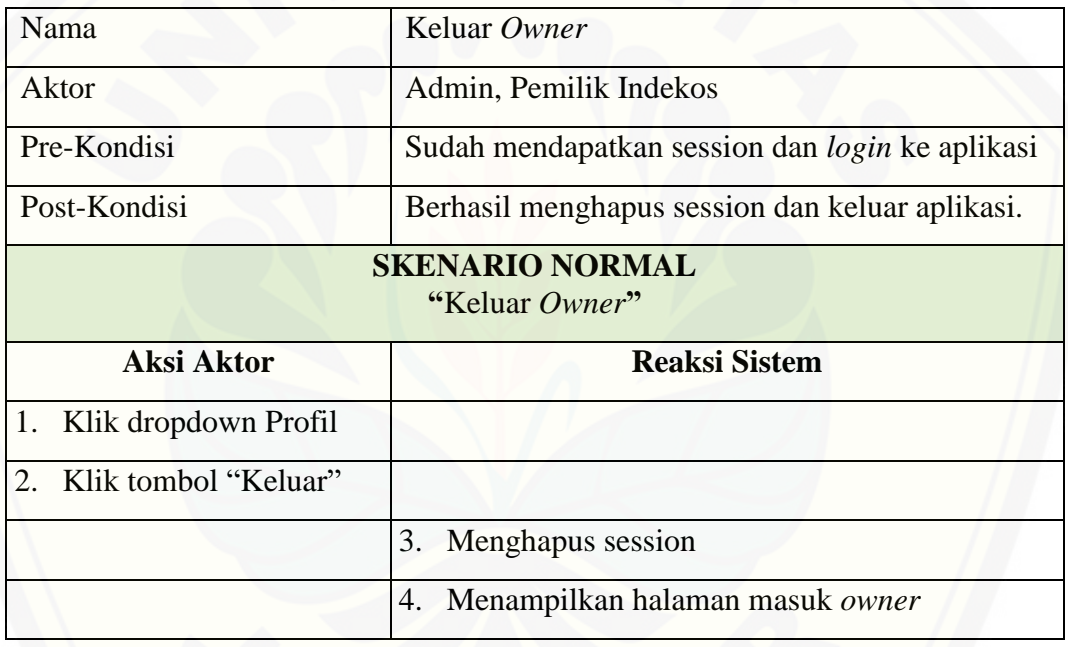

A.13 Skenario *Usecase* Keluar

Penjelasan urutan aksi aktor dan reaksi sistem pada skenario normal skenario *usecase* Keluar dijelaskan pada tabel 13.

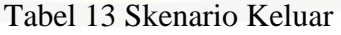

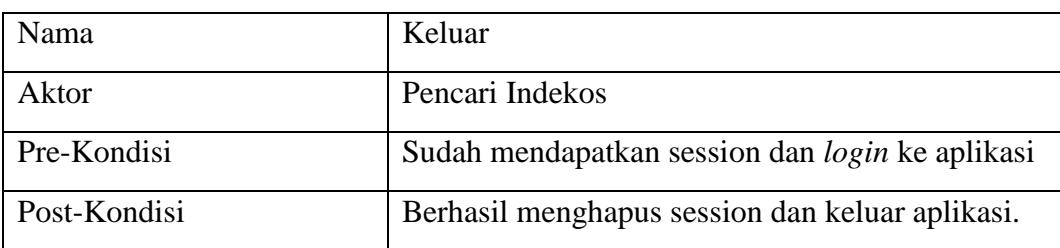

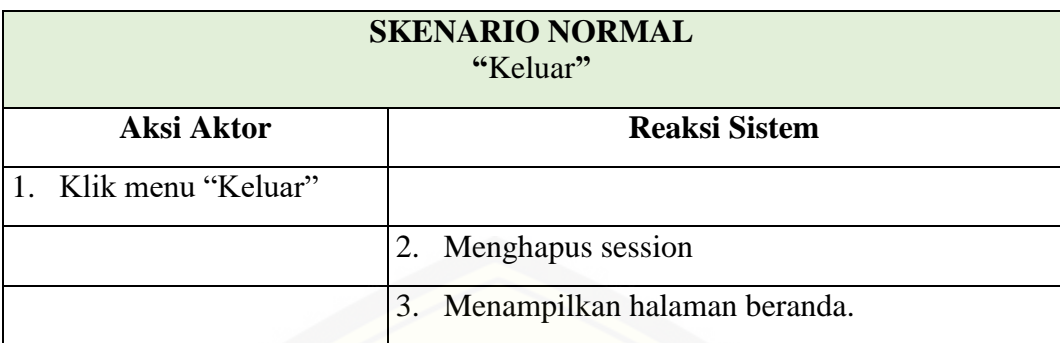

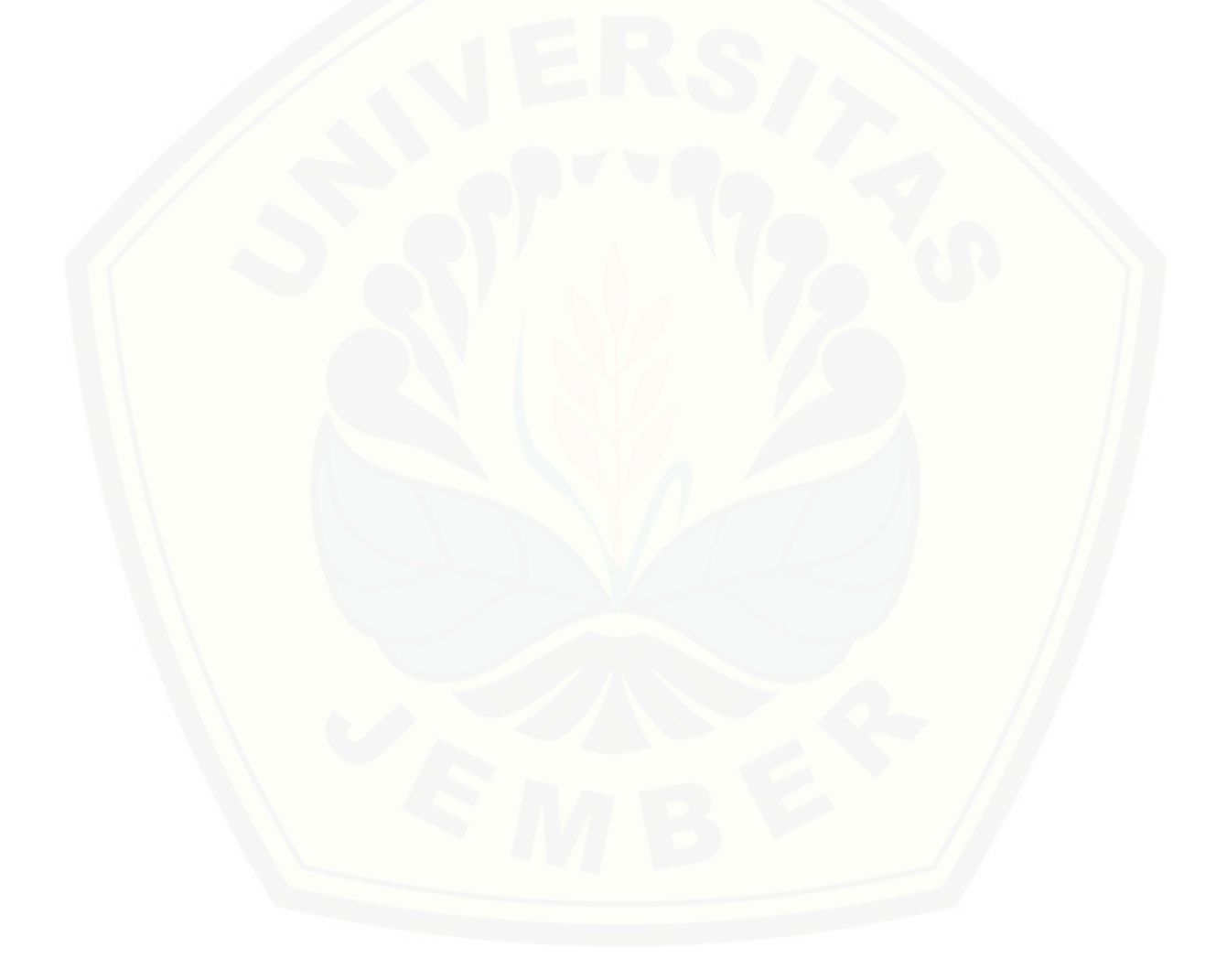

#### **B.** *Activity Diagram*

#### B.1 *Activity Diagram* Daftar *Owner*

*Activity diagram* Daftar *Owner* dapat dilihat pada Gambar 1.

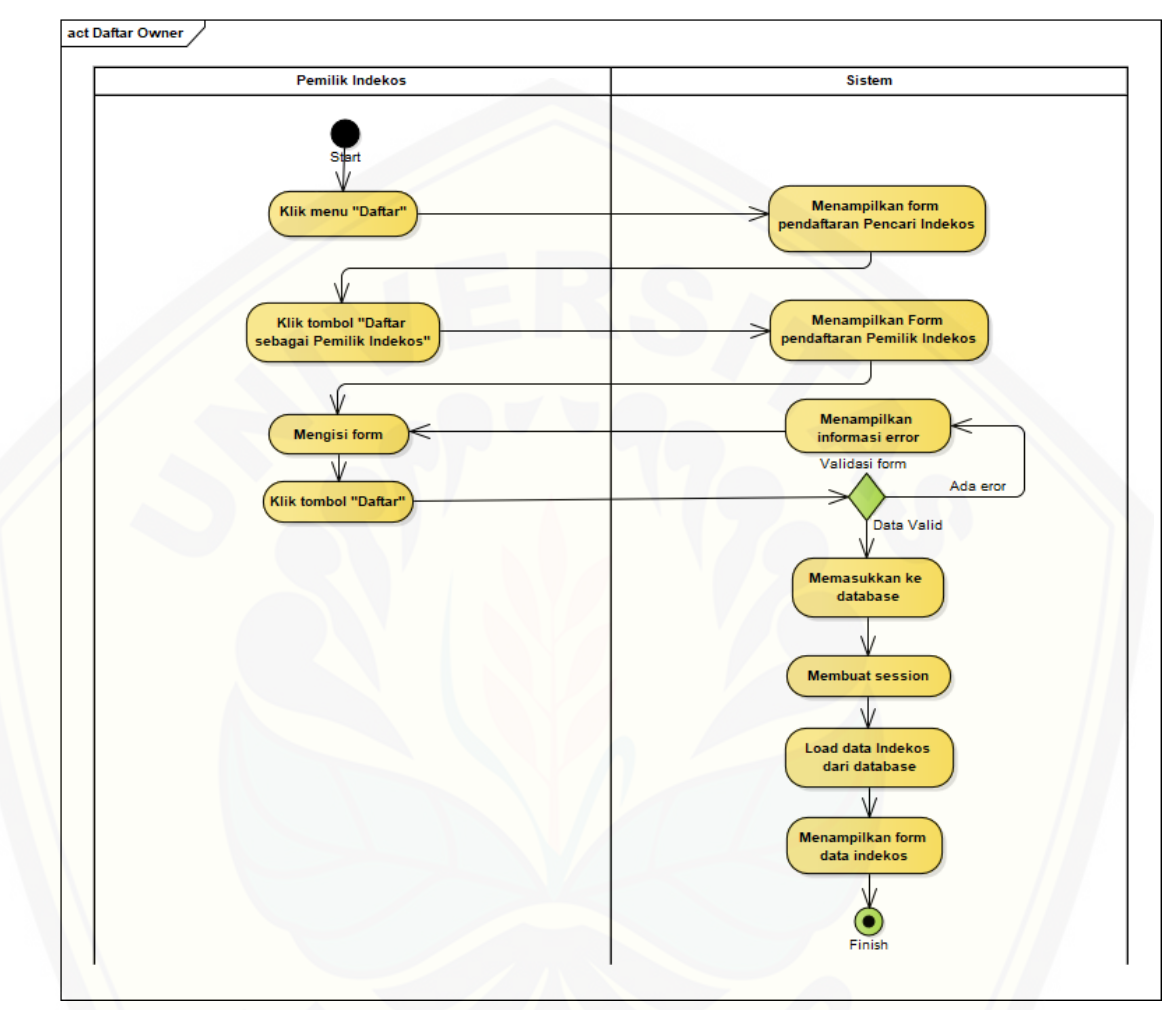

[Gambar 1](http://repository.unej.ac.id/) Activity *Diagram* Daftar *Owner*

### B.2 *Activity* Diagram Daftar

*Activity diagram* daftar pencari indekos dapat dilihat pada Gambar 2.

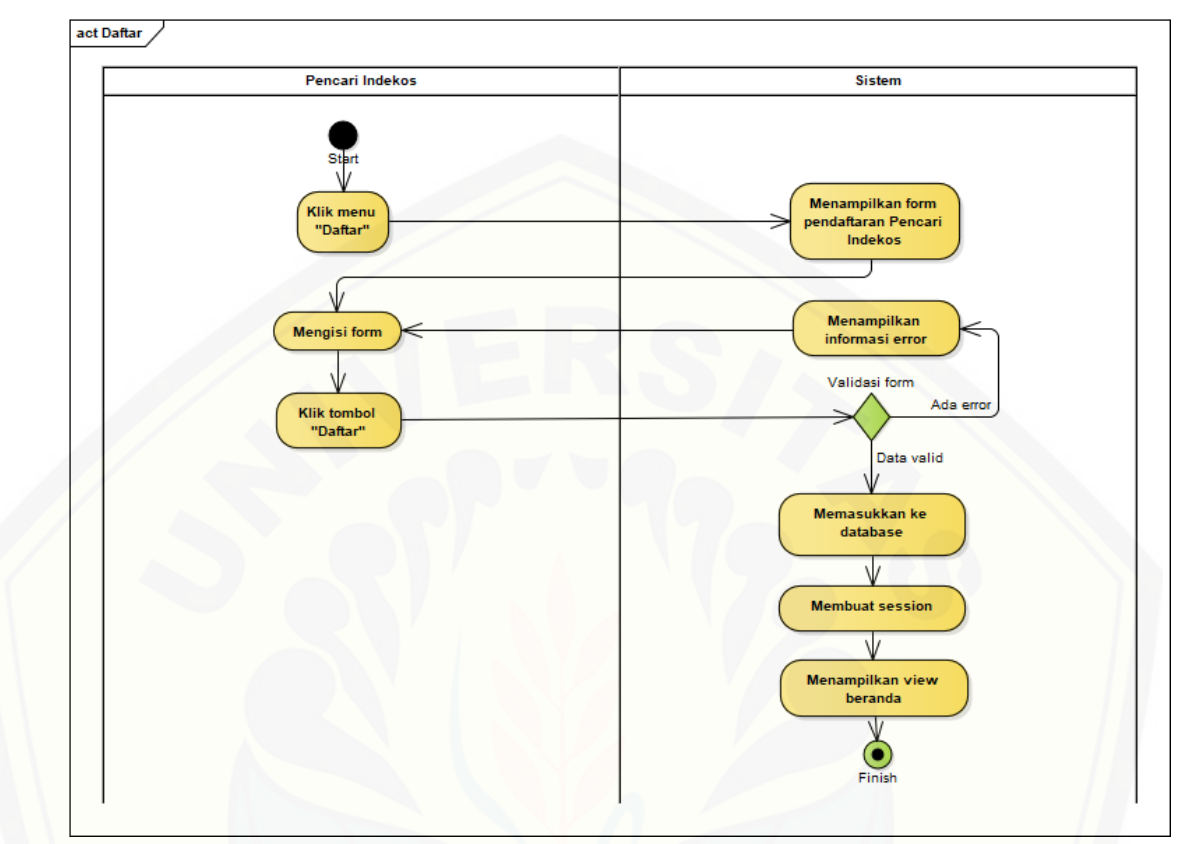

Gambar 2 *Activity* [Diagram Daftar](http://repository.unej.ac.id/)

### *B.3 Activity Diagram* Masuk *Owner*

*Activity diagram* Masuk *Owner* dapat dilihat pada Gambar 3.

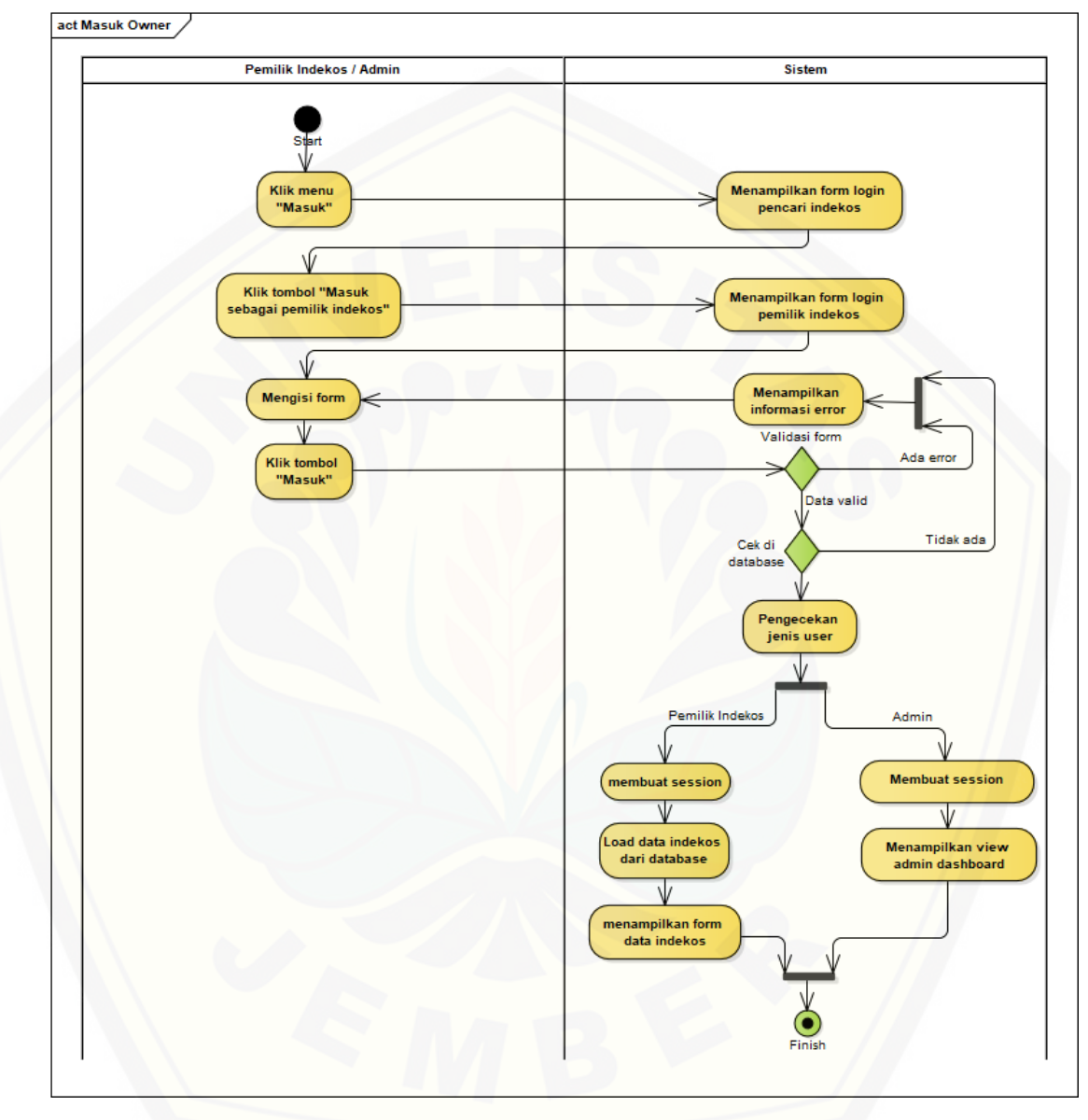

Gambar 3 *Activity* [Diagram Masuk](http://repository.unej.ac.id/) *Owner*

*B.4 Activity Diagram* Masuk

*Activity Diagram* Masuk dapat di lihat pada Gambar 4.

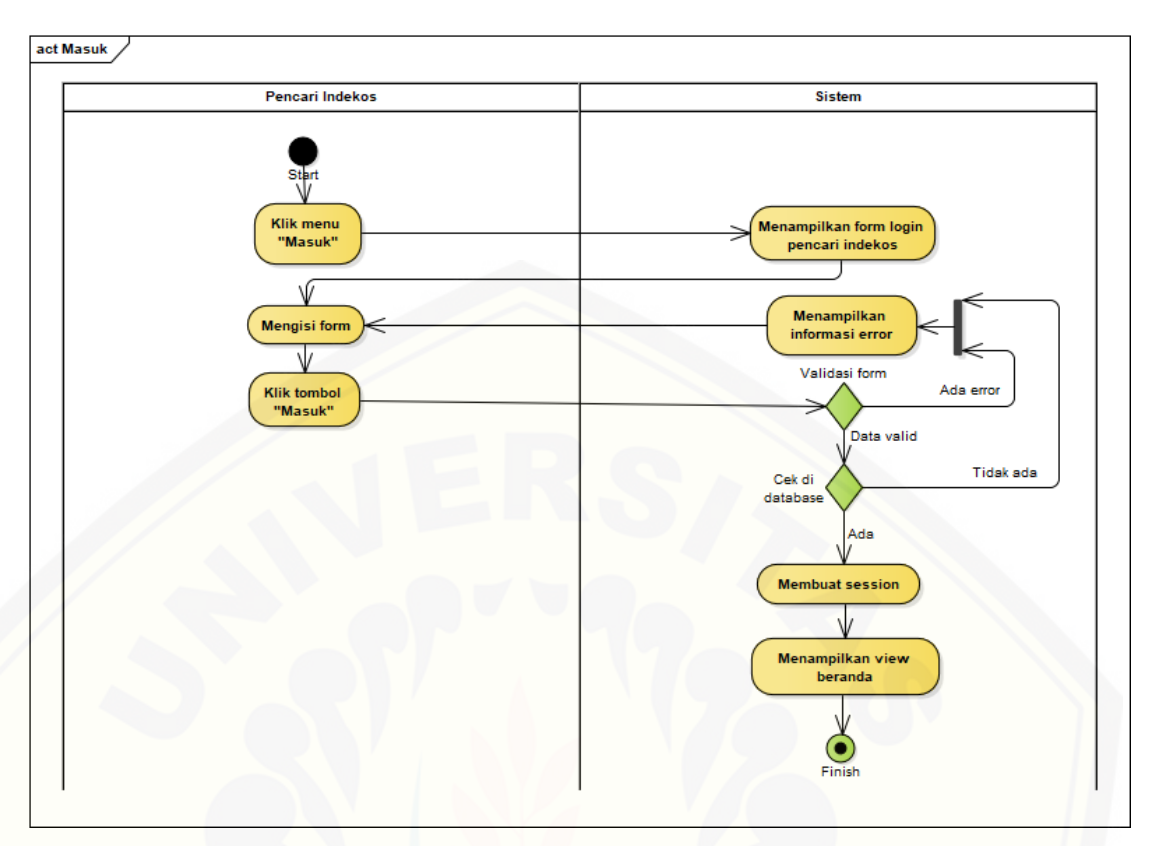

Gambar 4 *Activity Diagram* Masuk

B.5 *Activity Diagram* Manejemen Data Indekos

*Activity Diagram* [Manejemen Data Indekos dapat di lihat pada Gambar 5.](http://repository.unej.ac.id/)

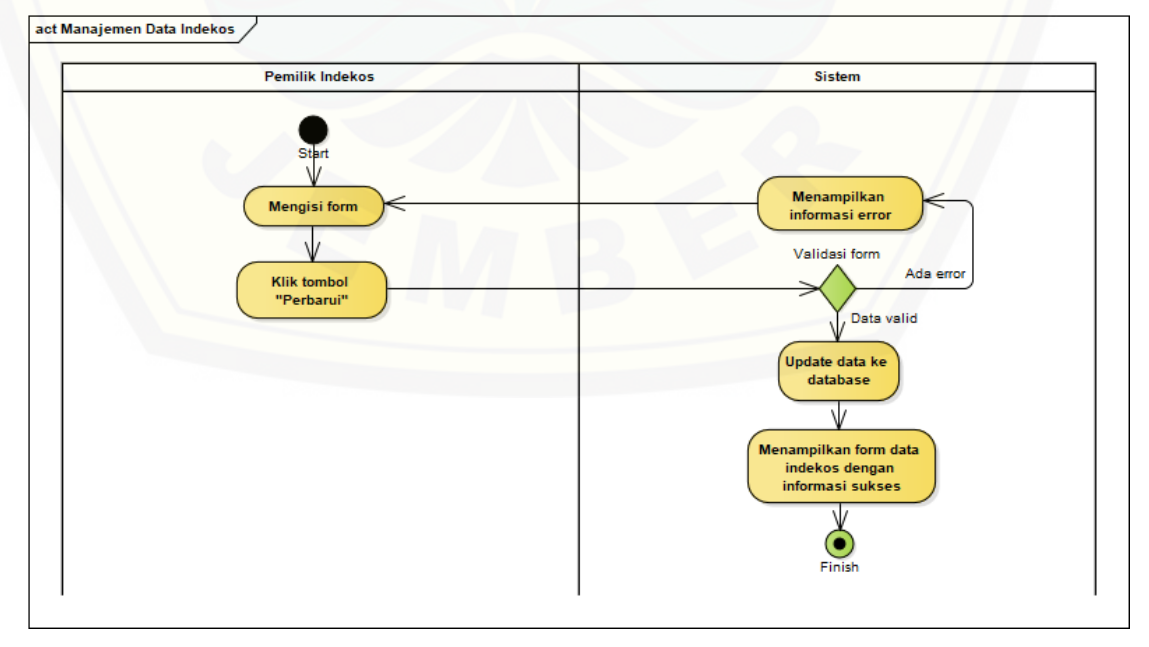

Gambar 5 *Activity Diagram* Manejemen Data Indekos

### B.6 *Activity Diagram* Cari Indekos

*Activity Diagram* Cari Indekos dapat di lihat pada Gambar 6.

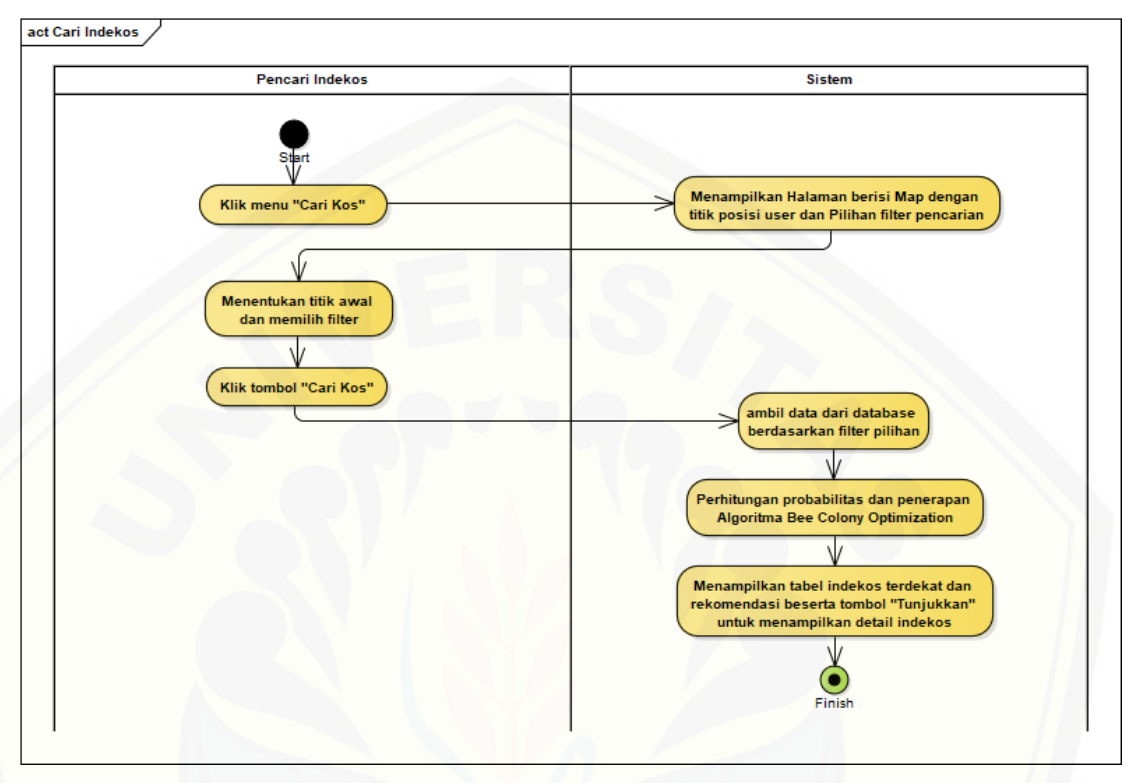

Gambar 6 *Activity Diagram* Cari Indekos

#### B.7 *Activity Diagram* Lihat Indekos

*Activity Diagram* [Lihat Indekos dapat di lihat pada Gambar 7.](http://repository.unej.ac.id/)

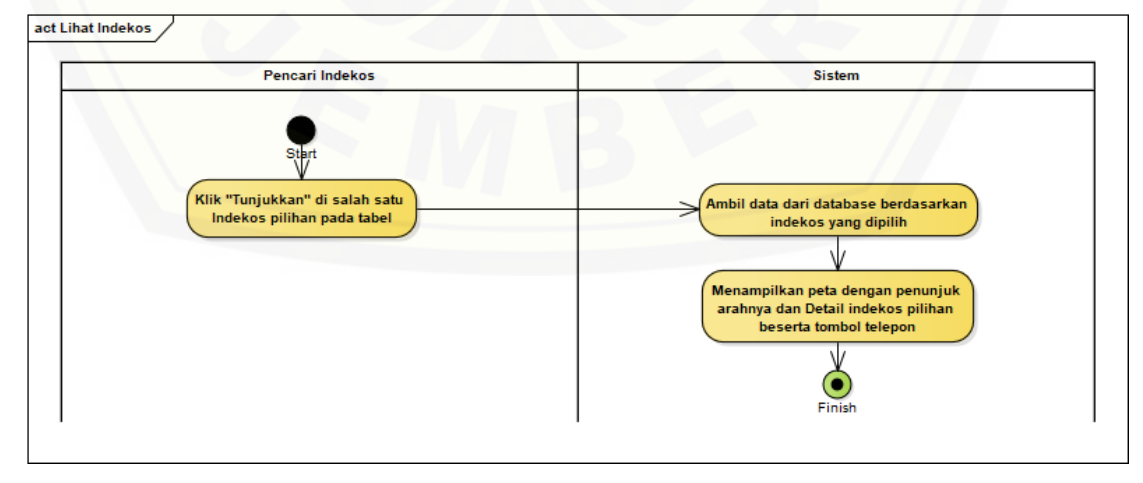

Gambar 7 *Activity Diagram* Lihat Indekos

*Activity Diagram* Manajemen Profil *Owner* dapat di lihat pada Gambar 8.

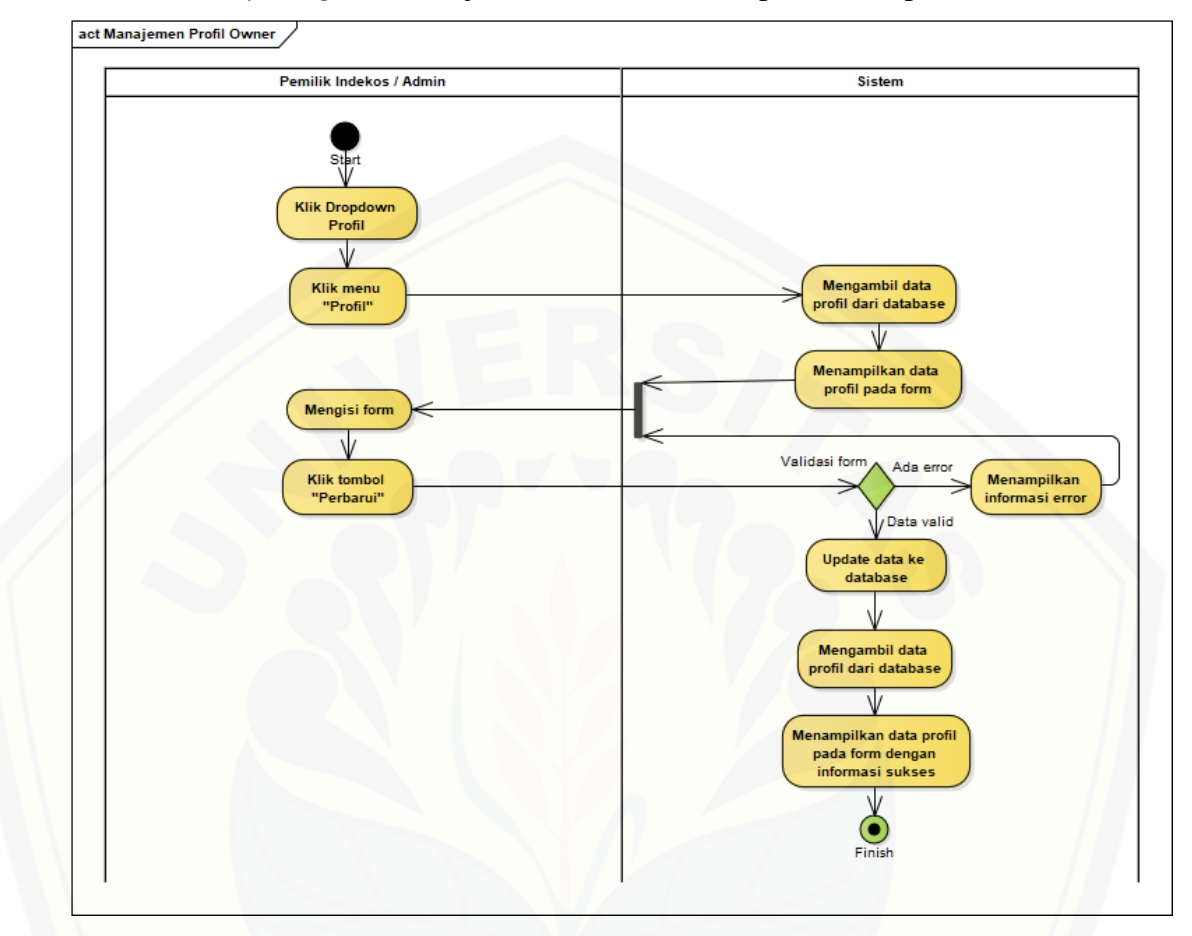

Gambar 8 *Activity Diagram* Manajemen Profil Owner

#### B.9 *Activity Diagram* Manajemen Profil

*Activity Diagram* [Manajemen Profil dapat di lihat pada Gambar 9.](http://repository.unej.ac.id/)

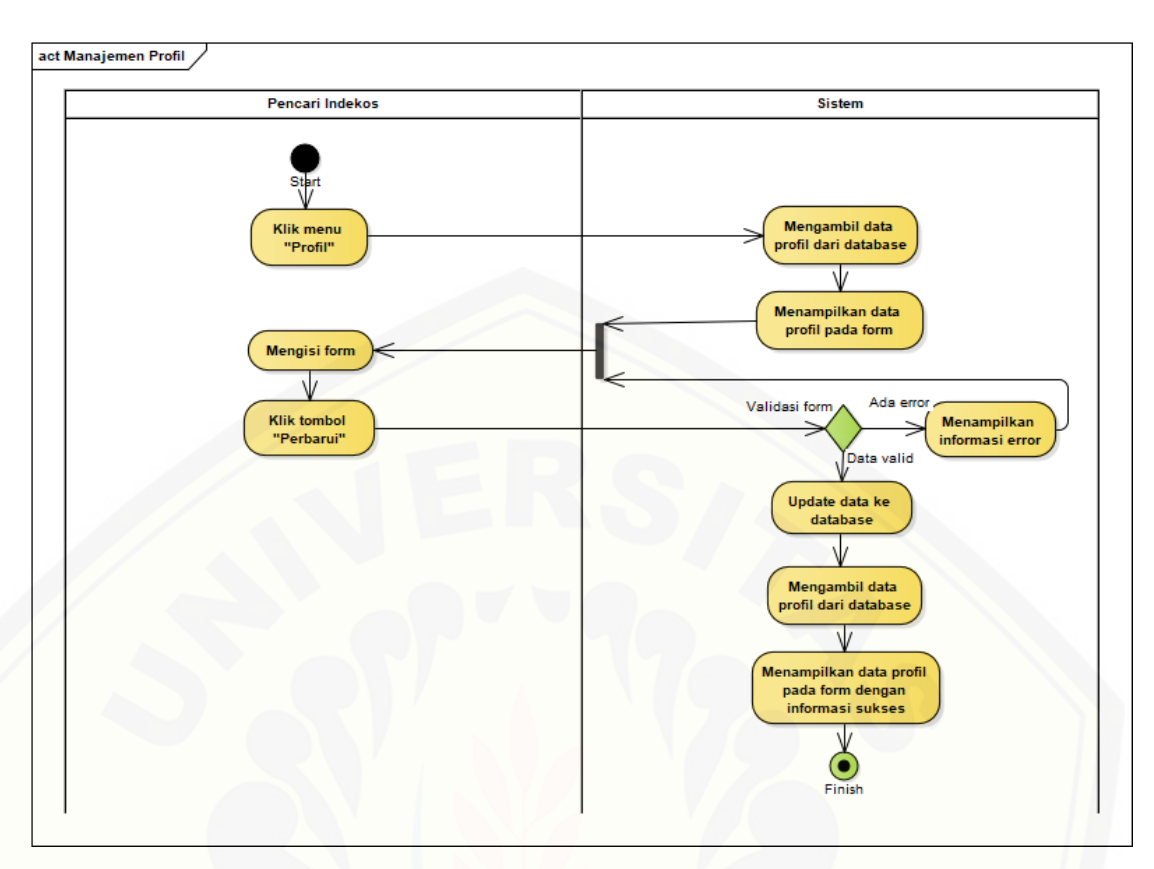

Gambar 9 *Activity Diagram* Manajemen Profil

B.10 *Activity Diagram* Manajemen Pemilik Indekos

*Activity Diagram* [Manajemen Pemilik Indekos dapat di lihat pada Gambar](http://repository.unej.ac.id/) 

10.

93

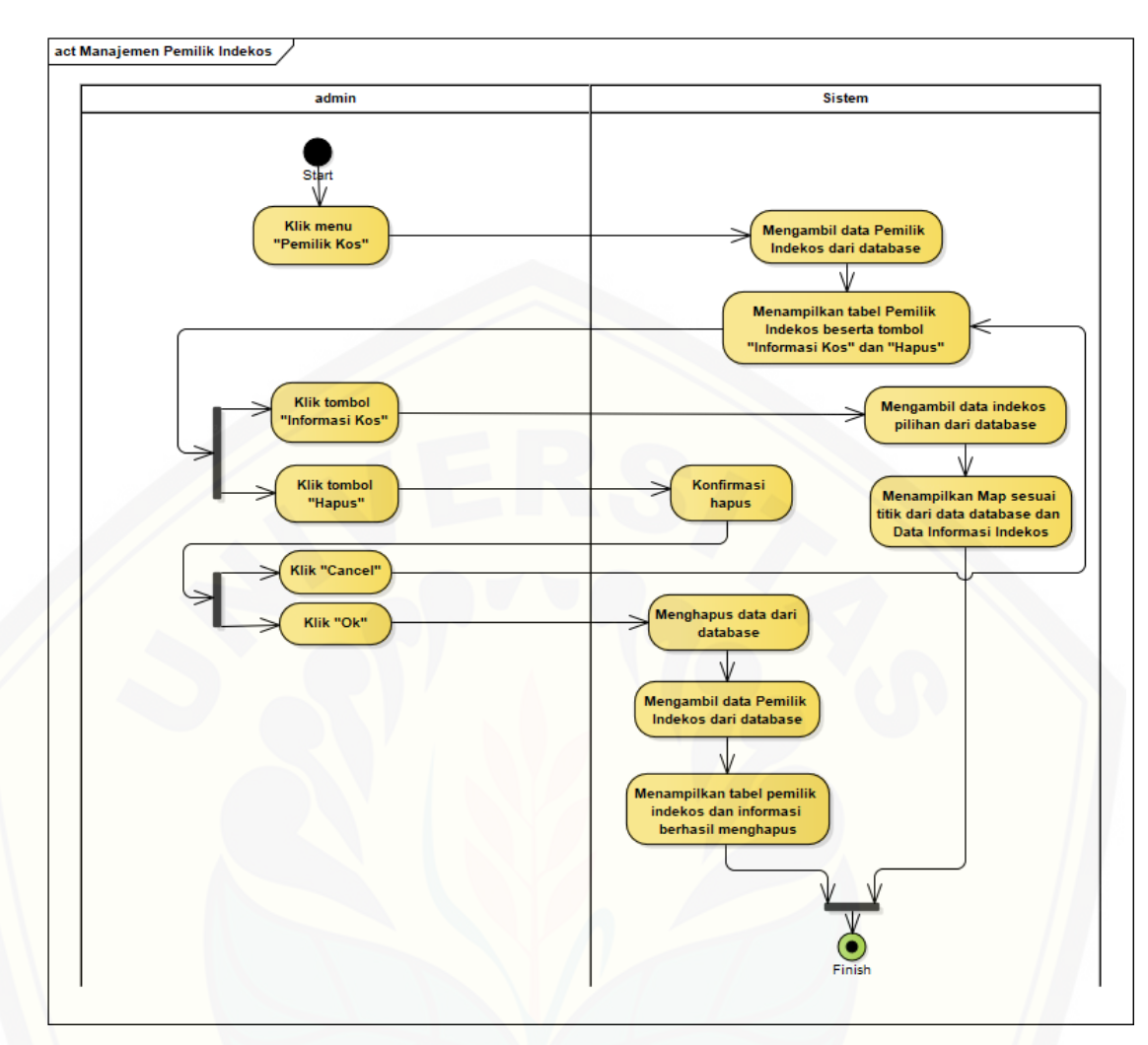

Gambar 10 *Activity Diagram* Manajemen Pemilik Indekos

B.11 *Activity Diagram* Manajemen Pencari Indekos

*Activity Diagram* [Manajemen Pencari Indekos dapat di lihat pada Gambar](http://repository.unej.ac.id/) 

11.

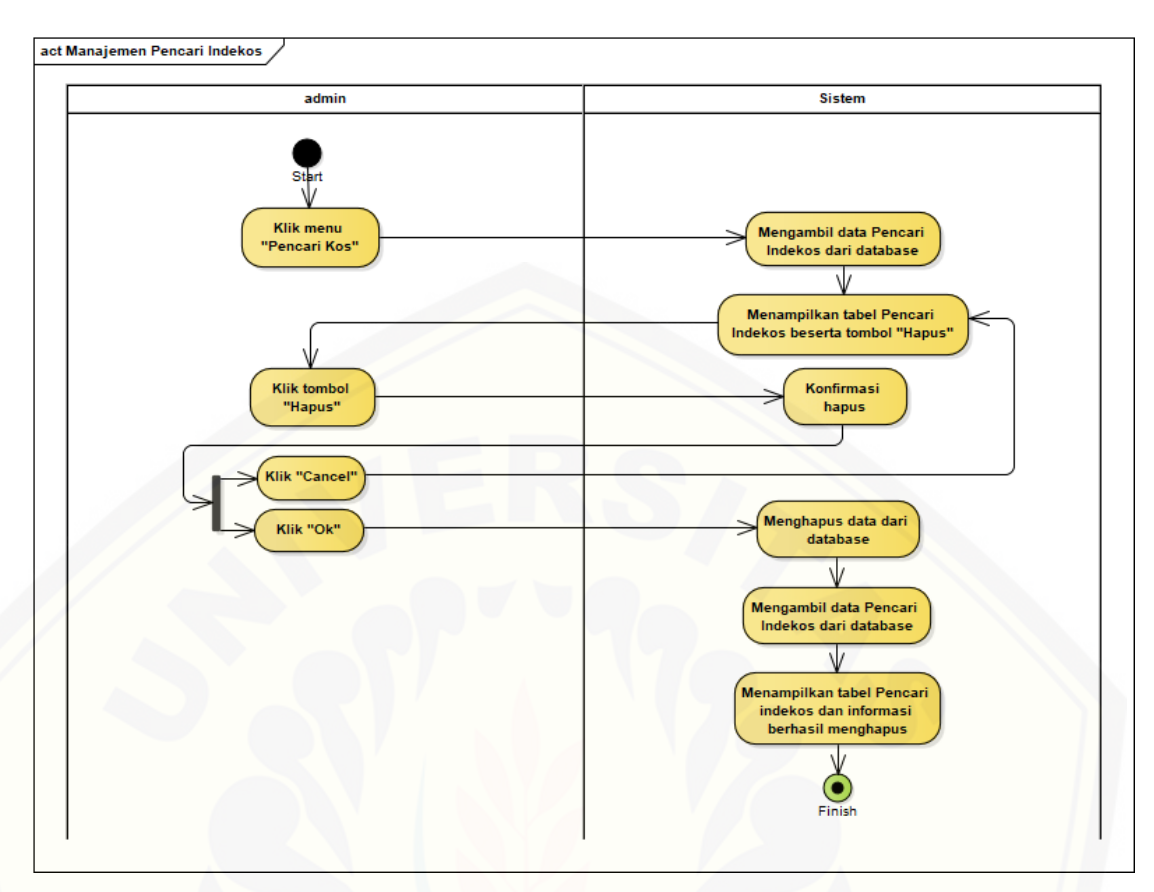

Gambar 11 *Activity Diagram* Manajemen Pencari Indekos

#### B.12 *Activity Diagram* Keluar *Owner*

*Activity Diagram* Keluar *Owner* [dapat di lihat pada Gambar 12.](http://repository.unej.ac.id/)

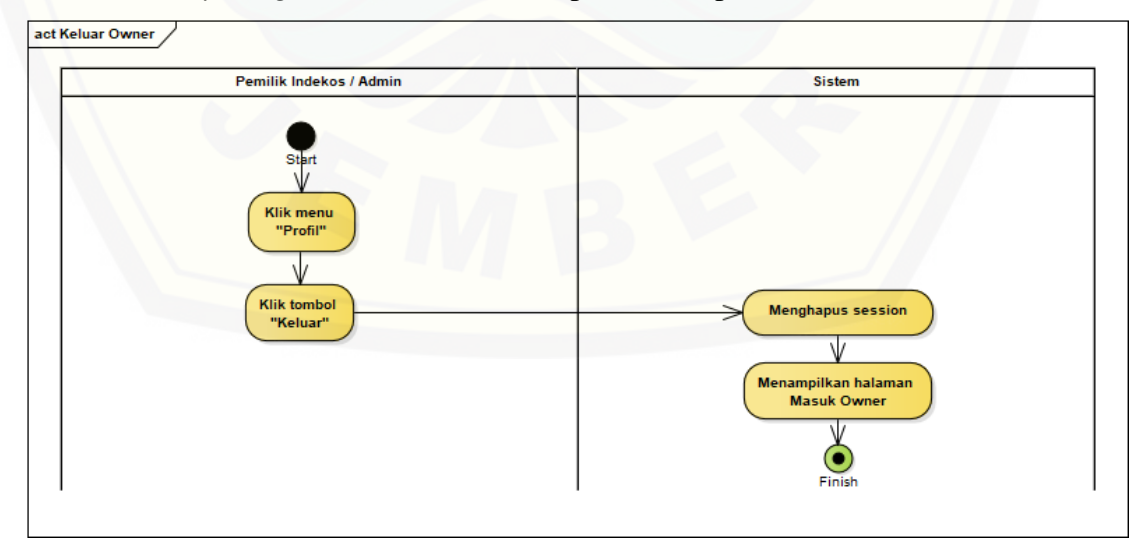

Gambar 12 *Activity Diagram* Keluar *Owner*

### B.13 *Activity Diagram* Keluar

*Activity Diagram* Keluar dapat di lihat pada Gambar 13.

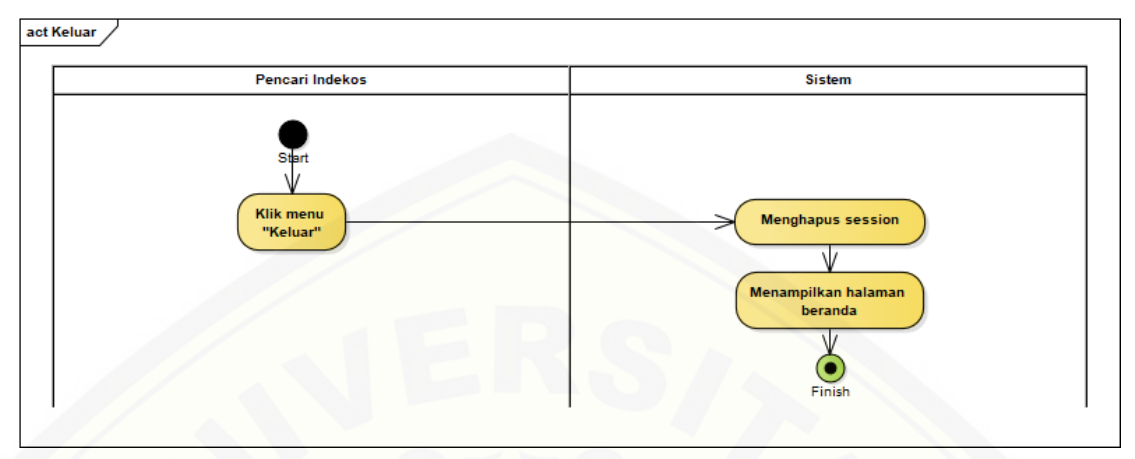

Gambar 13 *[Activity Diagram](http://repository.unej.ac.id/)* Keluar

#### **C.** *Squence Diagram*

### C.1 *Sequence Diagram* Daftar *Owner*

Penggambaran *sequence diagram* Daftar *Owner* digunakan untuk menjelaskan fungsi atau *method* yang akan dibuat seperti yang ditunjukkan pada Gambar 14.

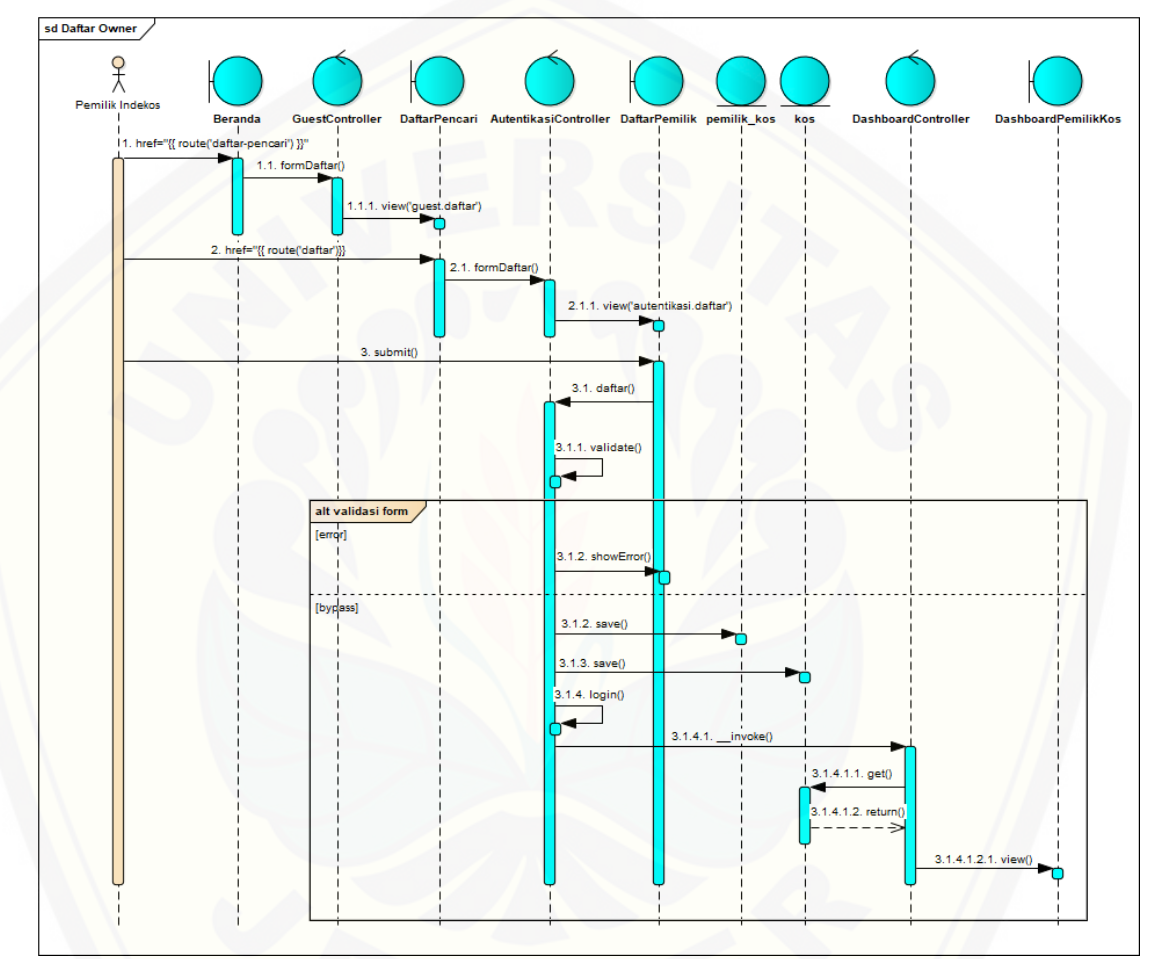

Gambar 14 *[Sequence Diagram](http://repository.unej.ac.id/)* Daftar *Owner*

#### C.2 *Sequence Diagram* Daftar

Penggambaran *sequence diagram* Daftar digunakan untuk menjelaskan fungsi atau *method* yang akan dibuat seperti yang ditunjukkan pada Gambar 15.

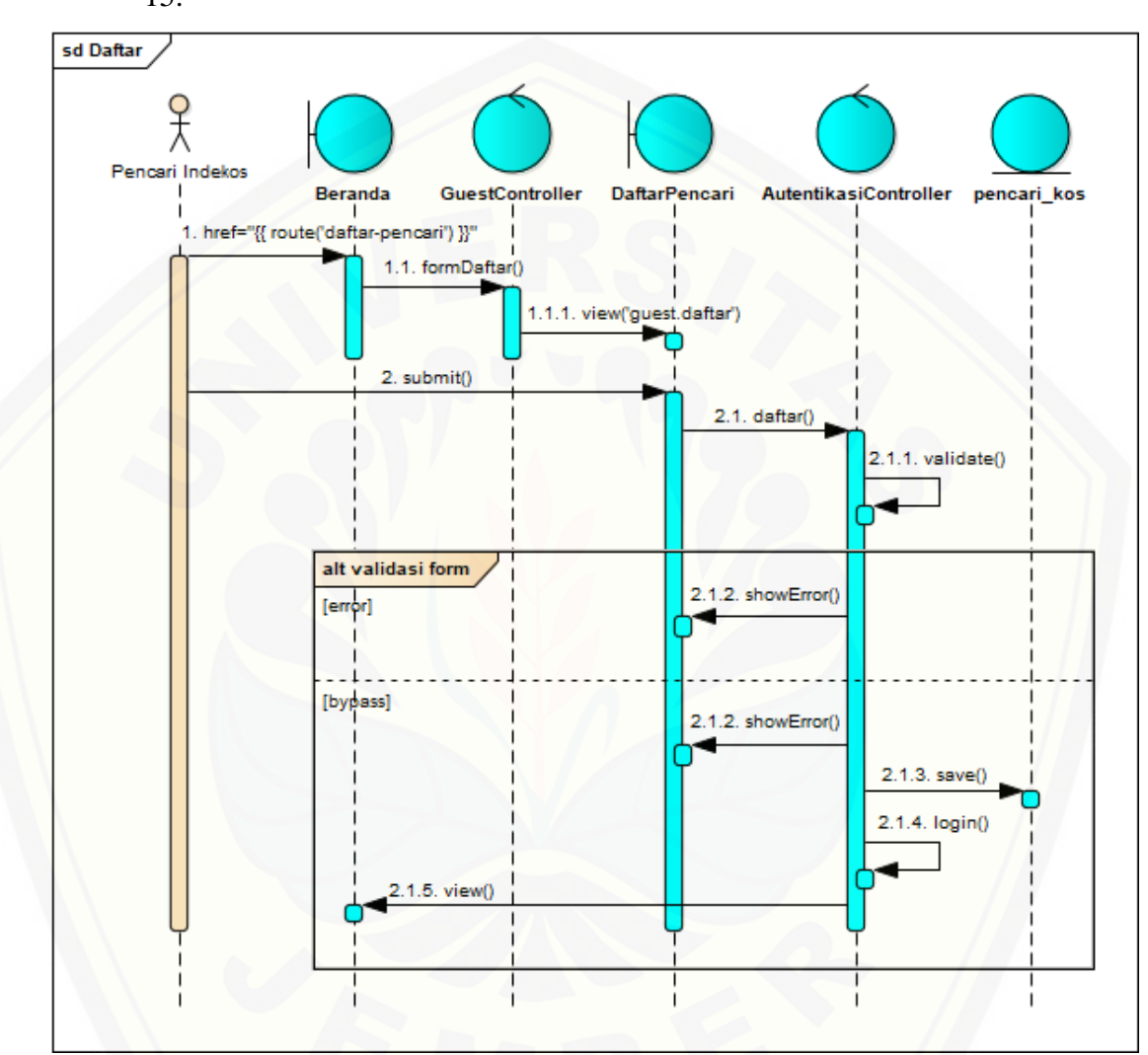

Gambar 15 *[Sequence Diagram](http://repository.unej.ac.id/)* Daftar

### C.3 *Sequence Diagram* Masuk *Owner*

Penggambaran *sequence diagram* Masuk *Owner* digunakan untuk menjelaskan fungsi atau *method* yang akan dibuat seperti yang ditunjukkan pada Gambar 16.

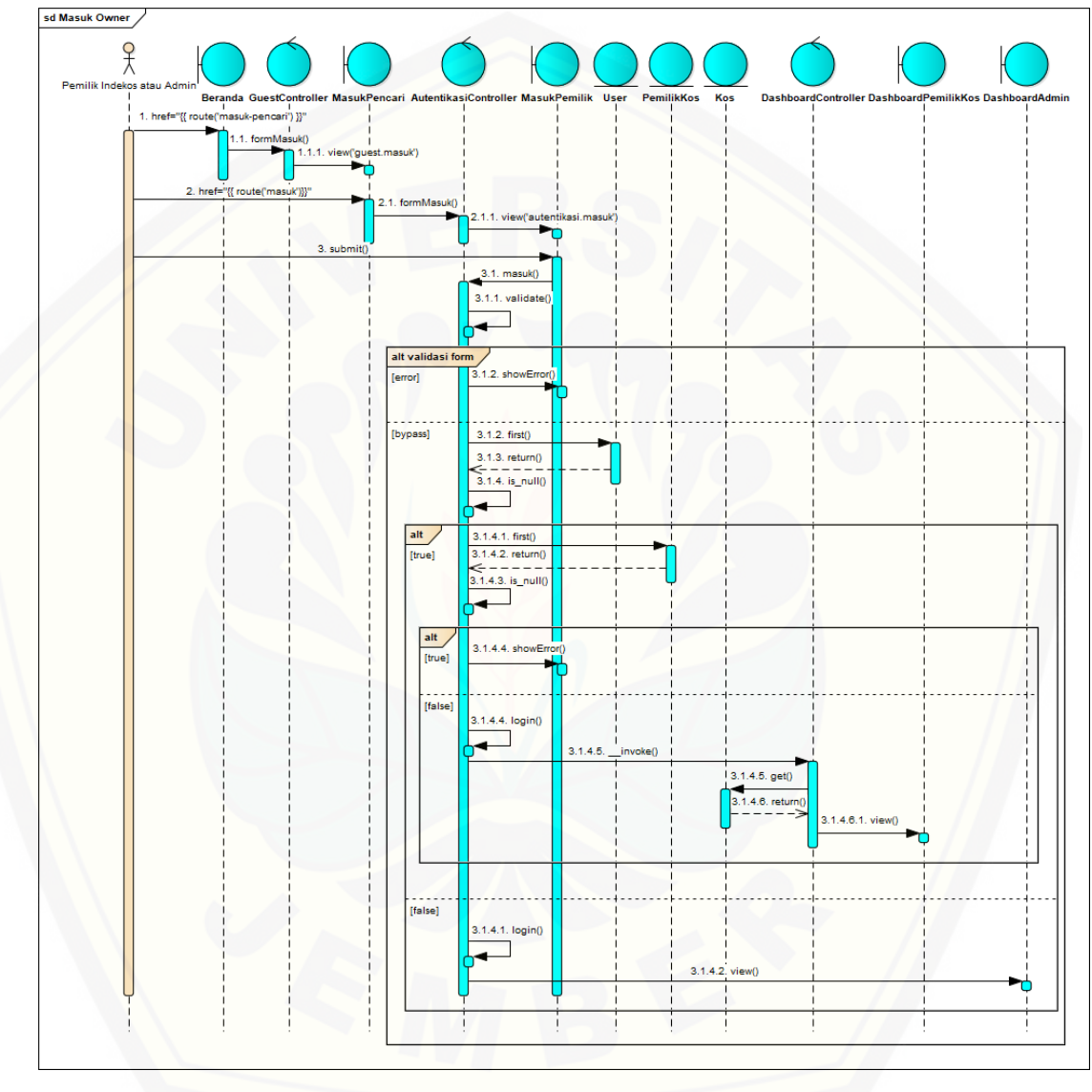

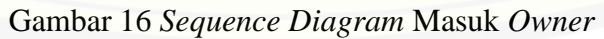

#### C.4 *Sequence Diagram* Masuk

Penggambaran *sequence diagram* Masuk digunakan untuk menjelaskan fungsi atau *method* yang akan dibuat seperti yang ditunjukkan pada Gambar 17.

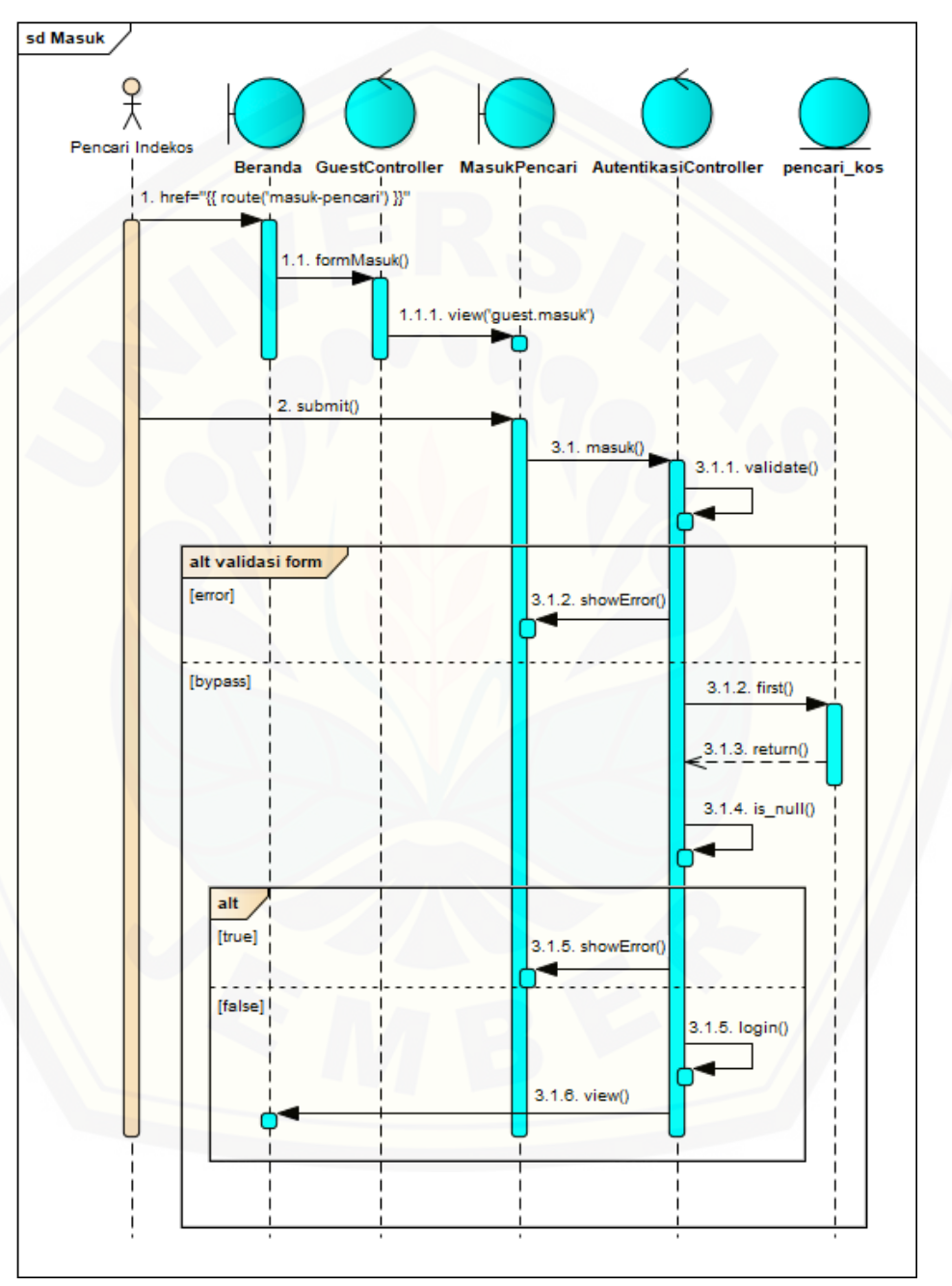

Gambar 17 *Sequence Diagram* Masuk

Penggambaran *sequence diagram* Manejemen Data Indekos digunakan untuk menjelaskan fungsi atau *method* yang akan dibuat seperti yang ditunjukkan pada Gambar 18.

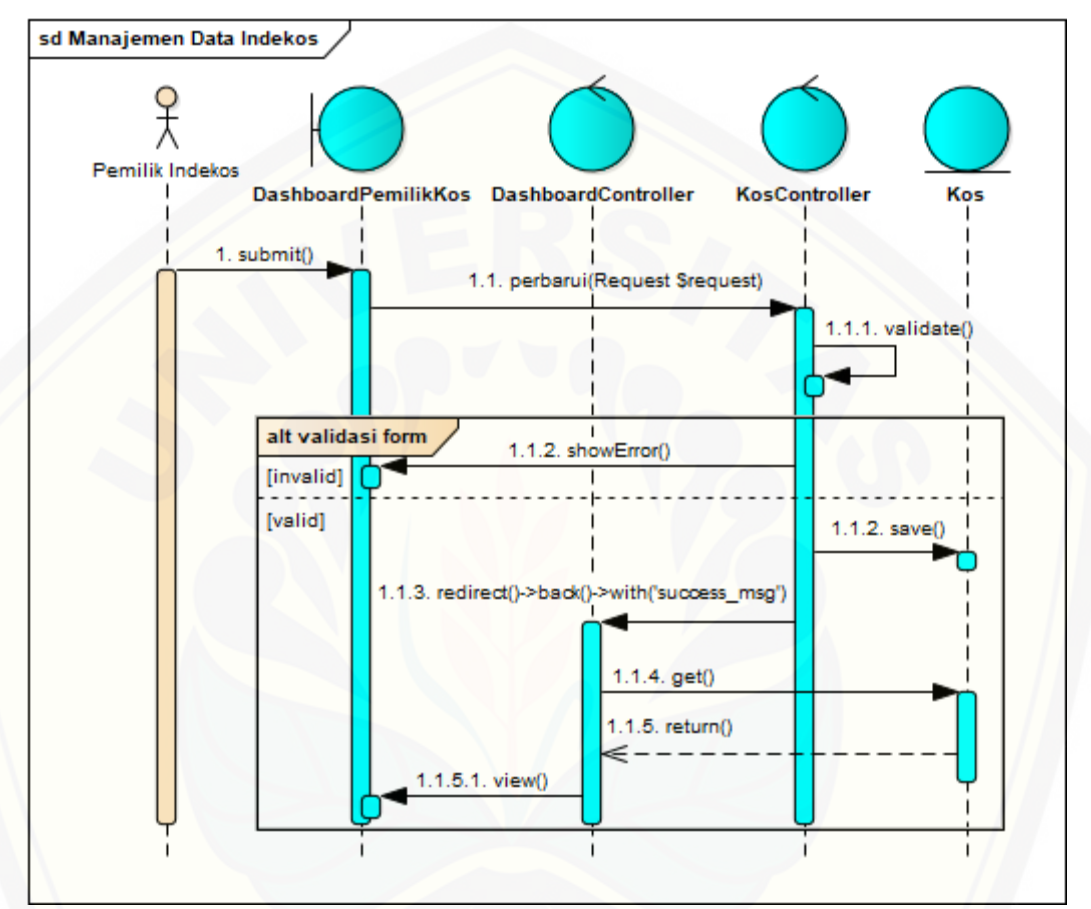

Gambar 18 *Sequence Diagram* [Manejemen Data Indekos](http://repository.unej.ac.id/)

#### C.6 *Sequence Diagram* Cari Indekos

Penggambaran *sequence diagram* Cari Indekos digunakan untuk menjelaskan fungsi atau *method* yang akan dibuat seperti yang ditunjukkan pada Gambar 19.

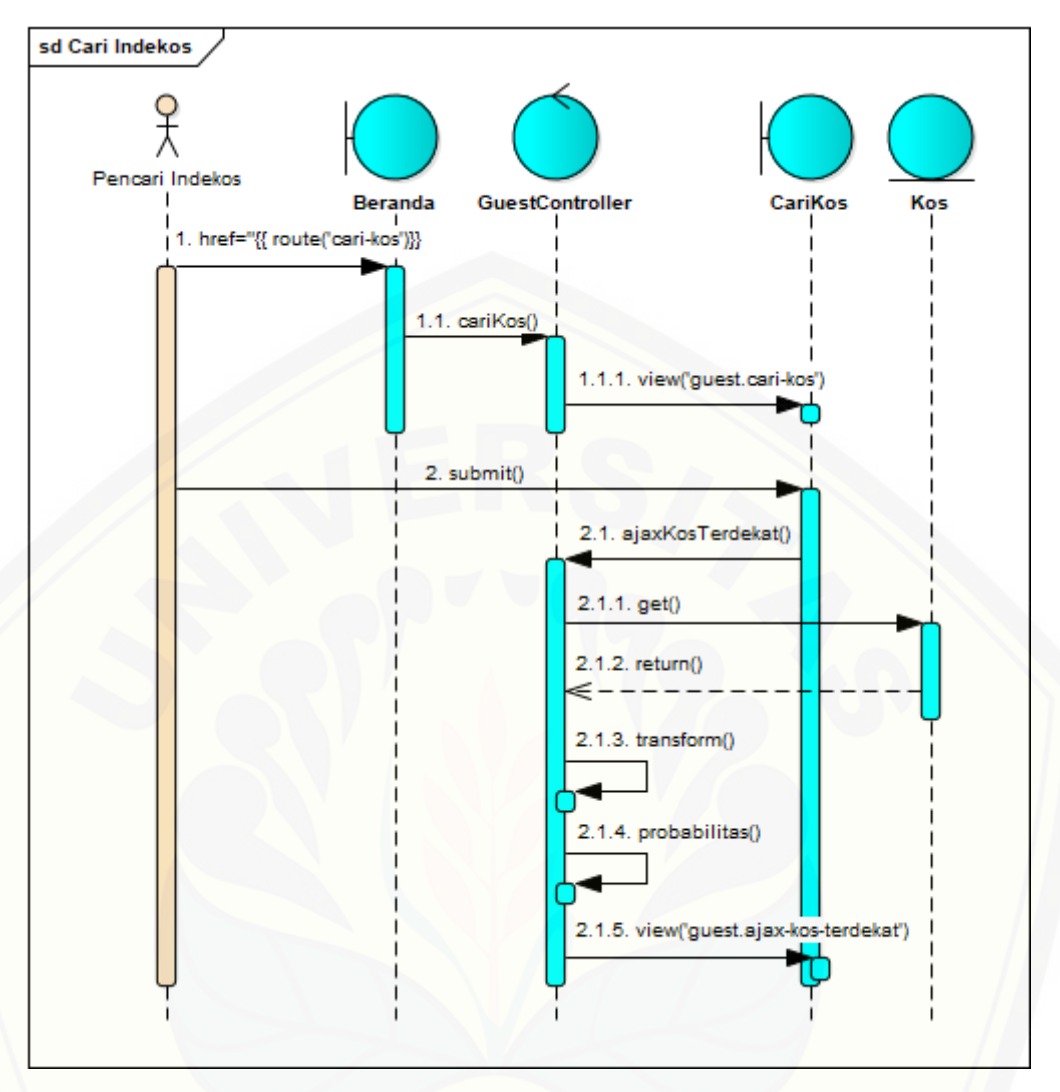

Gambar 19 *[Sequence Diagram](http://repository.unej.ac.id/)* Cari Indekos

#### C.7 *Sequence Diagram* Lihat Indekos

Penggambaran *sequence diagram* Lihat Indekos digunakan untuk menjelaskan fungsi atau *method* yang akan dibuat seperti yang ditunjukkan pada Gambar 20.

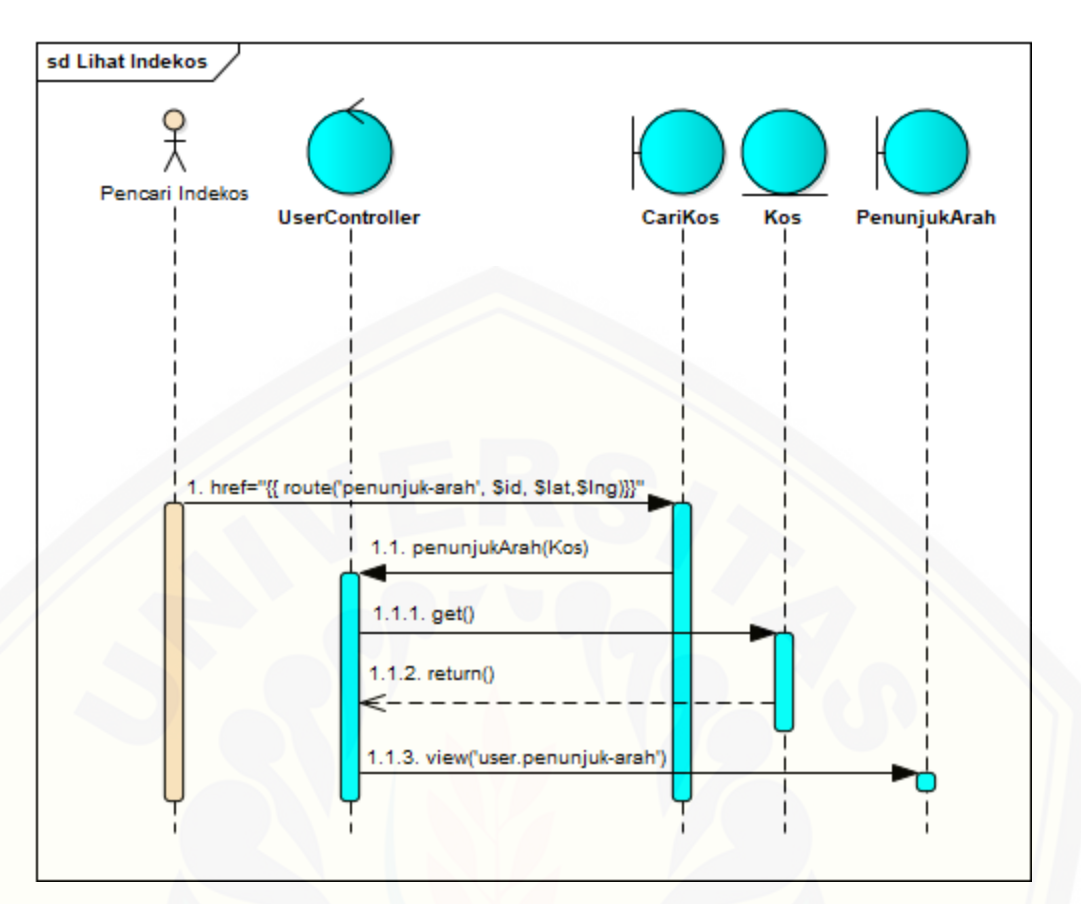

Gambar 20 *Sequence Diagram* Lihat Indekos

C.8 *Sequence Diagram* Manajemen Profil *Owner* Penggambaran *sequence diagram* Manajemen Profil *Owner* digunakan [untuk menjelaskan fungsi atau](http://repository.unej.ac.id/) *method* yang akan dibuat seperti yang ditunjukkan pada Gambar 21.

103

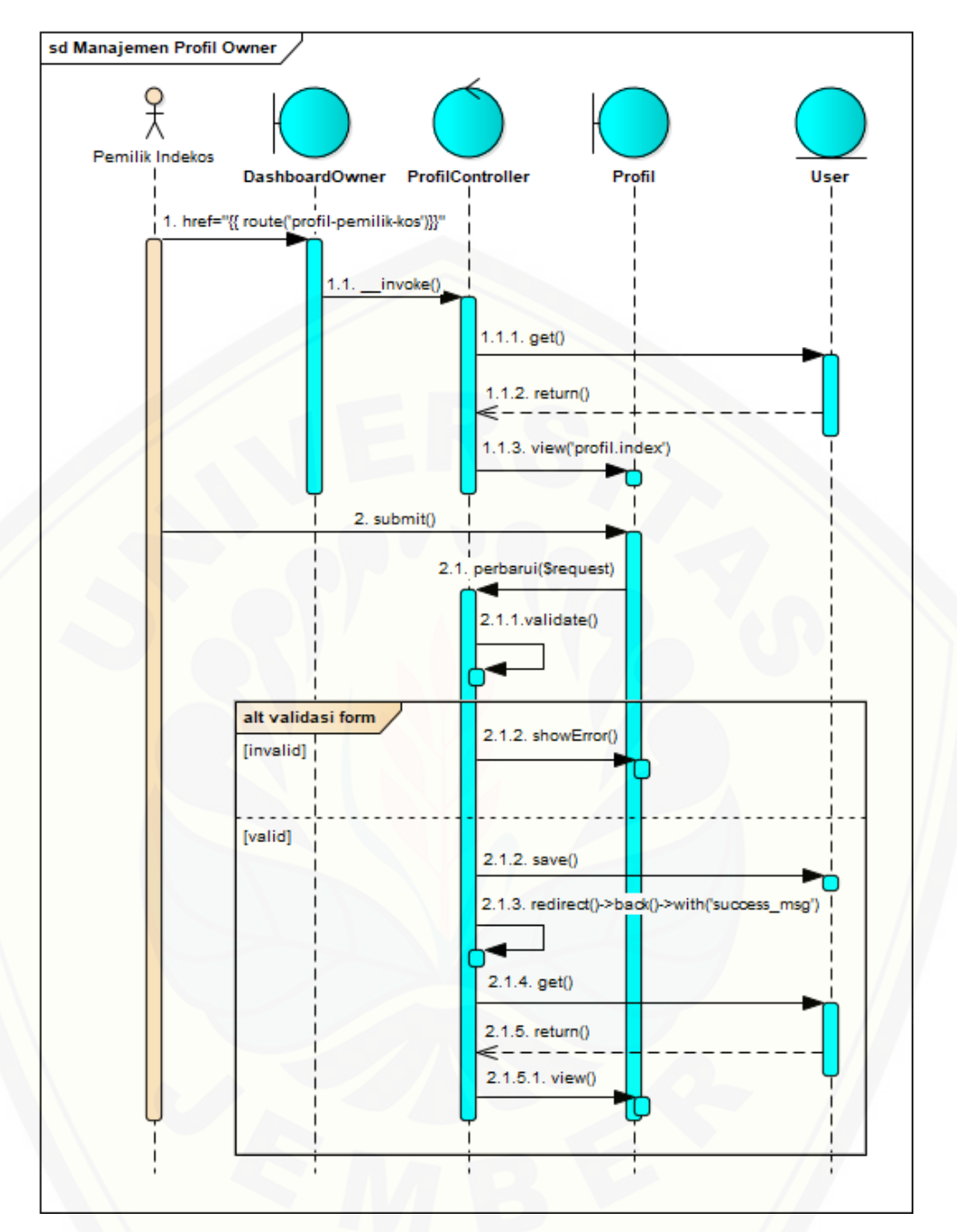

Gambar 21 *[Sequence Diagram](http://repository.unej.ac.id/)* Manajemen Profil *Owner*

C. 9 *Sequence Diagram* Manajemen Profil

Penggambaran *sequence diagram* Manajemen Profil digunakan untuk menjelaskan fungsi atau *method* yang akan dibuat seperti yang ditunjukkan pada Gambar 22.

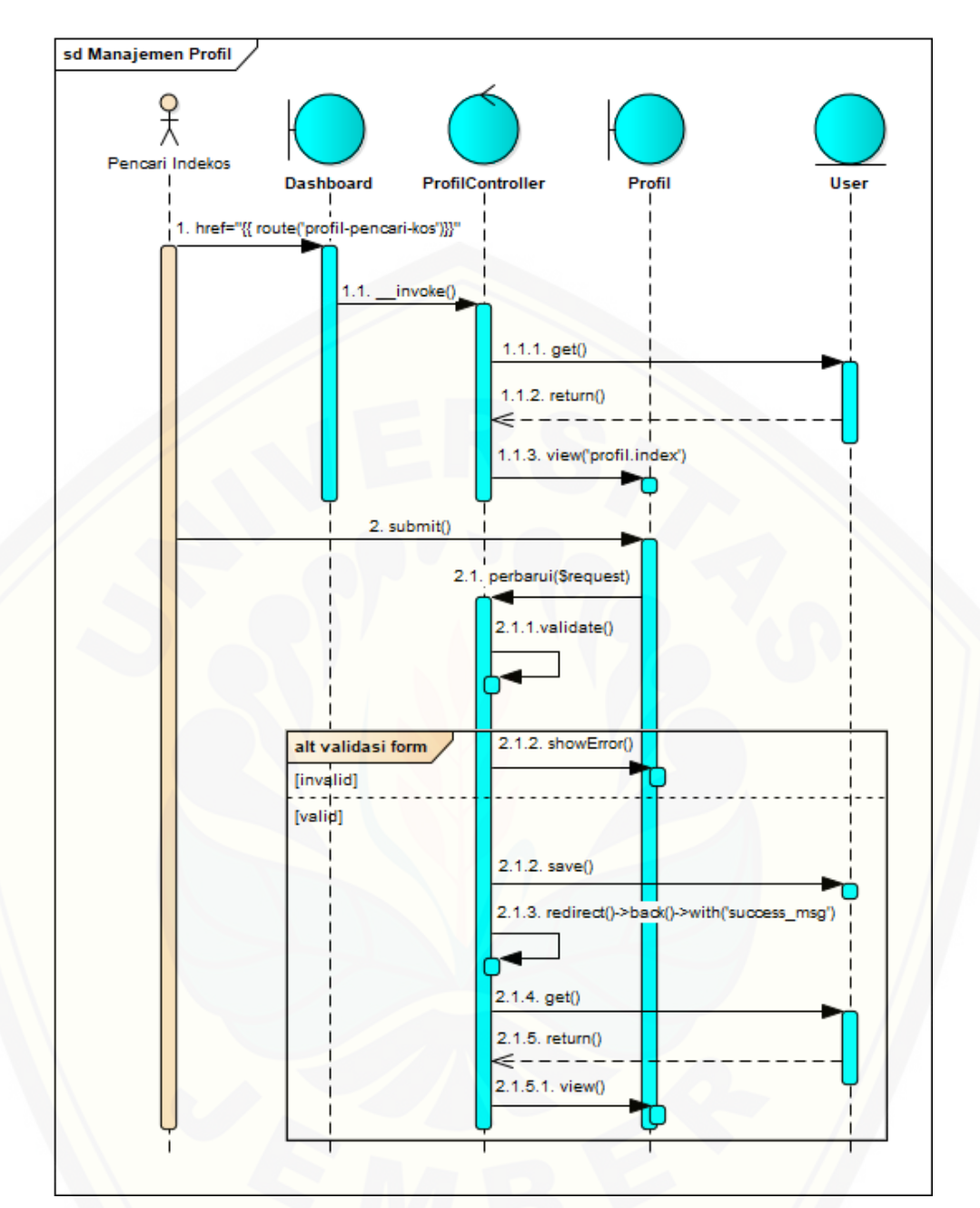

Gambar 22 *Sequence Diagram* Manajemen Profil

Penggambaran *sequence diagram* Manajemen Pemilik Indekos digunakan untuk menjelaskan fungsi atau *method* yang akan dibuat seperti yang ditunjukkan pada Gambar 23.

C.10 *Sequence Diagram* [Manajemen Pemilik Indekos](http://repository.unej.ac.id/)

106

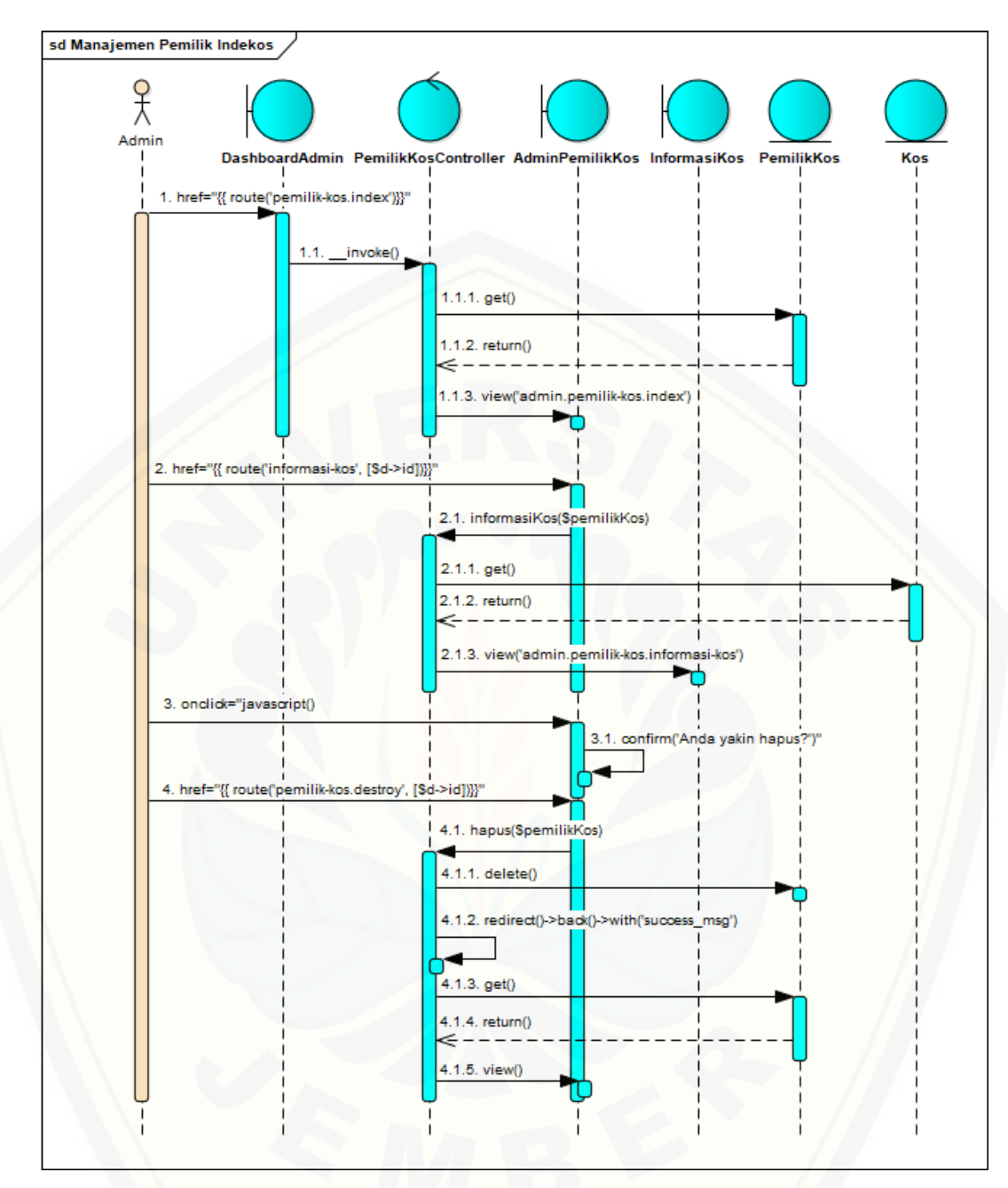

Gambar 23 *Sequence Diagram* [Manajemen Pemilik Indekos](http://repository.unej.ac.id/)

C.11 *Sequence Diagram* Manajemen Pencari Indekos

Penggambaran *sequence diagram* Manajemen Pencari Indekos digunakan untuk menjelaskan fungsi atau *method* yang akan dibuat seperti yang ditunjukkan pada Gambar 24.

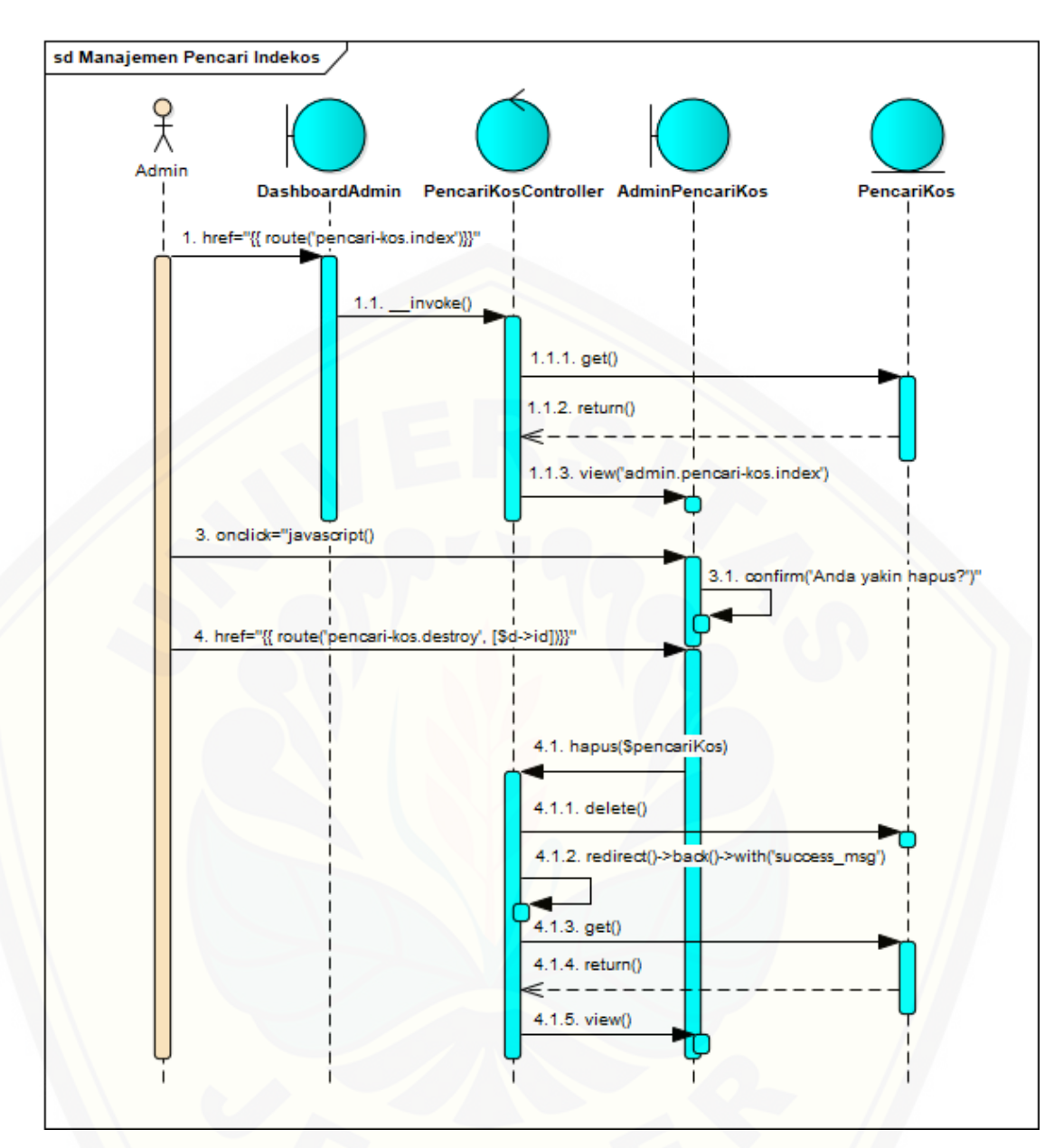

Gambar 24 *Sequence Diagram* [Manajemen Pencari Indekos](http://repository.unej.ac.id/)

C.12 *Sequence Diagram* Keluar *Owner*

Penggambaran *sequence diagram* Keluar *Owner* digunakan untuk menjelaskan fungsi atau *method* yang akan dibuat seperti yang ditunjukkan pada Gambar 25.

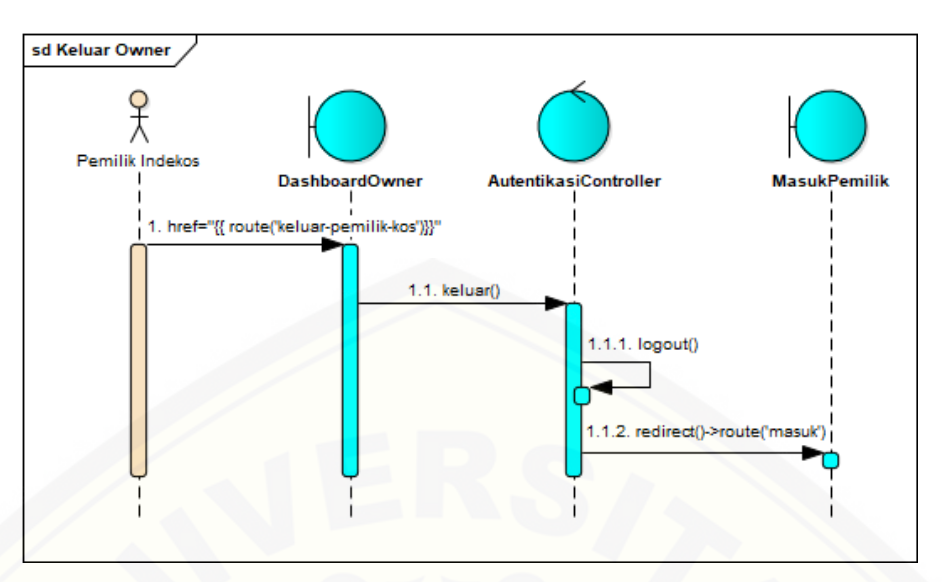

Gambar 25 *Sequence Diagram* Keluar *Owner*

### C.13 *Sequence Diagram* Keluar

Penggambaran *sequence diagram* Keluar digunakan untuk menjelaskan fungsi atau *method* yang akan dibuat seperti [yang ditunjukkan pada Gambar](http://repository.unej.ac.id/)  26.

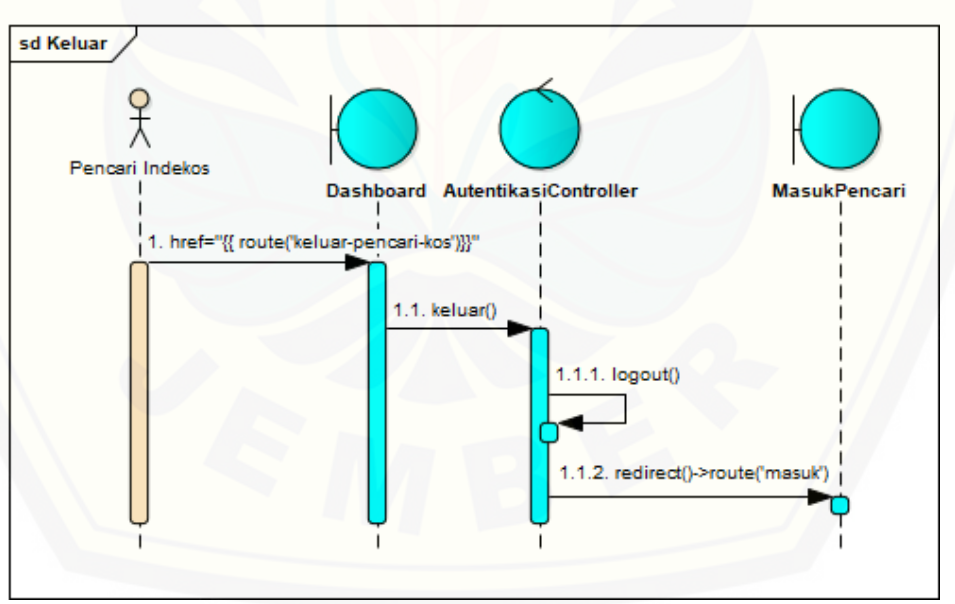

Gambar 26 *Sequence Diagram* Keluar

108

#### **D. Pengujian Black Box**

D.1 User Admin

Pengujian sistem menggunakan *Black Box* untuk aktor admin dengan fitur Manajemen Pemilik Indekos dan Manajemen Pencari Indekos dapat dilihat pada Tabel 14.

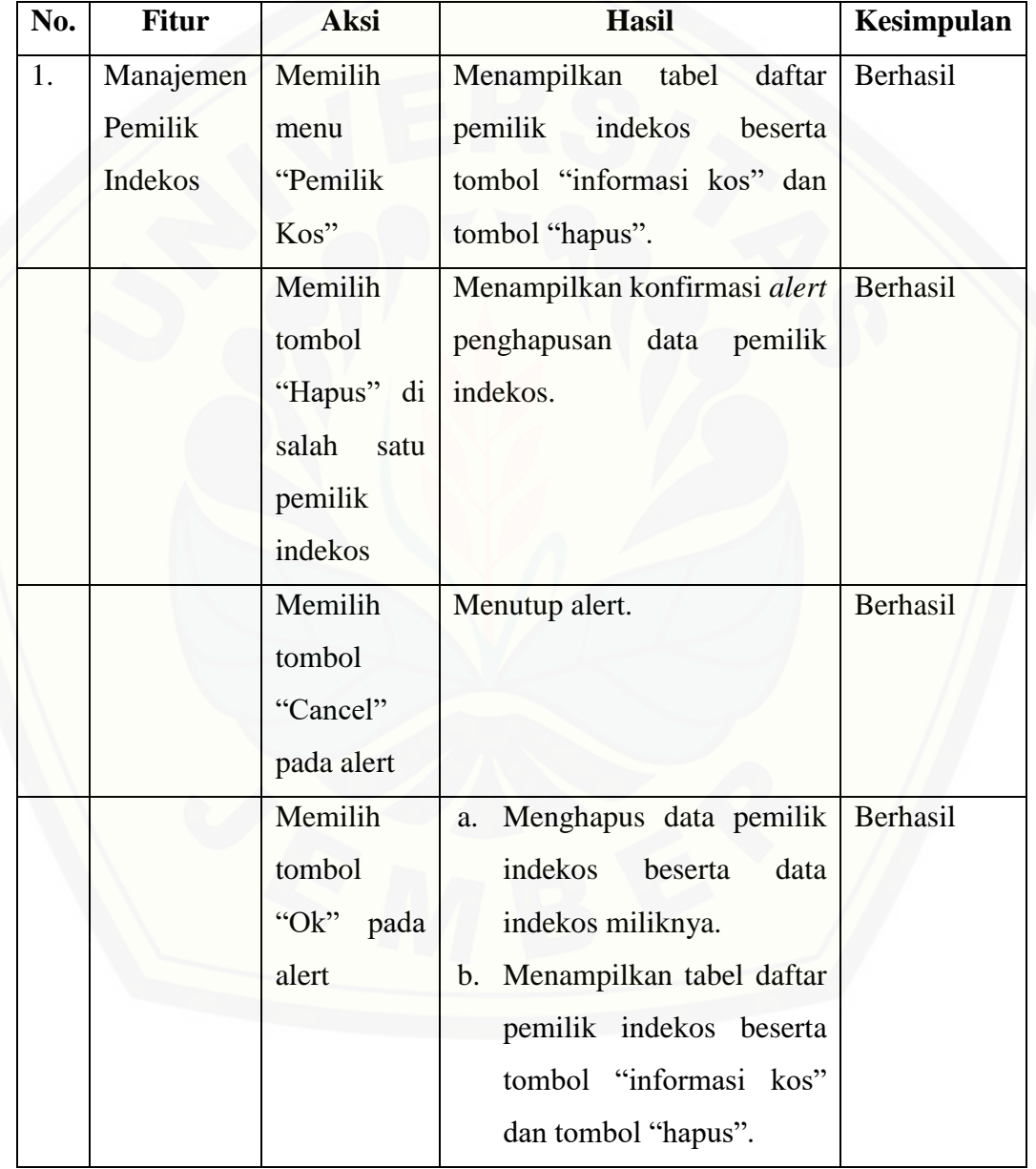

Tabel 14 Pengujian *Black Box* [Manajemen Pencari Indekos dan Pemilik Indekos](http://repository.unej.ac.id/)

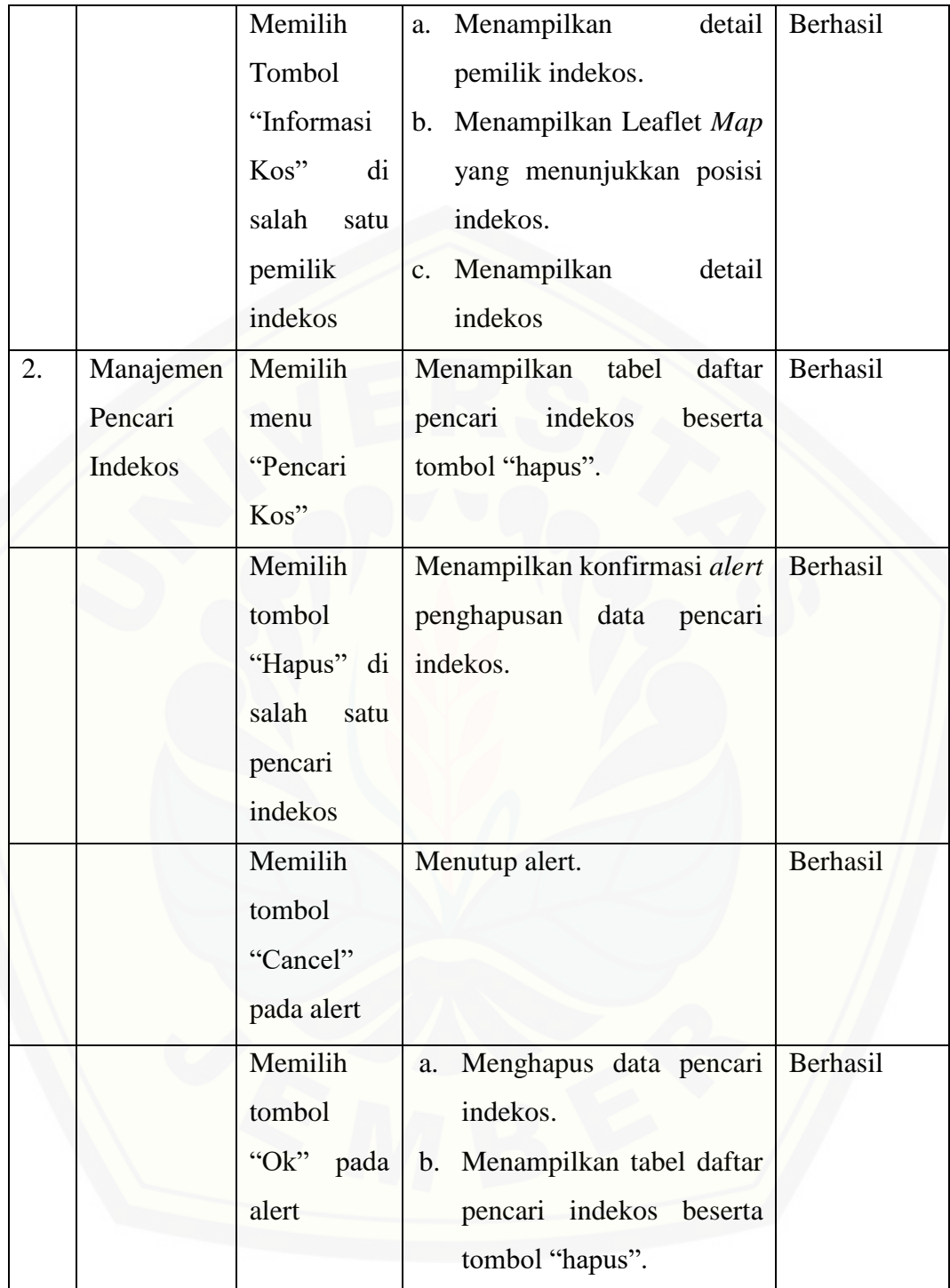

110

#### D.2 User Pemilik Indekos

Pengujian sistem menggunakan *Black Box* untuk aktor pemilik indekos dengan fitur manajemen data indekos dapat dilihat pada Tabel 15.

| No. | <b>Fitur</b> | Aksi         | Hasil                                    | Kesimpulan |
|-----|--------------|--------------|------------------------------------------|------------|
| 1.  | Manajemen    | Memindah     | a. Menampilkan notifikasi                | Berhasil   |
|     | Data         | titik lokasi | sukses.                                  |            |
|     | Indekos      |              | Leaflet<br>indekos pada   b. Menampilkan |            |
|     |              | Leaflet      | Map dengan titik lokasi                  |            |
|     |              | lalu<br>Maps | indekos.                                 |            |
|     |              | klik tombol  | c. Menampilkan informasi                 |            |
|     |              | "Perbarui"   | indekos pada form.                       |            |
|     |              | Mengubah     | a. Menampilkan notifikasi                | Berhasil   |
|     |              | data         | sukses.                                  |            |
|     |              | informasi    | b. Menampilkan Leaflet                   |            |
|     |              | indekos pada | Map dengan titik lokasi                  |            |
|     |              | lalu<br>form | indekos.                                 |            |
|     |              | klik tombol  | c. Menampilkan informasi                 |            |
|     |              | "Perbarui"   | indekos pada form.                       |            |

Tabel 15 Pengujian *Black Box* Manajemen Data Indekos

#### D.3 User Pencari Indekos

Pengujian sistem menggunakan *Black Box* untuk aktor pencari indekos dengan fitur [pencarian indekos dapat dilihat pada Tabel 16](http://repository.unej.ac.id/)

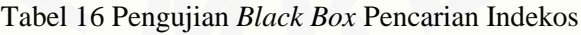

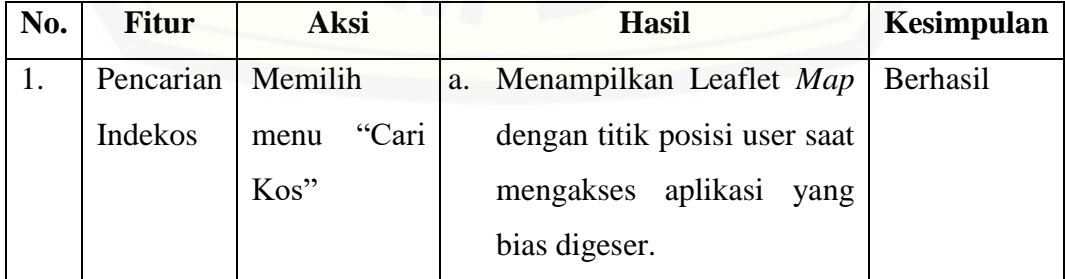

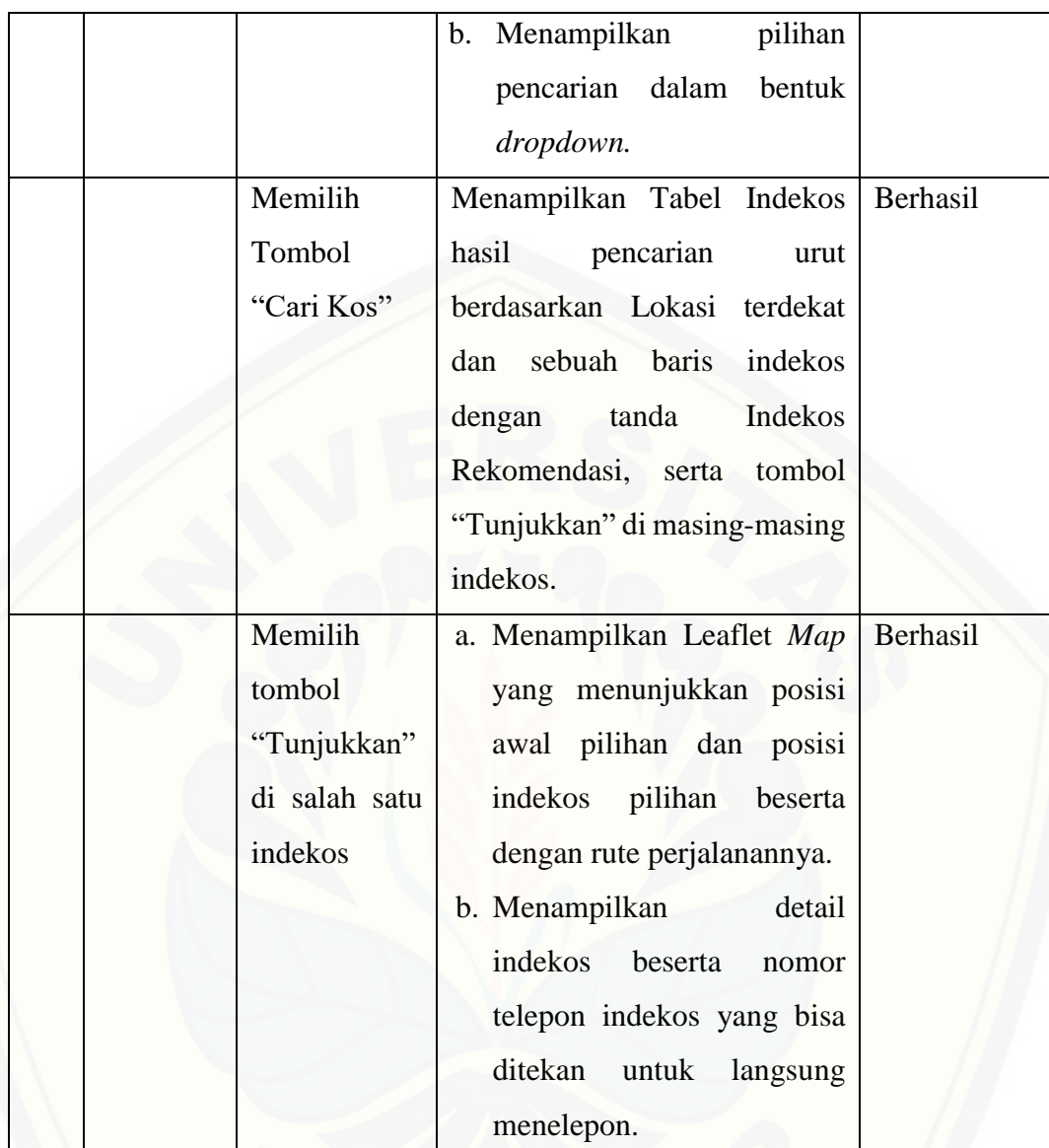